3764916e / 2023-03

# ContaminationSensor

# Serie CS1000 **IT IS A RESIDENT WAS CONSIDERED ASSESSED.**

Valido a partire dal numero di serie  $0002$ S01515K0004000<br>Valido a partire dall'indice hardware F Valido a partire dall'indice hardware  $F$ <br>Valido per le versioni firmware  $3.00 - 3.29$ Valido per le versioni firmware

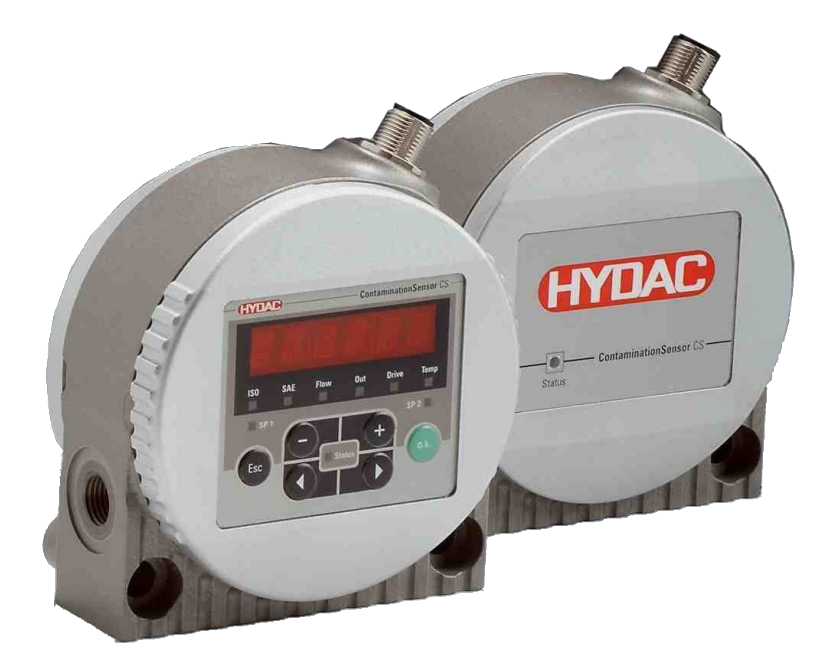

Istruzioni per l'uso

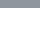

**(HYDAC) INTERNATIONAL** 

Traduzione del manuale originale / Lingua sorgente: Tedesco

#### © 2023 HYDAC Filter Systems GmbH. Tutti i diritti riservati.

® Tutti i nomi di prodotto utilizzati possono essere marchi o marchi registrati da HYDAC o dal rispettivo proprietario.

Le presenti istruzioni sono state redatte secondo scienza e coscienza. Tuttavia, non è possibile escludere che, nonostante la massima accuratezza, siano contenuti degli errori. Vi preghiamo pertanto di comprendere che, salvo diversamente stabilito di seguito, escludiamo qualsiasi garanzia e responsabilità da parte nostra, qualunque siano i motivi giuridici, per le informazioni contenute nelle presenti istruzioni d'uso.nel presente manuale. In particolare non rispondiamo per perdite di guadagno o altri danni patrimoniali.

La presente esclusione della responsabilità non sussiste per i casi riconducibili a dolo o colpa grave. Inoltre, essa non vale in caso di difetti che vengano celati dolosamente o di cui ne sia stata garantita l'assenza nonché in caso di violazioni colpevoli che colpiscano la vita, l'integrità fisica e la salute. Qualora dovessimo essere tenuti al risarcimento nascente dalla violazione di doveri contrattualmente essenziali, la nostra responsabilità sarà limitata al danno prevedibile. Sono fatti salvi i diritti derivanti da responsabilità civile per danno da prodotto.

Rappresentante della documentazione:

Günter Harge, HYDAC International GmbH, Industriegebiet, D‑66280 Sulzbach/Saar, [guenter.harge@hydac.com](mailto:guenter.harge@hydac.com)

UKCA – Rappresentante autorizzato del produttore: HYDAC Technology Limited, De Havilland Way, Windrush Park Witney, Oxfordshire OX29 0YG, United Kingdom

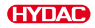

# Sommario

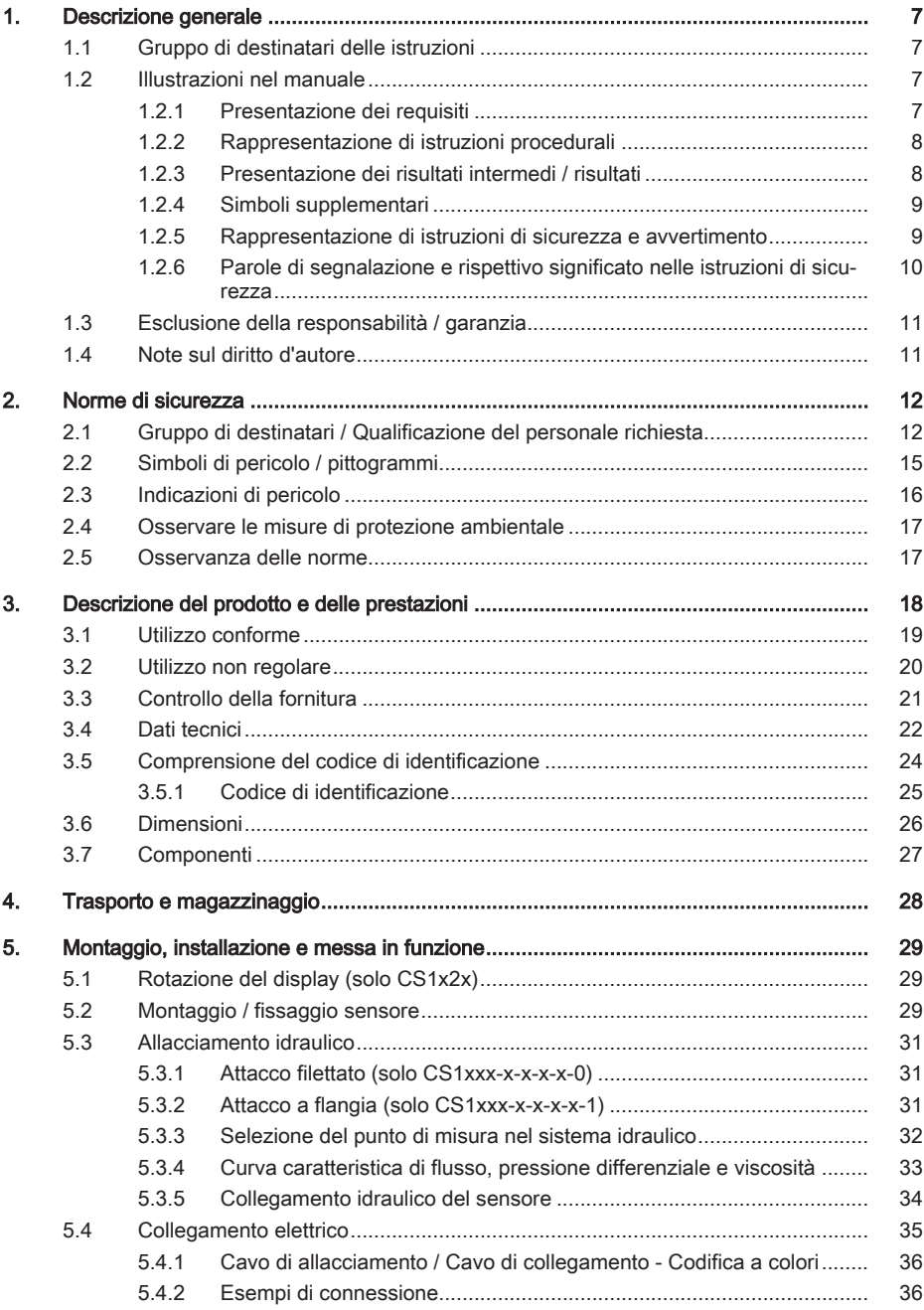

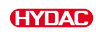

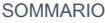

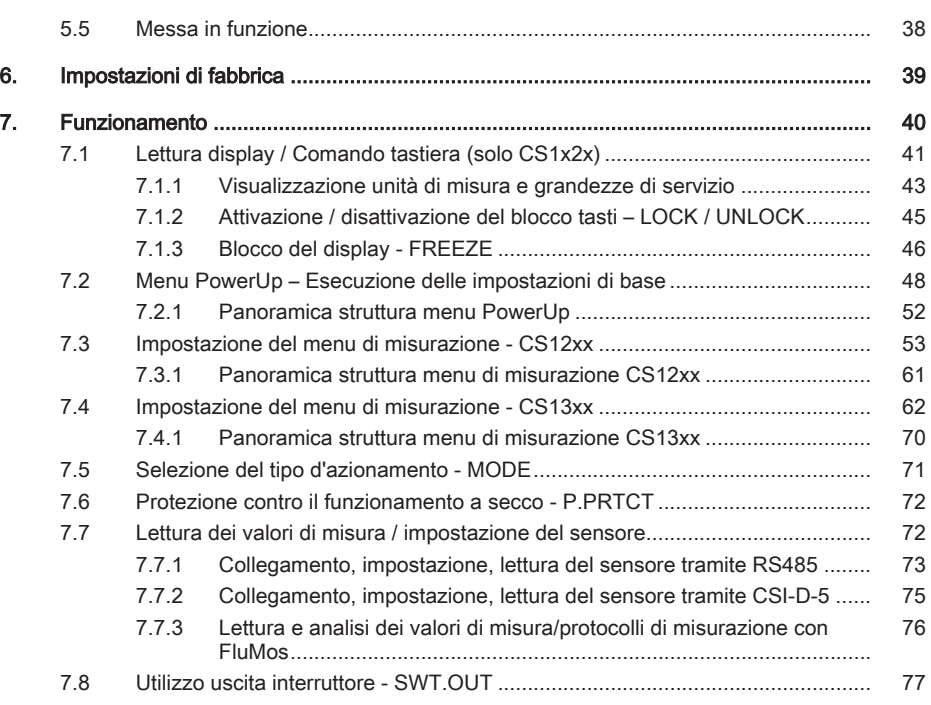

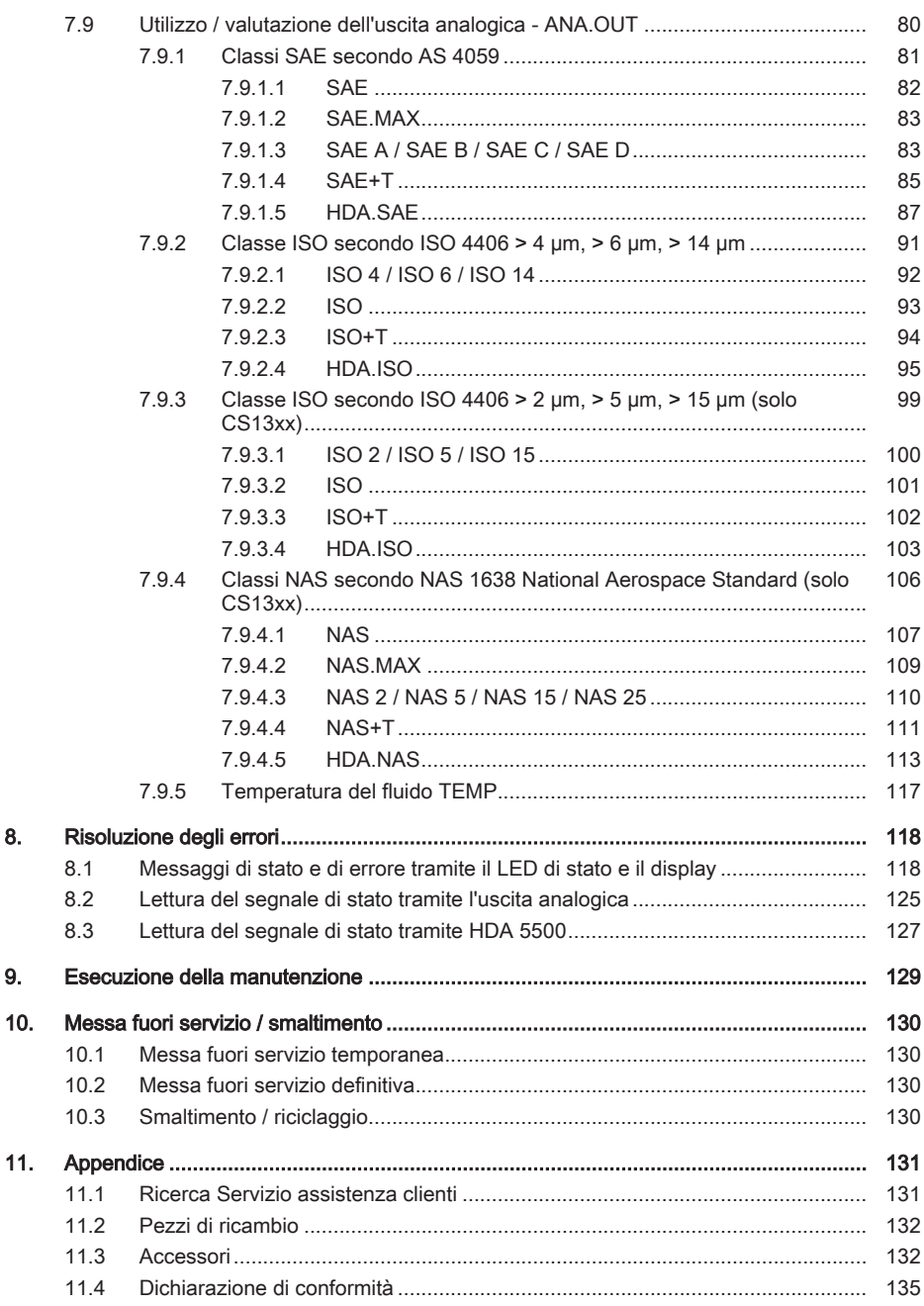

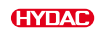

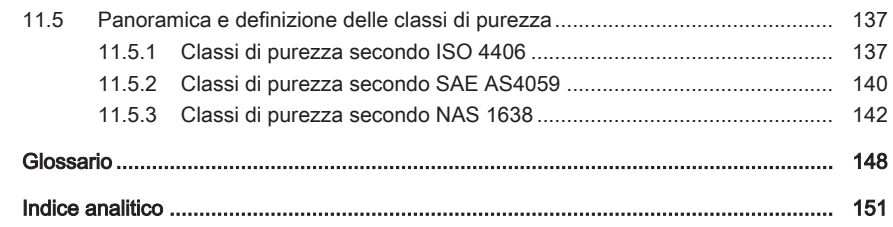

# 1. Descrizione generale

<span id="page-6-0"></span>Prima di utilizzare questo prodotto per la prima volta occorre leggere questo manuale almeno fino al capitolo "Funzionamento". Se devono essere eseguiti dei lavori di manutenzione o riparazione le relative procedure sono riportate nei corrispondenti capitoli.

L'utilizzo e la gestione del prodotto, nonché la sua applicazione, non sono autoesplicativi e sono descritti in dettaglio nel presente manuale.

Questo manuale vi aiuterà a usare il prodotto per lo scopo previsto, in modo appropriato, efficace e sicuro. All'occorrenza, consultate il manuale ogni volta che occorre chiarire determinate attività o dettagli.

#### Validità del presente manuale

Le figure e visualizzazioni in questo manuale hanno solo scopo illustrativo. Pertanto le rappresentazioni e le opzioni funzionali possono variare rispetto al prodotto fornito.

Modifiche al contenuto del presente manuale possono essere apportate senza preavviso.

### 1.1 Gruppo di destinatari delle istruzioni

<span id="page-6-1"></span>Il presente manuale è stato creato per il seguente gruppo di destinatari:

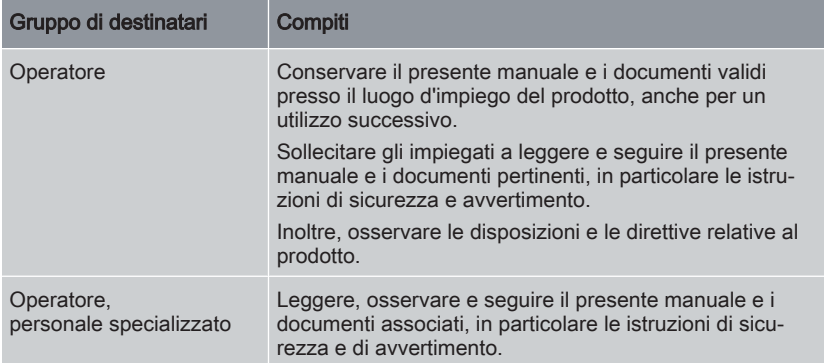

<span id="page-6-2"></span>Tab. 1: Gruppi di destinatari

### 1.2 Illustrazioni nel manuale

<span id="page-6-3"></span>Nel manuale troverete illustrazioni. Dettagli in merito sono riportati nei capitoli seguenti.

#### 1.2.1 Presentazione dei requisiti

Se alcuni requisiti sono obbligatori per svolgere un'attività sul prodotto, questi sono contrassegnati da un segno di spunta nel testo e stampati in grassetto.

Esempio per la presentazione dei requisiti:

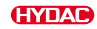

- $\checkmark$  Il prodotto è assemblato e collegato.
- $\checkmark$  Il prodotto è spento.
- <span id="page-7-0"></span>Accendere il prodotto.

#### 1.2.2 Rappresentazione di istruzioni procedurali

Nel caso di istruzioni procedurali esistono le seguenti due rappresentazioni:

#### Istruzioni procedurali con una sequenza fissa

Le istruzioni procedurali la cui sequenza deve essere rispettata tassativamente sono provviste di una numerazione sequenziale (1., 2., 3., ecc.).

Esempio di istruzioni procedurali con una sequenza fissa:

- 1. Rimuovere la protezione per il trasporto.
- 2. Prima riempire il prodotto.
- 3. Accendere il prodotto.

#### Istruzioni procedurali con una sequenza qualsiasi

Le istruzioni procedurali la cui sequenza può essere una qualsiasi sono provviste di un punto elenco (-).

Un esempio per un'istruzione procedurale con una sequenza qualsiasi:

- Pulire il display.
- <span id="page-7-1"></span>● Sciacquare il prodotto.

#### 1.2.3 Presentazione dei risultati intermedi / risultati

Per alcuni compiti è necessario eseguire le fasi di lavoro con risultati intermedi e finali. I risultati intermedi sono il risultato di azioni, vengono contrassegnati da una freccia dentellata.

I risultati finali indicano la fine dell'azione e sono contrassegnati da una bandiera.

Esempio di un'istruzione procedurale con risultato intermedio e risultato:

- 1. Accendere il prodotto.
	- $\Rightarrow$  il display si illumina.
- 2. Premere il tasto .
- **Pu** Il prodotto è pronto all'uso.

### 1.2.4 Simboli supplementari

<span id="page-8-0"></span>Nel manuale sono inoltre integrati i seguenti simboli:

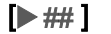

Riferimento incrociato a una pagina / capitolo / sezione o altro documento.

I termini in carattere grigio sono spiegati con precisione nel glossario, un

Glossario

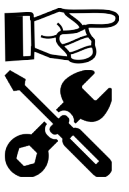

capitolo posto alla fine delle istruzioni. Suggerimenti per l'impiego del prodotto.

Utensile necessario.

### 1.2.5 Rappresentazione di istruzioni di sicurezza e avvertimento

<span id="page-8-1"></span>Tutte le istruzioni di sicurezza e avvertimento nel presente manuale sono evidenziate con pittogrammi e parole di segnalazione. Il pittogramma e la parola di segnalazione danno un avviso sul livello di rischio del pericolo.

Le istruzioni di sicurezza e avvertimento che precedono ogni attività, sono rappresentate come segue:

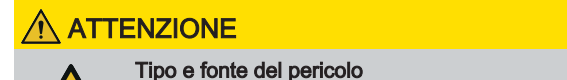

Conseguenze del pericolo

Misure per evitare il pericolo

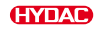

### <span id="page-9-0"></span>1.2.6 Parole di segnalazione e rispettivo significato nelle istruzioni di sicurezza

Le seguenti parole di segnalazione per i corrispondenti gradi di rischio sono riportate nelle presenti istruzioni:

### A PERICOLO

PERICOLO - La parola di segnalazione indica un pericolo con un alto livello di rischio che, se non evitato, avrà gravi conseguenze come la morte o gravi lesioni.

### **AVVERTENZA**

AVVERTENZA - La parola di segnalazione indica un pericolo con un medio livello di rischio che, se non evitato, può avere gravi conseguenze come la morte o gravi lesioni.

### A ATTENZIONE

ATTENZIONE - La parola di segnalazione indica un pericolo con un basso livello di rischio che, se non evitato, può avere conseguenze piccole o medie.

### **1** ATTENZIONE

ATTENZIONE - La parola di segnalazione indica un pericolo con un elevato grado di rischio, che, se non evitato, ha come conseguenza danni alla proprietà.

### CONSIGLIO ECO

CONSIGLIO AMBIENTALE – La parola di segnalazione indica un pericolo senza grado di rischio, che, se non evitato, ha come conseguenza danni all'ambiente.

# 1.3 Esclusione della responsabilità / garanzia

<span id="page-10-0"></span>La garanzia è fornita in conformità alle condizioni generali di vendita e le condizioni di fornitura. Esse saranno a disposizione al più tardi alla stipula del contratto. Inoltre è possibile consultare tali condizioni alla pagina [www.hydac.com](http://www.hydac.com) -> [Condizioni Generali](#page-147-1) [di Vendita](#page-147-1) (AGB).

Le presenti istruzioni sono state redatte secondo scienza e coscienza. Tuttavia, non è possibile escludere che, nonostante la massima accuratezza, siano contenuti degli errori. Vi preghiamo pertanto di comprendere che, salvo diversamente stabilito di seguito, escludiamo qualsiasi garanzia e responsabilità da parte nostra, qualunque siano i motivi giuridici, per le informazioni contenute nelle presenti istruzioni d'uso.nel presente manuale. In particolare non rispondiamo per perdite di guadagno o altri danni patrimoniali.

La presente esclusione della responsabilità non sussiste per i casi riconducibili a dolo o colpa grave. Inoltre, essa non vale in caso di difetti che vengano celati dolosamente o di cui ne sia stata garantita l'assenza nonché in caso di violazioni colpevoli che colpiscano la vita, l'integrità fisica e la salute. Qualora dovessimo essere tenuti al risarcimento nascente dalla violazione di doveri contrattualmente essenziali, la nostra responsabilità sarà limitata al danno prevedibile. Sono fatti salvi i diritti derivanti da responsabilità civile per danno da prodotto.

# 1.4 Note sul diritto d'autore

<span id="page-10-1"></span>Il produttore mantiene i diritti d'autore di questo manuale. Kein Teil dieser Anleitung darf in irgendeiner Form ohne die schriftliche Genehmigung des Herstellers reproduziert oder unter Verwendung elektronischer Systeme verarbeitet oder verbreitet werden. Le violazioni relative a quanto indicato sopra comportano l'obbligo di risarcimento dei danni.

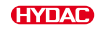

# 2. Norme di sicurezza

<span id="page-11-0"></span>Il prodotto è realizzato in modo sicuro. Per alcune azioni, tuttavia, sussistono dei pericoli che possono essere evitati solo con una procedura corretta. Questa procedura corretta e i punti da osservare sono descritti nel presente manuale.

# <span id="page-11-1"></span>2.1 Gruppo di destinatari / Qualificazione del personale richiesta

Il presente manuale è destinato a gestori, ingegneri di progetto, tecnici di messa in servizio, operatori di macchine, personale di assistenza e di manutenzione.

Il manuale insegna al suddetto gruppo di destinatari come utilizzare correttamente il prodotto. Con l'aiuto del manuale, il gruppo di destinatari ha una panoramica dell'installazione, della messa in funzione, del funzionamento, dei lavori di manutenzione e della risoluzione dei problemi del prodotto.

Il gestore è la persona che gestisce il prodotto per scopi commerciali o economici o che lo affida a terzi per l'uso / applicazione e si assume la responsabilità legale del prodotto per la protezione dell'utente, del personale o di terzi durante il funzionamento.

Gli obblighi del gestore sono:

- Conoscere e applicare le norme applicabili in materia di salute e sicurezza
- Determinare i pericoli che sorgono sul luogo di utilizzo in una valutazione dei rischi
- Redigere un manuale di istruzioni per il funzionamento
- Controllare regolarmente se le istruzioni per l'uso corrispondono allo stato attuale delle norme
- Regolamentare e definire chiaramente le responsabilità per l'installazione, il funzionamento, la risoluzione dei guasti, la manutenzione e la pulizia
- Assicurarsi che tutti i dipendenti abbiano letto e compreso il manuale
- Formare il personale a intervalli regolari e informarlo sui pericoli
- Fornire al personale i necessari dispositivi di protezione

Il personale che lavora sul prodotto deve essere a conoscenza dei pericoli annessi all'utilizzo di quest'ultimo, avere un'età superiore a 14 anni e non avere limitazioni fisiche per l'ambiente industriale.

Il presente manuale si rivolge a:

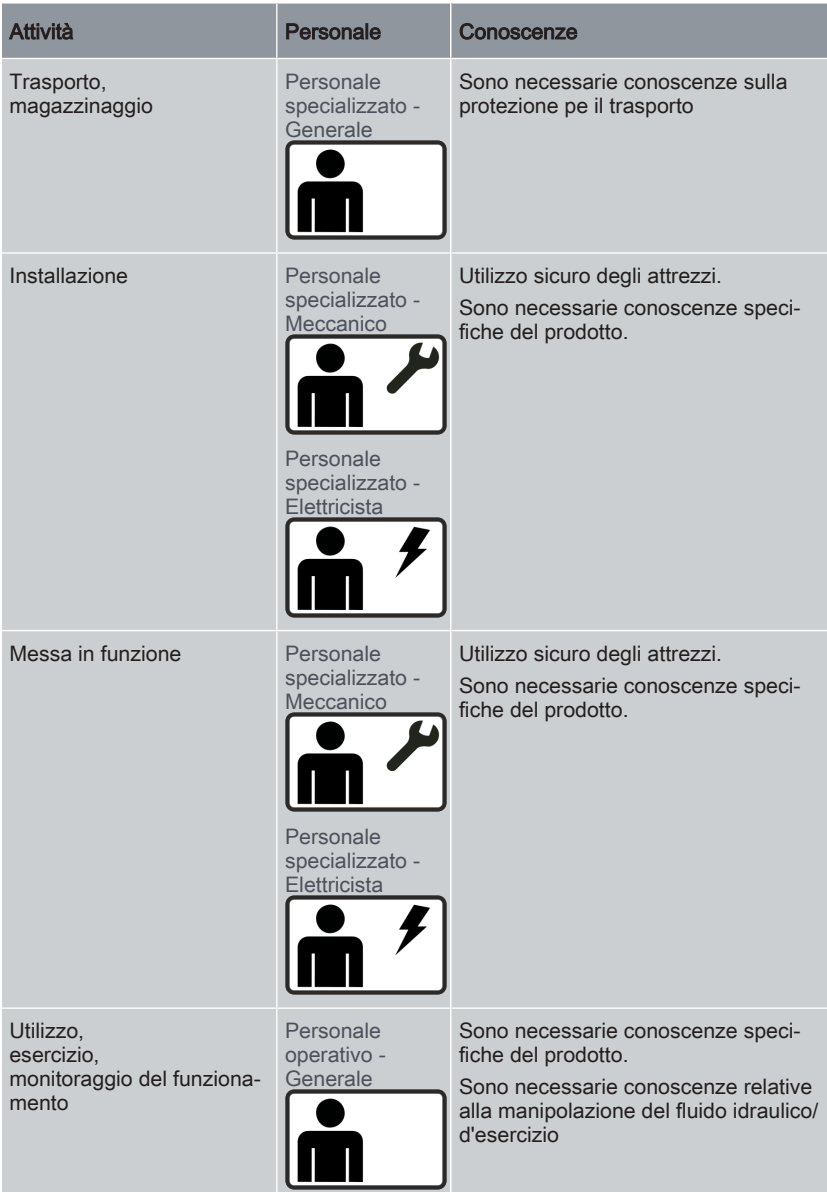

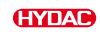

| <b>Attività</b>                                                                                                    | Personale                                                                                 | Conoscenze                                                                                                    |
|----------------------------------------------------------------------------------------------------|-------------------------------------------------------------------------------------------|----------------------------------------------------------------------------------------------------|
| Risoluzione dei guasti,<br>manutenzione,<br>messa fuori servizio,<br>Smontaggio                                                                              | Personale<br>specializzato -<br>Meccanico<br>Personale<br>specializzato -<br>Elettricista | Utilizzo sicuro degli attrezzi.<br>Sono necessarie conoscenze speci-<br>fiche del prodotto.                                                                                                    |
| Smaltimento                                                                                                    | Personale<br>specializzato -<br>Generale                                                  | Sono necessarie conoscenze sullo<br>smaltimento ecologicamente corretto<br>di materiali, materiali ausiliari e di eser-<br>cizio.<br>Sono necessarie conoscenze sulla<br>decontaminazione dalle sostanze<br>nocive<br>Sono necessarie conoscenze sul rici-<br>claggio. |
| Trasporto<br>Installazione,<br>Messa in funzione.<br>Funzionamento,<br>Diagnostica dell'errore,<br>Risoluzione dei problemi,<br>Manutenzione                 | Personale<br>specializzato -<br>Amministratore<br>Formati e<br>nominati dal<br>gestore.   | Personale addetto alla manutenzione<br>e assistenza / Personale del servizio<br>assistenza /<br>Amministratore.<br>Conoscenza approfondita del prodotto.                                                                                                    |
| Trasporto<br>Installazione,<br>Messa in funzione.<br>Funzionamento,<br>Diagnostica dell'errore,<br>Risoluzione dei problemi,<br>Manutenzione,<br>Smaltimento | Personale<br>specializzato -<br>Servizio assi-<br>stenza / Admin                          | Personale del servizio assistenza /<br>Amministratore /<br><b>HYDAC Assistenza.</b><br>Conoscenza approfondita e dettagliata<br>del prodotto.                                                                                                    |

Tab. 2: Gruppo di destinatari / Qualificazione del personale richiesta

# 2.2 Simboli di pericolo / pittogrammi

<span id="page-14-0"></span>Nel presente manuale sono riportati i seguenti simboli di sicurezza / pittogrammi. Questi informano di pericoli particolari per persone, oggetti o ambiente circostante. Osservare tali simboli di sicurezza / pittogrammi e adottare particolare attenzione in tali circostanze. Mantenere tutti i simboli e i pittogrammi integri e ben leggibili.

#### Simboli di avvertimento utilizzati

Questi simboli sono riportati nelle avvertenze di sicurezza e nelle avvertenze contenute nel presente manuale che indicano pericoli particolari per le persone, le cose o l'ambiente.

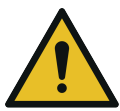

Avvertenza di pericolo generico

#### Segnaletica di prescrizione utilizzata

Questi simboli sono riportati nelle avvertenze di sicurezza e nelle avvertenze contenute nel presente manuale, che indicano pericoli particolari per le persone, le cose o l'ambiente.

Seguire l'istruzione.

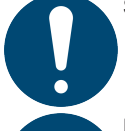

Rispettare le istruzioni del manuale.

#### Segnaletica GHS utilizzata

Questi simboli sono riportati nelle avvertenze di sicurezza e nelle avvertenze contenute nel presente manuale, che indicano pericoli particolari per le persone, le cose o l'ambiente.

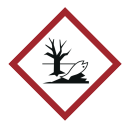

Pericoloso per l'ambiente

#### Simboli utilizzati per il personale tecnico necessario

Questi simboli indicano la formazione / le conoscenze necessarie per i lavori di installazione e/o manutenzione.

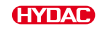

#### Personale specializzato – Generale / Personale operativo

Le suddette persone sono dotate di formazione specializzata e di esperienza professionale pluriennale. Sono in grado di giudicare ed eseguire il lavoro assegnato, oltre a riconoscere eventuali pericoli.

#### Personale specializzato – Elettricista

Le suddette persone sono dotate di formazione specifica e di esperienza professionale pluriennale. Sono in grado di giudicare ed eseguire il lavoro assegnato, oltre a riconoscere eventuali pericoli.

#### Personale specializzato - Meccanico

Le suddette persone sono dotate di formazione specifica e di esperienza professionale pluriennale. Sono in grado di giudicare ed eseguire il lavoro assegnato, oltre a riconoscere eventuali pericoli.

#### Personale specializzato - Servizio assistenza / Amministratore

Queste persone sono addestrate e autorizzate dal produttore ad eseguire il servizio di assistenza.

### 2.3 Indicazioni di pericolo

<span id="page-15-0"></span>Nelle varie fasi di vita possono insorgere i seguenti rischi residui:

#### Fase di vita - trasporto / magazzinaggio

Durante la fase di vita "messa in funzione / funzionamento" possono insorgere i seguenti pericoli:

### **ATTENZIONE**

#### Trasporto non protetto

Il connettore viene danneggiato.

- $\blacktriangleright$  Trasportare il sensore nell'imballaggio originale.
- Fissare il sensore durante il trasporto.

#### Fase di vita - messa in funzione / funzionamento

Durante la fase di vita "messa in funzione / funzionamento" possono insorgere i seguenti pericoli:

### PERICOLO

#### Pericolo derivante da un uso improprio

Lesioni / danni materiali

u Utilizzare il prodotto solo in combinazione con i fluidi di esercizio ammessi ed entro le condizioni di esercizio ammesse.

### **ATTENZIONE**

#### Condizioni d'esercizio o fluido idraulico non consentiti.

Il prodotto viene danneggiato.

- u Controllare il fluido idraulico ammesso.
- u Rispettare le condizioni di esercizio consentite.

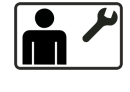

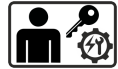

# 2.4 Osservare le misure di protezione ambientale

<span id="page-16-0"></span>Osservare tutte le misure di protezione dell'ambiente. Assicurarsi che nessun fluido operativo entri a contatto con l'ambiente (suolo o acqua).

### Consiglio ECO

Il fluido idraulico/d'esercizio è entrato a contatto con il suolo o le acque

Pericolo per l'ambiente

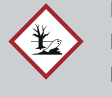

u Rimuovere immediatamente il fluido idraulico/d'esercizio fuoriuscito e smaltirlo nel rispetto dell'ambiente.

# 2.5 Osservanza delle norme

<span id="page-16-1"></span>Osservare inoltre le norme e direttive seguenti:

- Le norme di legge e locali di prevenzione degli infortuni
- Le norme di legge e le prescrizioni locali di protezione ambientale e le disposizioni in materia ambientale
- Disposizioni di carattere nazionale e organizzativo
- Norme di sicurezza sui luoghi di lavoro

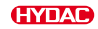

# 3. Descrizione del prodotto e delle prestazioni

<span id="page-17-0"></span>Il ContaminationSensor della serie CS1000 è un dispositivo di misura stazionario per il monitoraggio continuo della contaminazione da sostanze solide in sistemi per olio idraulico o olio lubrificante.

Il ContaminationSensor è progettato per l'allacciamento a circuiti a bassa e alta pressione o a banchi di collaudo in cui viene utilizzata una quantità parziale di olio per le misurazioni.

La contaminazione da sostanze solide viene rilevata all'interno di una cella ottica di misura.

Il ContaminationSensor è disponibile con le seguenti opzioni:

- con o senza visualizzazione a 6 cifre con tastiera (girevole fino a 270°)
- con uscita analogica da 4 ... 20 mA oppure da 2 ... 10 Volt
- I risultati delle misurazioni vengono emessi come classe di contaminazione secondo:
	- ISO 4406 >4 µm, >6 µm, >14 µm e SAE AS 4059 o
	- ISO 4406 >2 µm, >5 µm, >15 µm e NAS o
	- ISO 4406 >4 µm, >6 µm, >14 µm e SAE AS 4059
- Montaggio con tubi rigidi/flessibili o con flangia

Tutti i modelli sono dotati di un'uscita analogica e di un'interfaccia RS485 per l'emissione dei livelli di inquinamento misurati. Inoltre tutti i modelli CS1000 possiedono un'uscita interruttore.

# 3.1 Utilizzo conforme

<span id="page-18-0"></span>Impiegare il sensore esclusivamente per l'utilizzo descritto qui di seguito.

Il ContaminationSensor viene impiegato per il monitoraggio continuo della contaminazione da sostanze solide nei sistemi per olio idraulico e olio lubrificante.

Utilizzare il sensore solo in combinazione con i fluidi di esercizio ammessi ed entro le condizioni di esercizio ammesse, vedere [▶Cap. 3.4 "Dati tecnici"](#page-21-0)

Fanno parte dell'utilizzo conforme anche:

- Il rispetto di tutti gli avvisi forniti nel manuale d'uso.
- Osservanza dei lavori di ispezione e manutenzione.

Per il montaggio e per l'integrazione, la selezione di interfacce per l'impianto/all'interno dell'impianto, l'utilizzo e la funzionalità del vostro impianto, HYDAC non si assume alcuna responsabilità.

Reclami per difetti e nell'ambito della garanzia, indipendentemente dal motivo del reclamo, non saranno accettati in caso di installazione, messa in funzione, utilizzo, trattamento, conservazione, manutenzione, riparazione e impiego di mezzi operativi errati o altre circostanze di cui il produttore non è responsabile.

Per la definizione delle interfacce per l'inserimento in un impianto, il montaggio, l'utilizzo e il funzionamento del prodotto in questo impianto il produttore non si assume alcuna responsabilità.

### **F** ATTENZIONE

#### Condizioni d'esercizio o fluido idraulico non consentiti.

Il prodotto viene danneggiato.

- $\triangleright$  Controllare il fluido idraulico ammesso.
- u Rispettare le condizioni di esercizio consentite.

IT

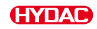

### 3.2 Utilizzo non regolare

<span id="page-19-0"></span>Qualsiasi altro tipo di utilizzo deve intendersi come non conforme. L'HYDAC FILTER SYSTEMS GMBH non risponde dei danni che potrebbero conseguirne. L'utente è il solo ad assumersi il rischio.

In caso di utilizzo non regolare possono insorgere pericoli o danni al sensore. Utilizzi impropri sono ad es.:

- Azionamento in atmosfera esplosiva.
- Utilizzo con un fluido di esercizio non ammesso.
- Utilizzo a condizioni di esercizio non consentite.
- Modifiche costruttive arbitrarie del sensore.
- Monitoraggio lacunoso dei componenti dell'apparecchio soggetti a usura.
- Riparazioni eseguite in modo improprio.

### PERICOLO

#### Pericolo derivante da un uso improprio

Lesioni / danni materiali

u Utilizzare il prodotto solo in combinazione con i fluidi di esercizio ammessi ed entro le condizioni di esercizio ammesse.

# 3.3 Controllo della fornitura

<span id="page-20-0"></span>Di seguito viene riportata l'entità della fornitura del prodotto.

- Controllare che l'imballaggio e il prodotto non siano danneggiati. Segnalare eventuali danni di trasporto alla società di trasporto o all'ufficio competente.
- Prima della messa in funzione, accertarsi che l'entità della fornitura sia completa.

La fornitura include:

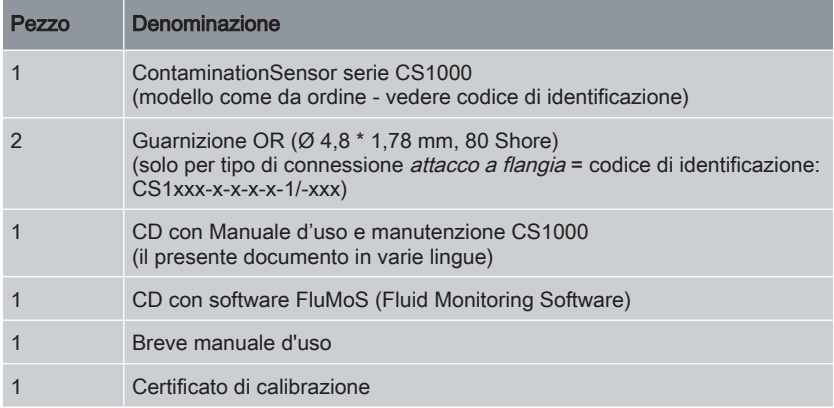

Tab. 3: Controllo della fornitura

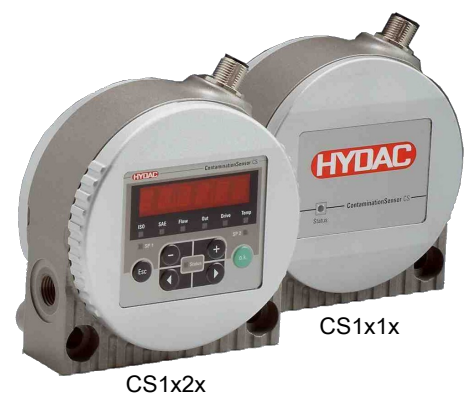

Fig. 1: Controllo della fornitura

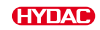

# 3.4 Dati tecnici

<span id="page-21-0"></span>Se si conoscono i dati tecnici del prodotto, è possibile utilizzarlo in modo ottimale. In questo capitolo si trovano i dati tecnici del prodotto:

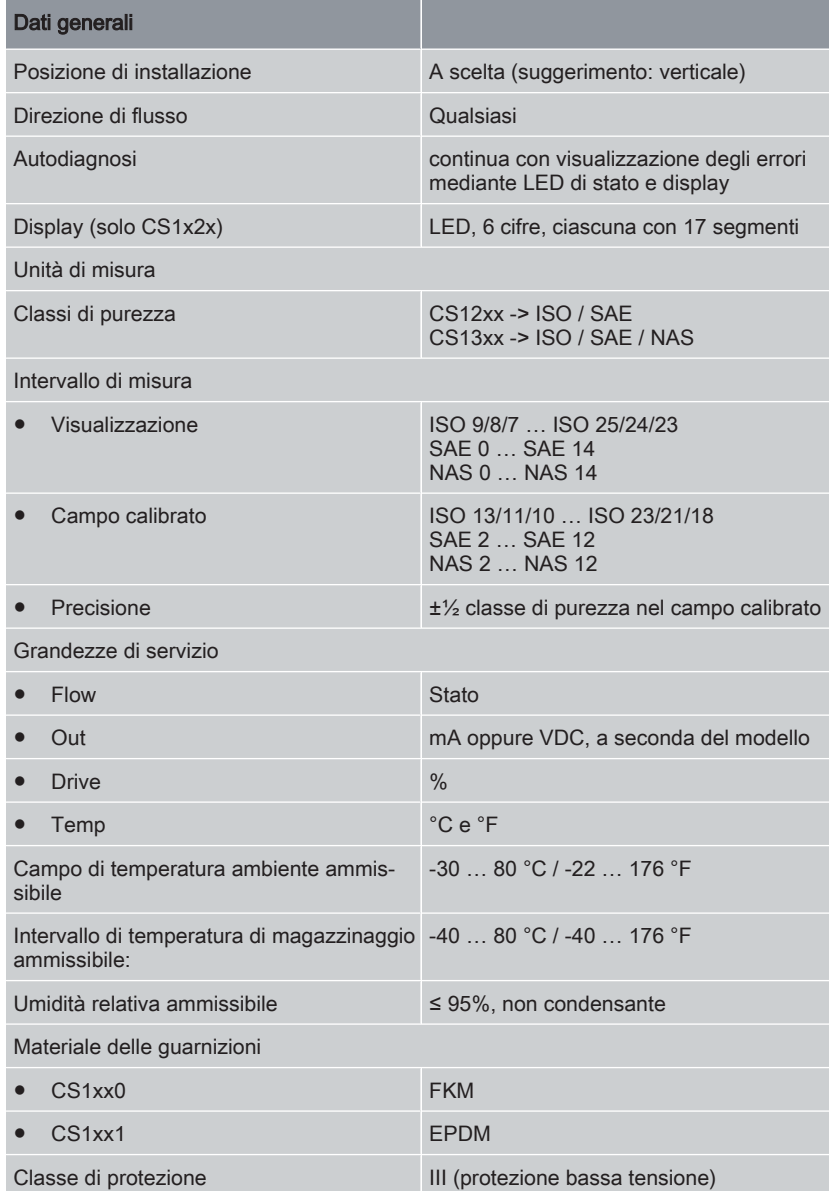

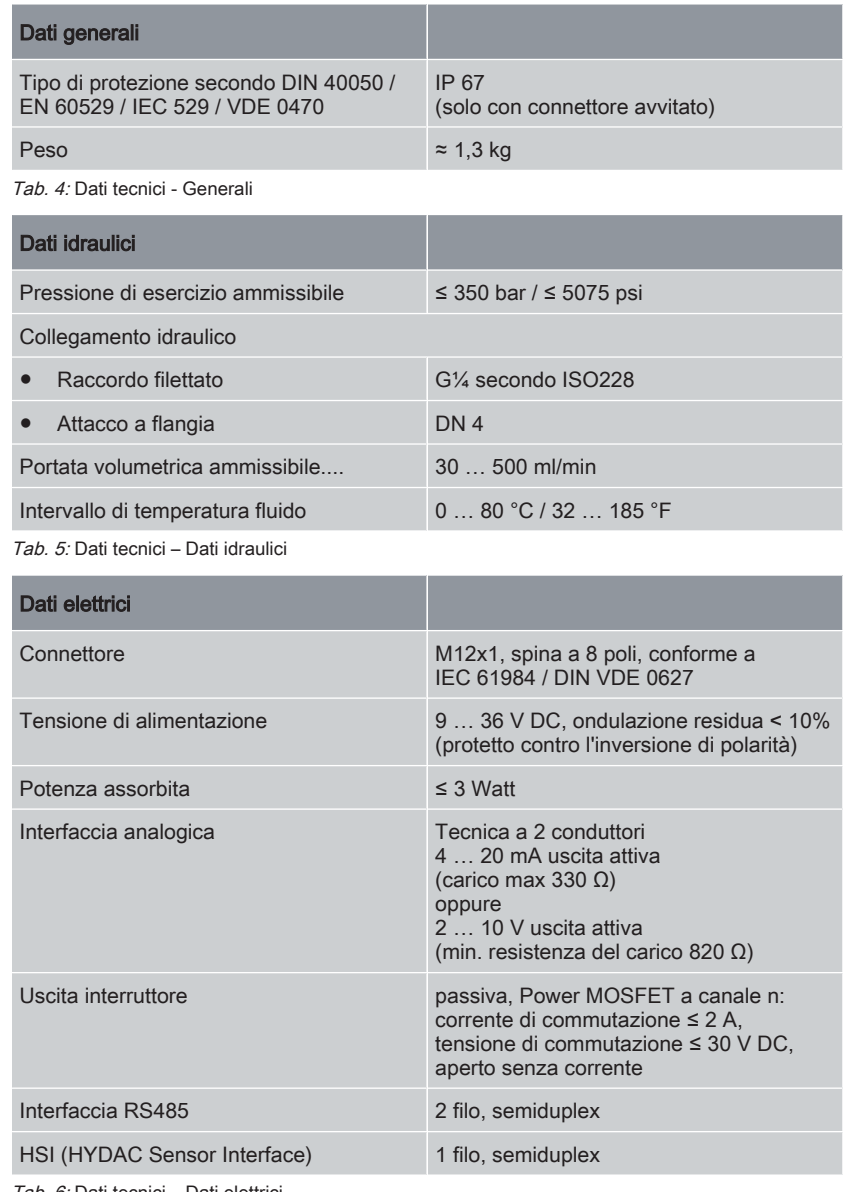

Tab. 6: Dati tecnici – Dati elettrici

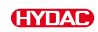

# 3.5 Comprensione del codice di identificazione

<span id="page-23-0"></span>I dettagli per l'identificazione del prodotto sono riportati sulle targhette di identificazione del prodotto e dei componenti. Nelle comunicazioni con HYDAC riportare sempre il codice articolo e il numero di serie.

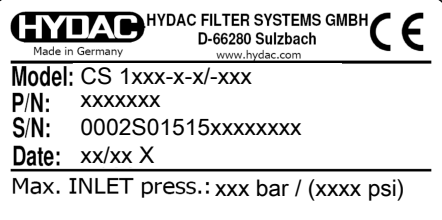

Fig. 2: Comprensione del codice di identificazione

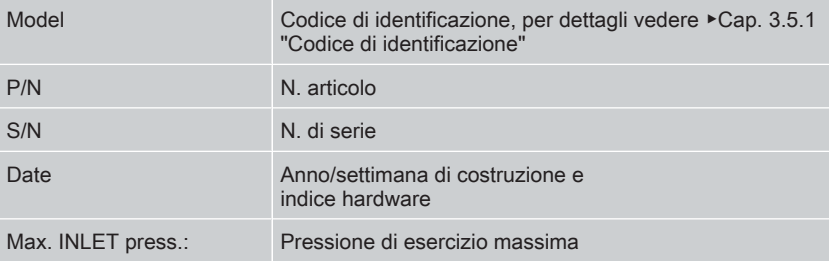

### 3.5.1 Codice di identificazione

<span id="page-24-0"></span>Il ContaminationSensor ha il seguente codice di identificazione:

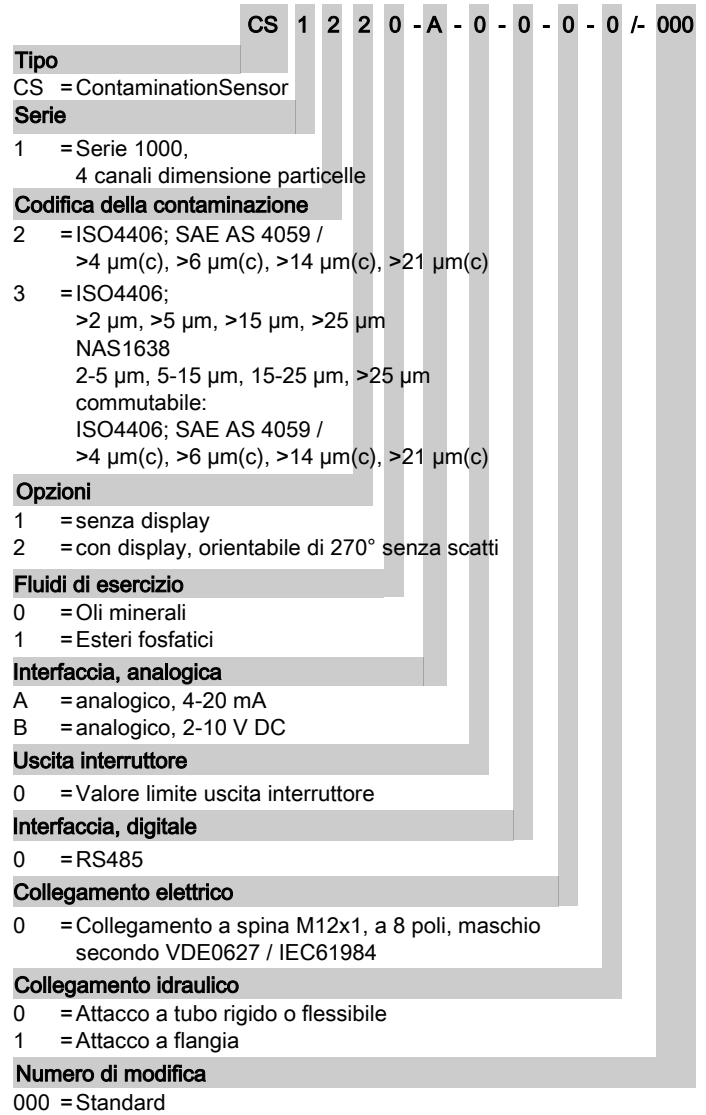

Fig. 3: Codice di identificazione

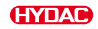

# 3.6 Dimensioni

<span id="page-25-0"></span>Il ContaminationSensor presenta le seguenti dimensioni:

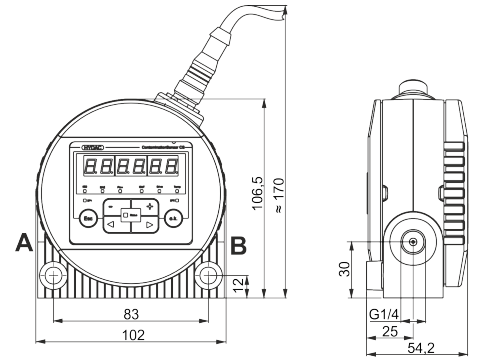

Fig. 4: Dimensioni CS1x2x con display (tutte le misure in mm).

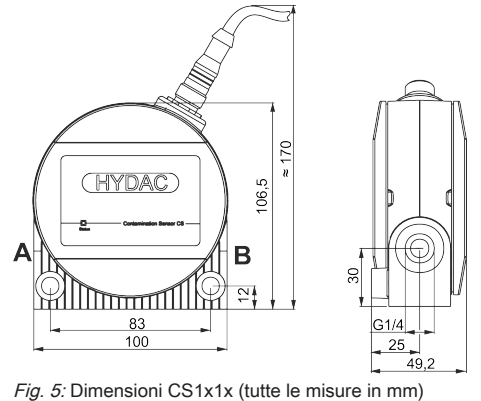

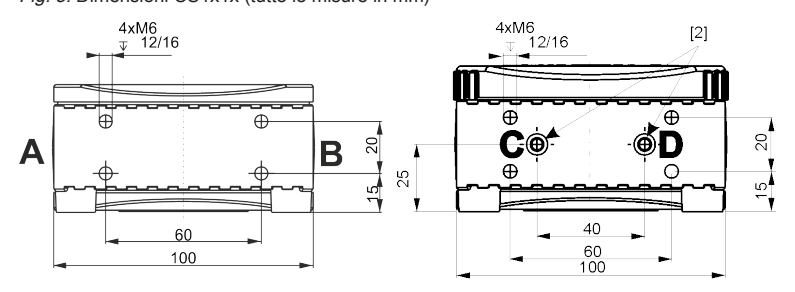

Fig. 6: Dimensioni schema foratura (tutte le misure in mm)

# 3.7 Componenti

<span id="page-26-0"></span>Sul ContaminationSensor sono presenti i seguenti componenti e parti operative.

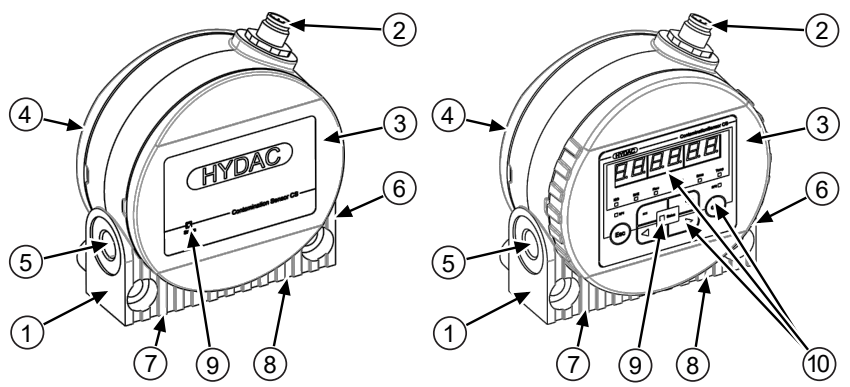

Fig. 7: Componenti e parti operative

- Corpo del sensore con fori di fissaggio
- Spina a 8 poli per:
	- tensione di alimentazione
	- interfaccia analogica / digitale
	- uscita interruttore
- Coperchio anteriore, solo per CS1x2x con display orientabile di 270°
- Coperchio posteriore
- Collegamento idraulico
- Collegamento idraulico
- Collegamento idraulico (solo per attacco a flangia)
- Collegamento idraulico (solo per attacco a flangia)
- Visualizzazione dello stato
- Display e tastiera (solo per CS1x2x), per i dettagli vedere [▶Cap. 7.1 "Lettura display / Comando tastiera \(solo](#page-40-0) [CS1x2x\)"](#page-40-0)

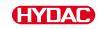

# 4. Trasporto e magazzinaggio

<span id="page-27-0"></span>Per evitare danni al prodotto durante il magazzinaggio, in questo capitolo sono riportate le relative istruzioni.

Il ContaminationSensor può essere portato in mano. Evitare di esercitare pressione sul display.

### **FLATTENZIONE**

#### Trasporto non protetto

Il connettore viene danneggiato.

- $\blacktriangleright$  Trasportare il sensore nell'imballaggio originale.
- $\blacktriangleright$  Fissare il sensore durante il trasporto.

Conservare il sensore in un luogo pulito e asciutto, possibilmente nell'imballaggio originale. Rimuovere l'imballaggio solo al momento dell'installazione.

Dopo l'impiego, lavare il sensore in ogni sua parte con un clean oil prima del magazzinaggio. Utilizzare e smaltire i detergenti e gli oli di lavaggio utilizzati in modo appropriato.

Per le condizioni di magazzinaggio, vedere [▶Cap. 3.4 "Dati tecnici".](#page-21-0)

# 5. Montaggio, installazione e messa in funzione

<span id="page-28-0"></span>Un prodotto montato e installato in modo ottimale garantisce un funzionamento sicuro e duraturo.

In questo capitolo troverete le istruzioni per il montaggio, l'installazione idraulica ed elettrica e la messa in funzione finale.

# 5.1 Rotazione del display (solo CS1x2x)

<span id="page-28-1"></span>Il display può essere ruotato senza scatti per un totale di 270°, 180° verso sinistra e 90° verso destra. Ruotare il display a mano nella direzione desiderata.

ATTENZIONE! Non utilizzare utensili per ruotare il display.

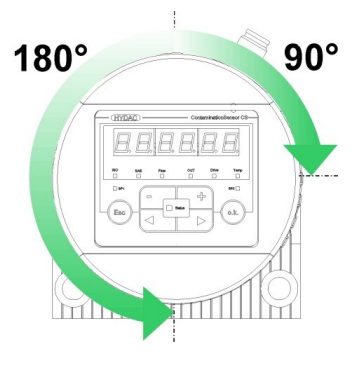

# 5.2 Montaggio / fissaggio sensore

<span id="page-28-2"></span>In questo capitolo sono illustrati i diversi tipi di montaggio ammessi per il ContaminationSensor.

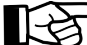

Nella scelta del luogo di impiego considerare le condizioni ambientali, come ad esempio temperatura, polvere, acqua ecc.

Montare il sensore secondo i seguenti esempi, per lo schema foratura vedere [▶Cap. 3.6](#page-25-0) ["Dimensioni"](#page-25-0)

#### Montagggio a parete

Montare a parete con due viti a testa cilindrica con esagono incassato M8 secondo ISO 4762 con una lunghezza minima di 40 mm.

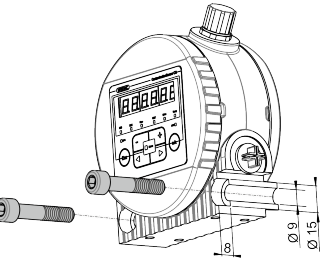

Fig. 8: Montaggio a parete

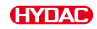

### Montaggio su mensola

Montare su mensola con quattro viti a testa cilindrica con esagono incassato M6 secondo ISO 4762.

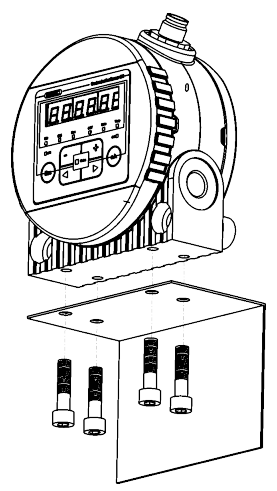

Fig. 9: Montaggio su mensola

#### Montaggio su piastra di collegamento / attacco a flangia

Montare su una piastra di collegamento di montaggio o su un blocco di controllo o blocco valvole con quattro viti a testa cilindrica con esagono incassato M6 secondo ISO 4762.

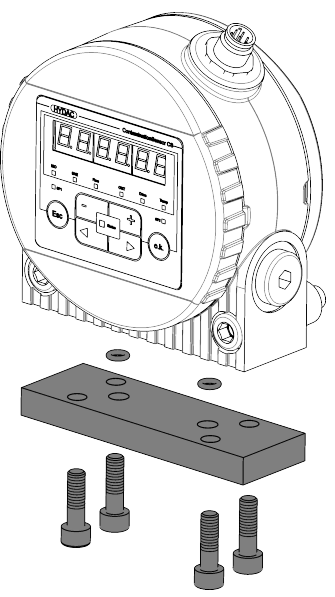

Fig. 10: Montaggio su piastra di collegamento con attacco a flangia

### 5.3 Allacciamento idraulico

<span id="page-30-0"></span>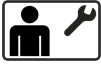

Definire la pressione di esercizio del sistema idraulico in modo che all'entrata del ContaminationSensor vengano raggiunti la pressione e il flusso consentiti. Utilizzare uno degli attacchi A / C come entrata INLET e B / D come uscita OUTLET.

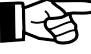

Se possibile, installare il ContaminationSensor in modo che l'aria non possa accumularsi nel sensore, ad esempio non nella posizione più alta del sistema idraulico.

Un flusso attraverso il sensore dal basso verso l'alto favorisce la rimozione dell'aria indesiderata.

<span id="page-30-1"></span>Selezionare il tipo di connessione per il tipo di sensore in base ai capitoli seguenti.

### 5.3.1 Attacco filettato (solo CS1xxx-x-x-x-x-0)

Effettuare l'allacciamento idraulico sugli attacchi filettati A e B. Per dettagli sulla filettatura di attacco, vedere [▶Cap. 3.4 "Dati tecnici"](#page-21-0).

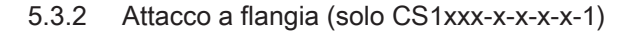

<span id="page-30-2"></span>Effettuare l'allacciamento idraulico sugli attacchi C e D. Due guarnizioni OR [2] fungono da tenuta tra il ContaminationSensor e la piastra flangiata, di montaggio o di collegamento. Per il fissaggio del ContaminationSensor sono state predisposte quattro filettature M6. Gli attacchi A e B sono chiusi con tappi filettati [1].

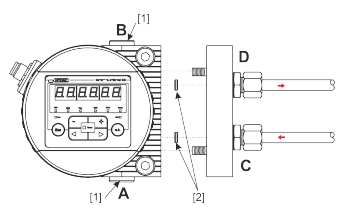

Fig. 11: Attacco a flangia (sull'esempio di CS1x2x)

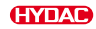

### 5.3.3 Selezione del punto di misura nel sistema idraulico

<span id="page-31-0"></span>Per ottenere valori di purezza sempre e immediatamente coerenti, scegliere con cura il punto di misura adatto, sulla base delle seguenti direttive:

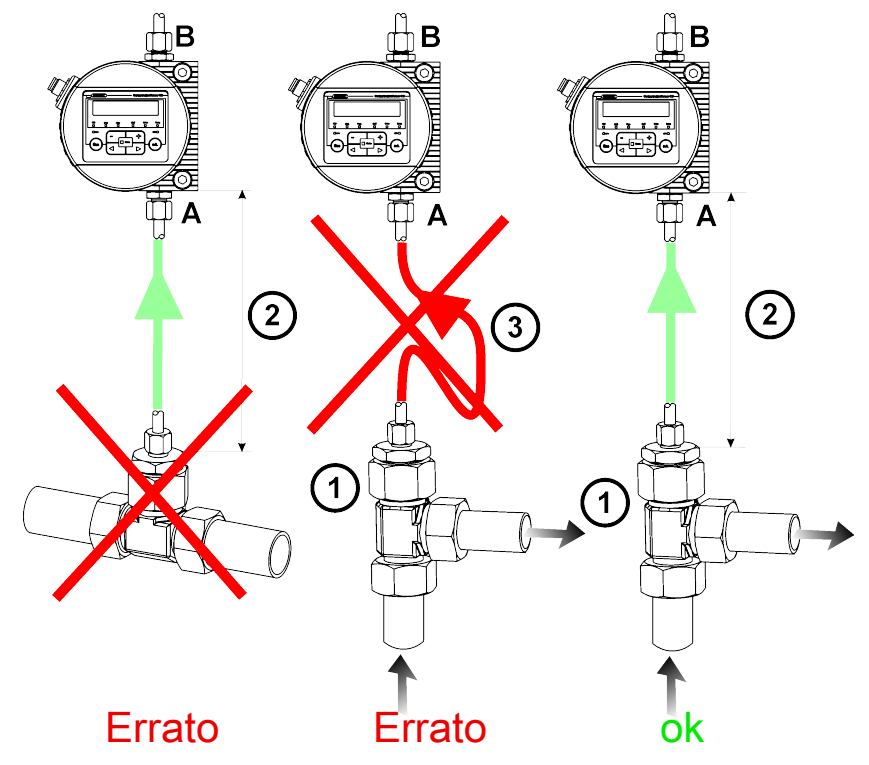

Fig. 12: Selezione del punto di misura nel sistema idraulico

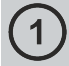

Scegliere il punto di misura in modo che il volume di misurazione provenga da una zona di flusso forte e vorticoso. Ad esempio: nei pressi di una curva della tubazione, ecc.

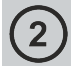

Installare il sensore nelle vicinanze del punto di misura per ottenere risultati il più possibile precisi nel tempo.

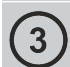

Per evitare depositi di particelle nelle tubazioni (sedimentazioni), durante l'installazione è necessario assicurarsi che non si formino dei "sifoni".

### 5.3.4 Curva caratteristica di flusso, pressione differenziale e viscosità

<span id="page-32-0"></span>Il flusso Q dipende dalla differenza di pressione Δp e dalla viscosità  $□$ η del fluido. I diagrammi mostrano la dipendenza dalla differenza di pressione Δp e della curva caratteristica della viscosità η con diversa portata volumetrica Q. Tutti i valori riportati nei diagrammi sono indipendenti dal verso di flusso A->B o B->A.

Rispettare il flusso del volume di misura ammissibile, vedere [▶Cap. 3.4 "Dati tecnici".](#page-21-0)

Nel caso non vengano raggiunti i necessari valori di flusso, nel nostro vasto programma di accessori sono disponibili diversi moduli di condizionamento (Conditioning Module).

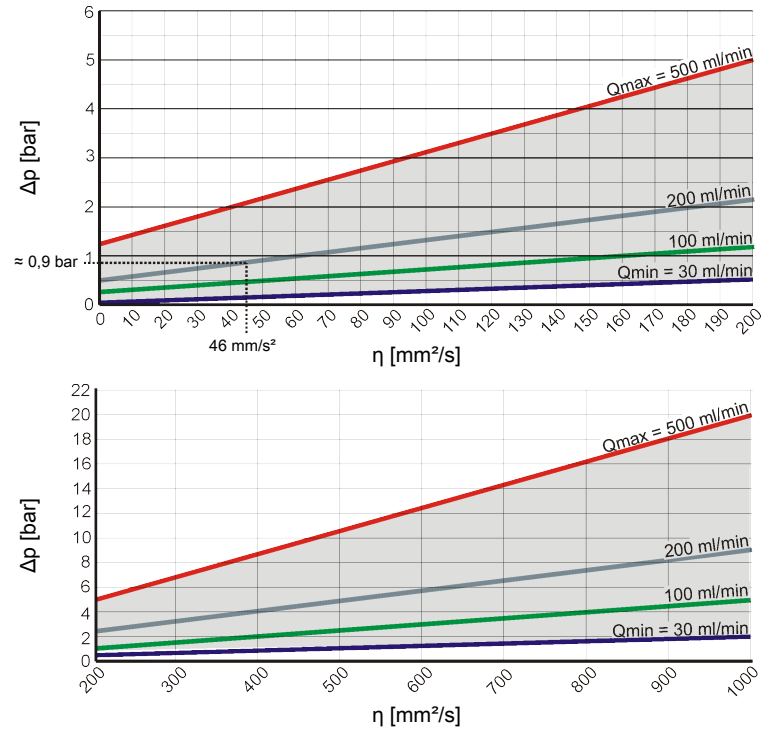

Fig. 13: Curva caratteristica di flusso, pressione differenziale e viscosità

#### Ad esempio:

utilizzando un fluido con una viscosità η pari a 46 mm<sup>2</sup>/s in presenza di una differenza di pressione Δp di ≈ 0,9 bar, si ottiene un flusso di ≈ 200 ml/min.

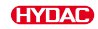

#### 5.3.5 Collegamento idraulico del sensore

<span id="page-33-0"></span>Per collegare il ContaminationSensor al sistema idraulico, procedere come indicato di seguito:

- 1. Collegare prima di tutto la tubazione di ritorno con l'uscita del ContaminationSensor. Diametro consigliato della tubazione ≥ 4 mm.
- 2. Collegare ora l'altra estremità della tubazione di ritorno ad es. al serbatoio del sistema.
- 3. Controllare la pressione sul punto di misura. Rispettare la pressione massima di esercizio.
- 4. Collegare il tubo di misura con l'entrata del ContaminationSensor. Consigliamo un diametro interno della tubazione ≤ 4 mm per evitare il deposito di particelle (sedimentazione).
- 5. Se nel sistema idraulico prevedete particelle ≥ 400 µm, installare prima del ContaminationSensor un filtro antisporco. (ad es. CM-S). In questo modo si evita l'intasamento della cella di misura.
- 6. Collegare ora l'altra estremità del tubo di misura con il raccordo filettato per miniflessibile al sistema idraulico.
- 7. Non appena viene effettuato il collegamento del ContaminationSensor con la tubazione di mandata, l'olio comincia a fluire.
- 8. Il collegamento idraulico è concluso.

# 5.4 Collegamento elettrico

<span id="page-34-0"></span>Per ottenere prestazioni ottimali del prodotto, il collegamento elettrico / la corretta integrazione, ad esempio con l'alimentazione di tensione e/o le interfacce, ecc. è una componente importante.

Il collegamento elettrico del sensore avviene tramite la spina a 8 poli. Qui si trova l'assegnazione dei contatti.

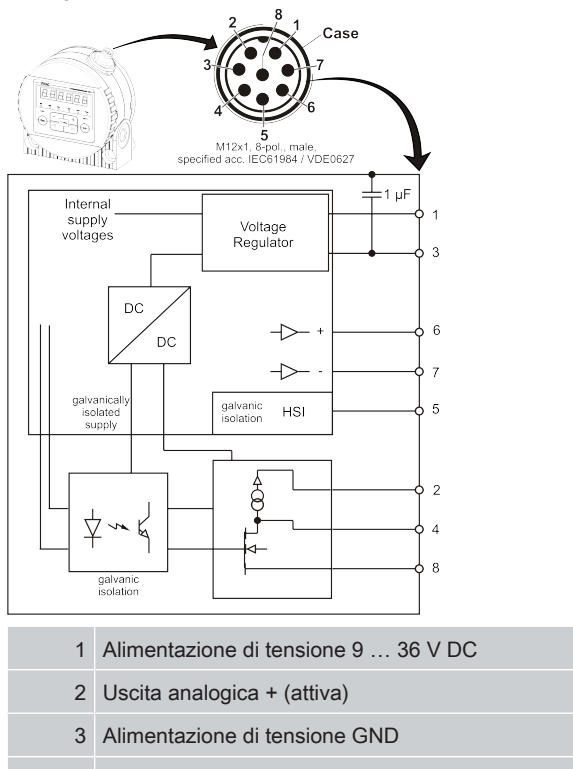

- 4 Uscita analogica / interruttore GND
- 5 HSI (HYDAC Sensor Interface)
- 6 RS485 +
- 7 RS485 -
- 8 Uscita interruttore (passiva, contatto di apertura)

L'uscita analogica è una sorgente attiva 4 … 20 mA o 2 … 10 V DC. L'uscita interruttore è una Power MOSFET passiva, a canale n ed è aperta senza corrente. Il corpo della spina è collegato conduttivamente al corpo del sensore.

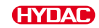

### 5.4.1 Cavo di allacciamento / Cavo di collegamento - Codifica a colori

<span id="page-35-0"></span>Le prese/spine, i cavi di collegamento o i cavi di allacciamento adatti, nonché la codifica a colori di questi cavi, sono riportati nel capitolo [▶Cap. 11.3 "Accessori"](#page-131-1).

Le prese/spine, i cavi di collegamento o i cavi di allacciamento adatti, nonché la codifica a colori di questi cavi, sono riportati nel Manuale d'uso al capitolo"Accessori".

#### Vedere anche

<span id="page-35-1"></span>132] [Accessori \[](#page-131-1) [132\]](#page-131-1)

#### 5.4.2 Esempi di connessione

Qui sono disponibili gli esempi di connessione:

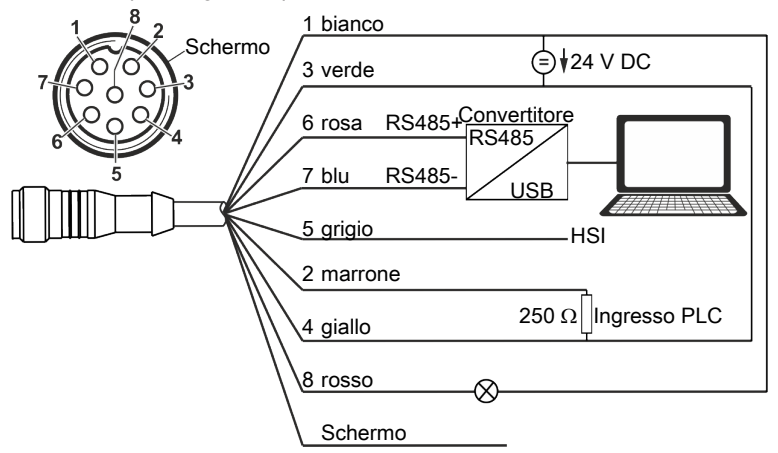

Fig. 14: Schema di cablaggio con un'alimentazione di tensione (ad es. 24 V DC)
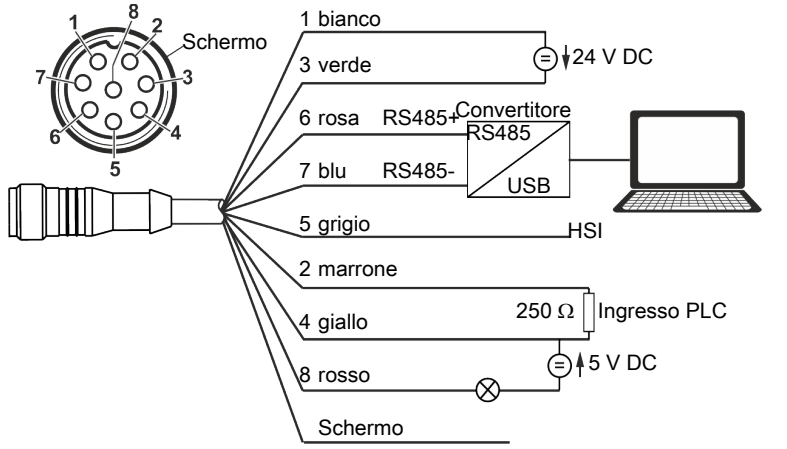

Fig. 15: Schema di cablaggio con due alimentazioni di tensione (ad es. 24 V DC e 5 V DC)

Al fine di evitare la formazione di anelli di massa, collegare lo schermo del cavo di collegamento solo nel caso in cui il ContaminationSensor non sia messo a terra o non sia sufficientemente collegato con una messa a terra protettiva.

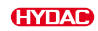

# 5.5 Messa in funzione

Per la messa in funzione procedere come descritto di seguito:

- $\checkmark$  Il ContaminationSensor è collegato idraulicamente come descritto nei capitoli precedenti.
- $\checkmark$  Il ContaminationSensor è collegato elettricamente o a una sorgente di tensione come descritto nei capitoli precedenti.
- 1. Avviare il sistema idraulico o aprire i dispositivi di arresto esistenti.
	- $\Rightarrow$  Controllare il LED di stato o il display del ContaminationSensor. Il LED di stato deve accendersi in verde dopo ≥ due minutio il display deve visualizzare qualcosa.
- 2. Controllare che tutti i collegamenti idraulici siano a tenuta. Eliminare immediatamente i punti di non tenuta.
- $\mathbb{R}$  La messa in funzione è conclusa.

# 6. Impostazioni di fabbrica

<span id="page-38-0"></span>Il ContaminationSensor viene fornito con le seguenti impostazioni di fabbrica:

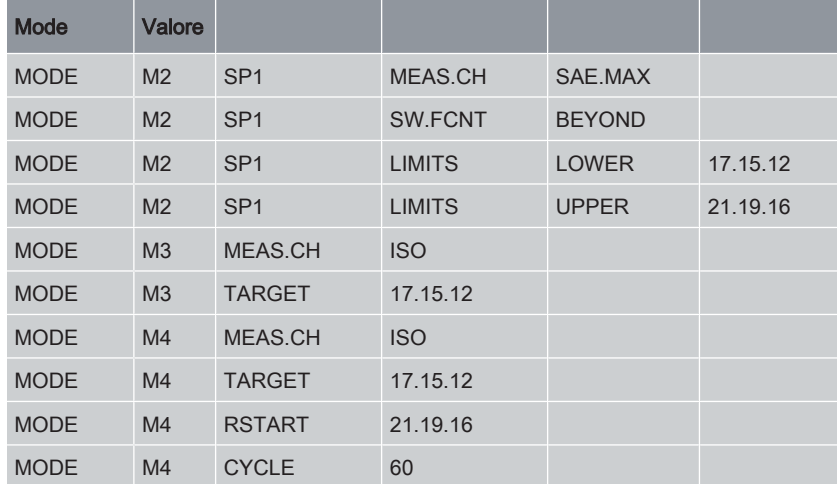

Tab. 7: Menu PowerUp - MODE

# Menu di misurazione

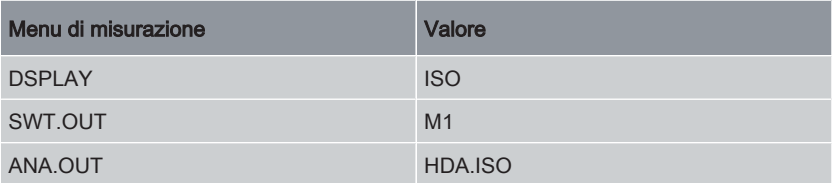

Tab. 8: Menu di misurazione

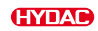

# 7. Funzionamento

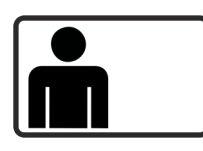

In questo capitolo sono riportate le procedure, i suggerimenti e i consigli per un funzionamento ottimale e senza problemi.

Il ContaminationSensor possiede diverse modalità di misurazione, che lo rendono un sensore universale per diversi tipi d'azionamento. A tale scopo, l'uscita interruttore o l'uscita analogica possono fornire molte informazioni, come ad es. i valori di misura, oppure possono emettere un segnale o commutare un'unità/pompa quando vengono raggiunti i valori limite.

I dettagli sull'impostazione delle funzioni di base sono riportati nei capitoli seguenti.

### Spiegazione dei termini

Nei capitoli successivi troverete dei termini. Qui è disponibile la spiegazione:

#### Misurazione singola

Per misurazione singola si intende l'analisi della contaminazione della quantità di campione, che è stata fatta fluire attraverso il sensore nel tempo di misurazione impostato. Il risultato della misurazione singola è il valore di misura.

#### ● Punto di misura

La denominazione del punto del sistema idraulico, di lubrificazione o di fluidi dove avrà luogo la misurazione.

#### ● Volume di misurazione

Quantità campione analizzata per il rilevamento di un valore di misura.

#### ● Valore di misura

La classe di contaminazione rilevata da una misurazione singola e rappresentata come codice ISO oppure classe NAS oppure classe SAE del singolo canale di dimensioni delle particelle.

#### ● Durata della misurazione

Al termine della durata di misurazione viene aggiornato il valore di misura sul display e nelle interfacce. La durata della misurazione può essere impostata tramite il parametro M.TIME.

#### ● Misurazione

Dopo che il ContaminationSensor è stato alimentato con la tensione e il processo di avvio è stato completato, inizia una misurazione singola. Al termine, la misurazione singola successiva viene immediatamente aggiunta fino a quando il

ContaminationSensor non viene scollegato dalla tensione (MODE M1, M2, M4) o non viene raggiunta la purezza target programmata (MODE M3).

Questa sequenza di misurazioni singole viene definita in termini semplificati come misurazione.

### Esecuzione del reset

Per resettare o riavviare il ContaminationSensor, rimuovere l'alimentazione di tensione per > 10 secondi.

# 7.1 Lettura display / Comando tastiera (solo CS1x2x)

Quando il ContaminationSensor è acceso o alimentato con tensione il display visualizza il testo scorrevole HYDAC CS1x2x, a seconda del tipo. Successivamente, la versione del firmware viene visualizzata per due secondi. In seguito inizia un conto alla rovescia con WAIT 99 … WAIT 0.

La durata del conto alla rovescia dipende dalla durata della misurazione M.TIME.. Ciò significa che il conto alla rovescia va da 99 … 0 nell'ambito della durata della misurazione definita.

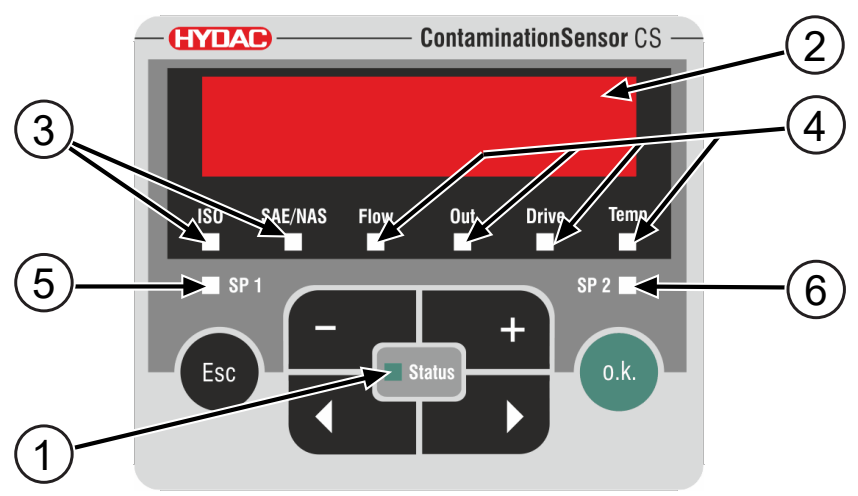

Fig. 16: Visualizzazione sul display CS1x2x

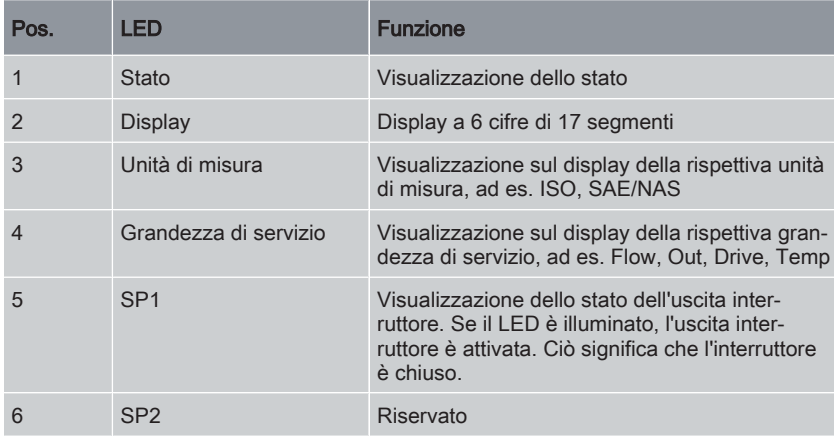

Tab. 9: Visualizzazione sul display CS1x2x

Per l'utilizzo e la regolazione sono disponibili i seguenti tasti:

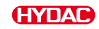

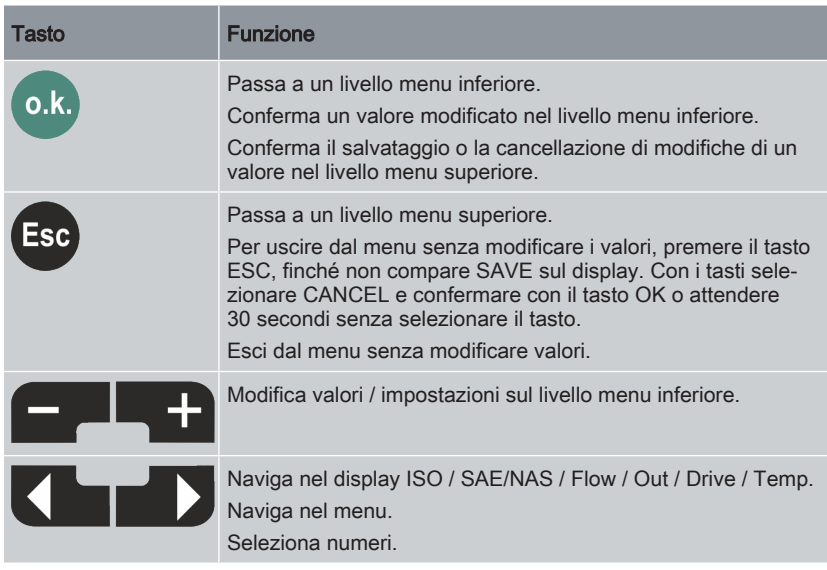

Tab. 10: Funzioni dei tasti CS1x2x

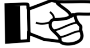

Raggiunto il livello menu inferiore, i valori del display lampeggiano.

## 7.1.1 Visualizzazione unità di misura e grandezze di servizio

Il display visualizza le unità di misura e le grandezze di servizio. La differenza tra unità di misura e grandezze di servizio è che le unità di misura sono calibrate, mentre le grandezze di servizio forniscono solo informazioni sulle condizioni operative correnti.

### Visualizzazione unità di misura

Le unità di misura indicano le classi di purezza del fluido.

| Visualizzazione sul display  | <b>Descrizione</b>                                                                                                    |
|------------------------------|----------------------------------------------------------------------------------------------------|
| 2046                         | Valore di misura codice ISO<br>Esempio: codice ISO a 3 cifre per 2/5/15 µm o<br>4/6/14 µm a seconda del tipo del<br>ContaminationSensor |
| SAE/NAS Flow<br><b>Drive</b> |                                                                                                    |

Tab. 11: ISO - Classe di purezza

| Visualizzazione sul display |              | <b>Descrizione</b>                                                   |
|-----------------------------|--------------|----------------------------------------------------------------------|
|                             |              | Valore di misura classe SAE<br>Esempio: classe 6.1 per SAE A (>4 µm) |
| SAE/NAS Flow<br><b>ISO</b>  | <b>Drive</b> |                                                                      |

Tab. 12: SAE - Classe di purezza

| Visualizzazione sul display |       | <b>Descrizione</b>                                                                     |
|-----------------------------|-------|----------------------------------------------------------------------------------------|
|                             |       | Valore di misura classe NAS<br>Esempio: classe 13.2 per il campo di misura<br>15-25 µm |
| SAE/NAS Flow                | Drive |                                                                                        |

Tab. 13: NAS - Classe di purezza

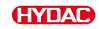

# Visualizzazione grandezze di servizio

Le grandezze di servizio forniscono le condizioni operative attuali del ContaminationSensor.

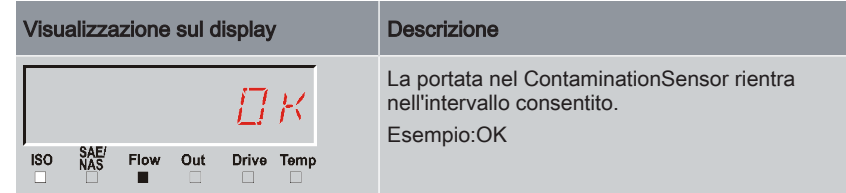

Tab. 14: Flow - Portata

| Visualizzazione sul display |                |             |                                                                |              | <b>Descrizione</b> |  |
|-----------------------------|----------------|-------------|----------------------------------------------------------------|--------------|--------------------|--|
| 13 R                        |                |             | Corrente / tensione nell'uscita analogica.<br>Esempio: 13.8 mA |              |                    |  |
| <b>ISO</b>                  | <b>SAE/NAS</b> | <b>Flow</b> | Out                                                            | <b>Drive</b> | Temp               |  |

Tab. 15: Out - Uscita analogica

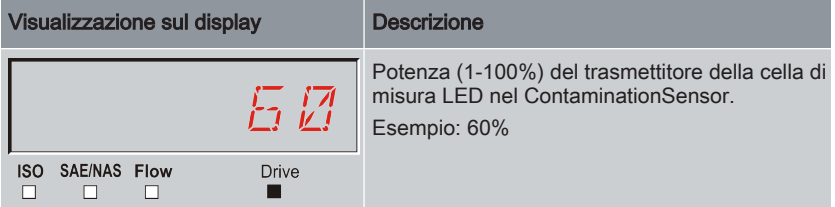

Tab. 16: Drive – Potenza del LED

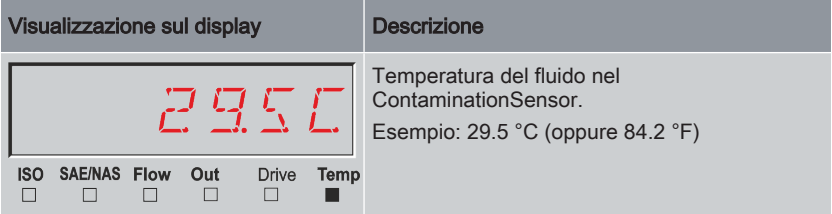

Tab. 17: Temp – Temperatura

# 7.1.2 Attivazione / disattivazione del blocco tasti – LOCK / UNLOCK

Attivare o disattivare il blocco tasti azionando contemporaneamente entrambe i tasti. È possibile bloccare la tastiera per ulteriori immissioni.

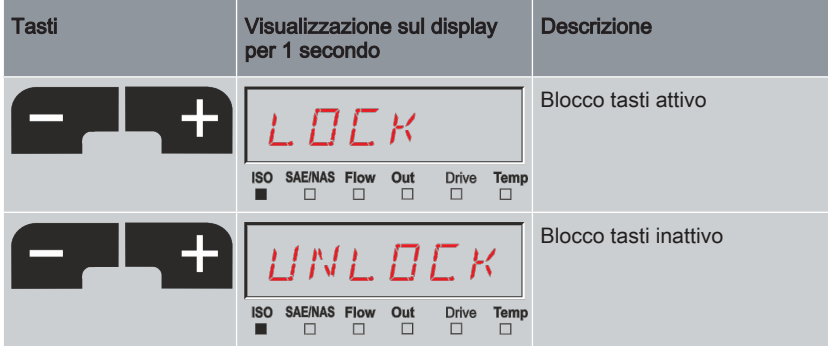

Tab. 18: Attivare / disattivare il blocco tasti

Dopo un secondo il display ritorna alla visualizzazione preimpostata.

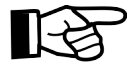

Scollegando l'alimentazione di tensione del ContaminationSensor, un blocco tasti attivo diventa inattivo.

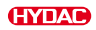

# 7.1.3 Blocco del display - FREEZE

<span id="page-45-0"></span>Questa funzione FREEZE permette di richiamare sul display gli ultimi 20 valori visualizzati. Durante questa operazione la visualizzazione attiva del display viene bloccata nel ciclo impostato M.TIME.

La funzione FREEZE si basa su una memoria volatile e questo significa che i valori possono essere richiamati solo finché il sensore è alimentato con tensione e la funzione FREEZE è attivata.

I valori di misura vengono numerati automaticamente e il contatore più alto visualizza l'ultimo valore misurato. Ciò significa che a memoria piena (20 valori di misura) il valore 20 è quello più recente mentre il valore 1 il più vecchio. Se la memoria supera un numero di 20 valori di misura, viene sovrascritto di volta in volta il dato più vecchio.

#### Attivazione di FREEZE

Per attivare o disattivare la funzione FREEZE premere entrambi i tasti contemporaneamente. La funzione inizia con la visualizzazione dell'ultimo valore di misura.

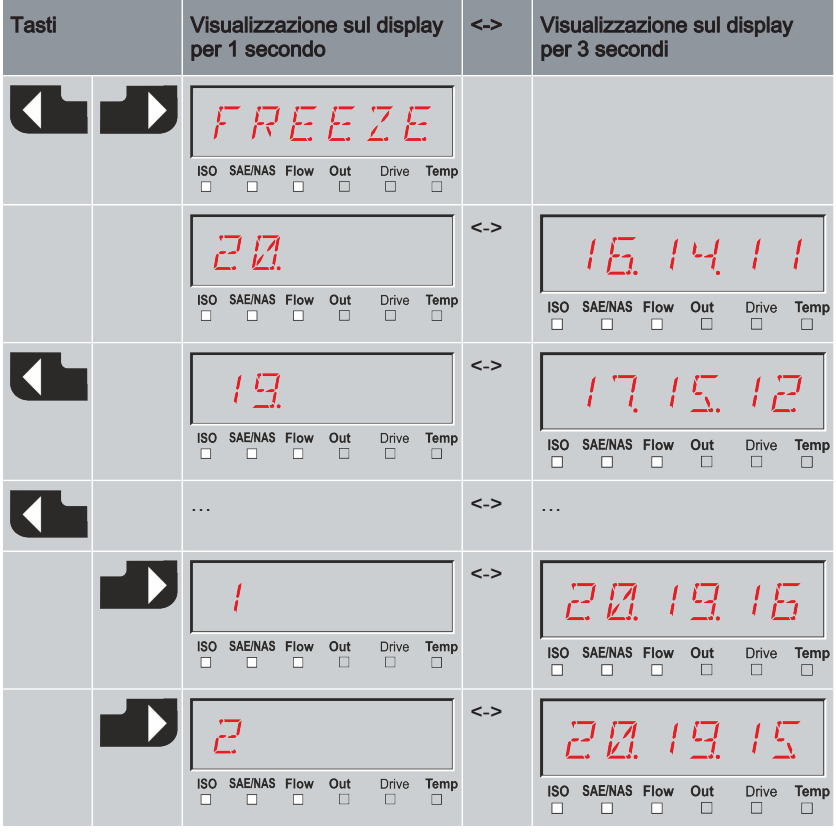

Tab. 19: FREEZE

### Disattivazione di FREEZE

● Se FREEZE è impostato su MANUAL nel menu PowerUp, premere contemporane-

corrente.

amente entrambi i tasti **per la visualizzazione** 

Il display torna alla visualizzazione delle impostazioni predefinite. Tutti i valori presenti nella memoria vengono cancellati.

● Se FREEZE è impostato su TIMOUT nel menu PowerUp, il ritorno alla visualizzazione del display attuale avviene automaticamente dopo che è trascorso un tempo pari a 10 volte il valore di M.TIME oppure manualmente, prima di suddetto tempo, azionando contemporaneamente entrambi i tasti freccia.

Esempio: l'impostazione di M.TIME è 60 secondi x 10 = 600 secondi = 10 minuti.

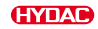

# 7.2 Menu PowerUp – Esecuzione delle impostazioni di base

<span id="page-47-0"></span>Nel menu PowerUp si eseguono le impostazioni di base per il funzionamento del ContaminationSensor..

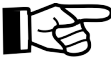

Le illustrazioni di questo capitolo si riferiscono al funzionamento tramite il Display sul ContaminationSensor.

Le impostazioni e i valori ammessi valgono anche per l'impostazione del ContaminationSensor senza display, ad es. tramite FluMoS.

#### Avvio menu PowerUp

Premere un tasto qualsiasi e inserire la tensione di alimentazione del ContaminationSensor.

#### PowerUp Uscita dal menu senza salvare

Con i tasti freccia spostarsi sulla voce di menu CANCEL e confermare con il tasto OK.

#### PowerUp Uscita dal menu dopo aver salvato

Con i tasti freccia spostarsi sulla voce di menu SAVE e confermare con il tasto OK.

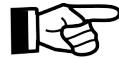

Dopo 30 secondi senza premere alcun tasto, il display passa automaticamente al menu di misurazione senza salvare.

### Selezione di MODE

Tipi d'azionamento MODE e ulteriori dettagli, vedere [▶Cap. 7.5 "Selezione del tipo](#page-70-0) [d'azionamento - MODE"](#page-70-0)

|                | <b>Descrizione</b>                                           |
|----------------|--------------------------------------------------------------|
| M <sub>1</sub> | Misurazione permanente                                       |
| M <sub>2</sub> | Misurazione permanente e comando                             |
| M <sub>3</sub> | Filtraggio fino alla classe di purezza e stop                |
| M4             | Filtraggio con monitoraggio continuo della classe di purezza |
| <b>SINGLE</b>  | Misurazione singola                                          |

Tab. 20: MODE – Selezione del modo operativo

### Impostazione di M.TIME

Con M.TIME si imposta l'intervallo di misurazione, ossia gli intervalli in cui viene aggiornato il risultato della misurazione.

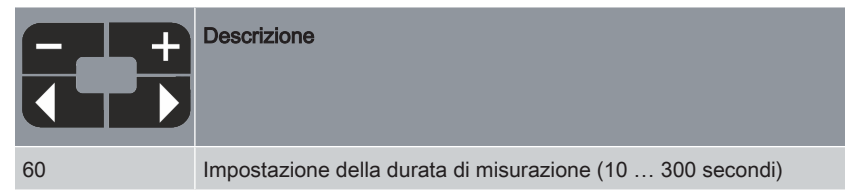

Tab. 21: Impostazione di M.TIME

### Impostazione di P.PRTCT

Qui si imposta il tempo dopo il quale il ContaminationSensor spegne una pompa collegata in caso di errore per evitare il funzionamento a secco, vedere anche [▶Cap. 7.6 "Protezione contro il funzionamento a secco - P.PRTCT".](#page-71-0)

| <b>Descrizione</b>                                                                                                    |
|----------------------------------------------------------------------------------------------------|
| $0 = P.PRTCT$ è disattivato.<br>$1 \dots 10$ = numero di cicli di misurazione.                                                                   |
| Tenere presente che, con un'impostazione M.TIME di 300 e<br>P.PRTCT di 10 = 300 x 10 = 3000 secondi = 50 minuti, la pompa<br>può girare a secco. |

Tab. 22: Impostazione di P.PRTCT

#### Impostazione di ADRESS

Alla voce ADRESS si imposta l'indirizzo del ContaminationSensor con cui si identifica in una rete.

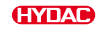

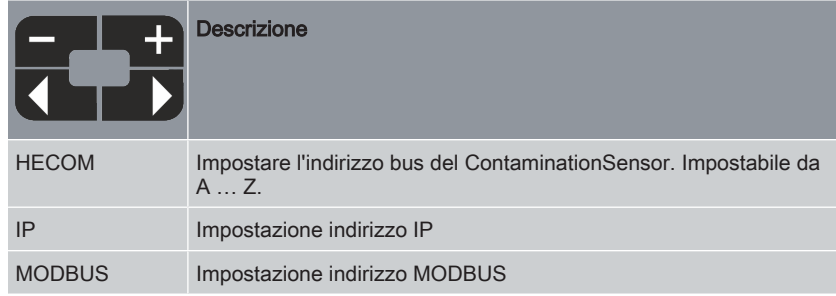

Tab. 23: Impostazione di ADRESS

### Impostazione di FREEZE

Con la funzione FREEZE è possibile visualizzare gli ultimi 20 risultati di misurazione; per ulteriori informazioni, vedere [▶Cap. 7.1.3 "Blocco del display - FREEZE"](#page-45-0).

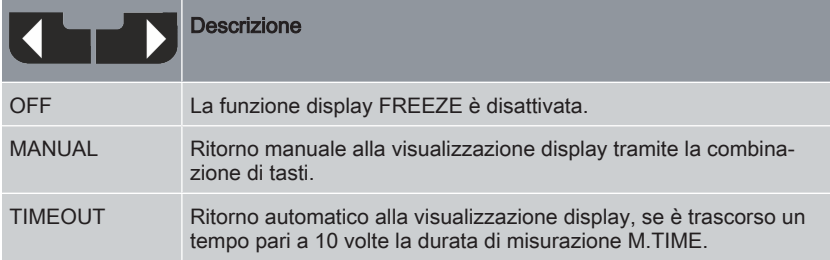

Tab. 24: Impostazione di FREEZE

### Impostazione di CALIB (solo con il tipo CS13xx)

Con CALIB si imposta lo standard o la dimensione delle particelle in base alla quale vengono emessi i risultati della misurazione ISO4406 4/6/14/21µm / SAE o ISO4406 2/5/15/25µm / NAS.

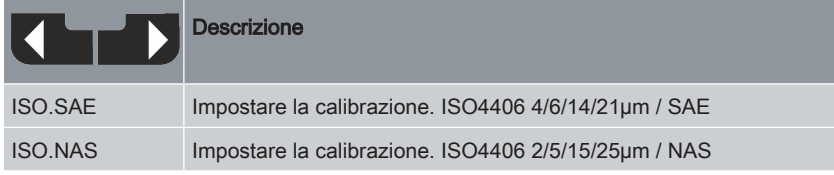

Tab. 25: Impostazione di CALIB

### Esecuzione di DFAULT

Con DFAULT si ripristina il ContaminationSensor alle impostazioni di fabbrica.

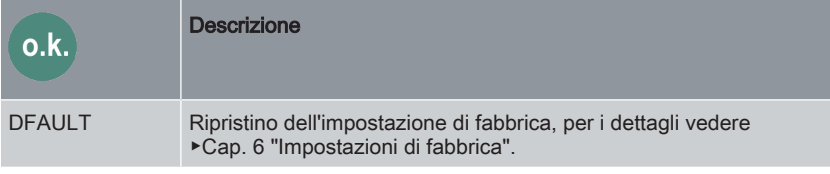

Tab. 26: Esecuzione di DFAULT

### **CANCEL**

Premere CANCEL per annullare il processo di impostazione e uscire dal menu PowerUp senza salvare.

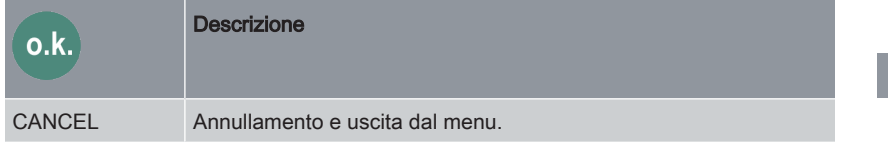

Tab. 27: CANCEL

### SAVE

Premere SAVE per salvare le impostazioni precedenti e uscire dal menu PowerUp.

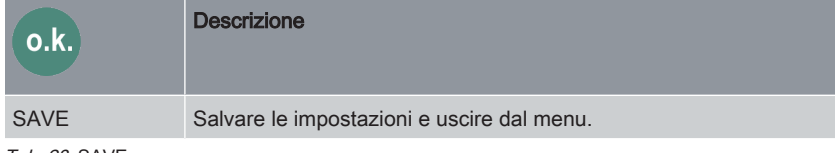

Tab. 28: SAVE

## **CODE**

In questo caso, un operatore autorizzato, ad es. il servizio assistenza HYDAC, consente l'accesso alle funzioni protette.

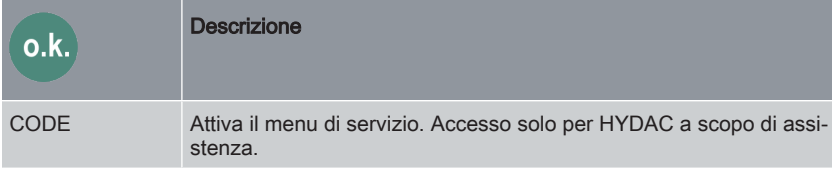

Tab. 29: CODE

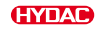

# 7.2.1 Panoramica struttura menu PowerUp

L'illustrazione mostra la struttura del menu PowerUp.

# **PowerUp** (reserved) (reserved) (CS13xx only) MODE M1 M2 M3 M4 SINGLE M.TIME 60 P.PROTCT 0 ADRESS HECOM IP ADRESS A FREEZE OFF MANUAL TIMOUT DFAULT CALIB ISO.NAS ISO.SAE CANCEL SAVE CODE

Fig. 17: Panoramica struttura menu PowerUp

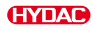

# 7.3 Impostazione del menu di misurazione - CS12xx

Durante l'attività di misura del ContaminationSensor è possibile eseguire le seguenti impostazioni:

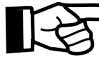

Le illustrazioni di questo capitolo si riferiscono al funzionamento tramite il Display sul ContaminationSensor.

Le impostazioni e i valori ammessi valgono anche per l'impostazione del ContaminationSensor senza display, ad es. tramite FluMoS.

### Avvio del menu di misurazione

Premere il tasto OK sul ContaminationSensor.

### Uscita dal menu di misurazione senza salvare

Con i tasti freccia spostarsi sulla voce di menu CANCEL e confermare con il tasto OK.

#### Uscita dal menu di misurazione dopo aver salvato

Con i tasti freccia spostarsi sulla voce di menu SAVE e confermare con il tasto OK.

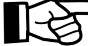

Dopo 30 secondi senza premere alcun tasto, il display torna automaticamente al menu di misurazione senza salvare.

### Panoramica menu di misurazione

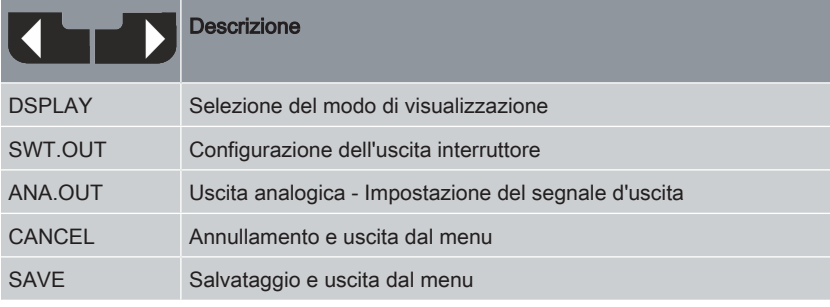

Tab. 30: Panoramica menu di misurazione

### Impostazione di DSPLAY

Selezionare il modo di visualizzazione alla voce DSPLAY.

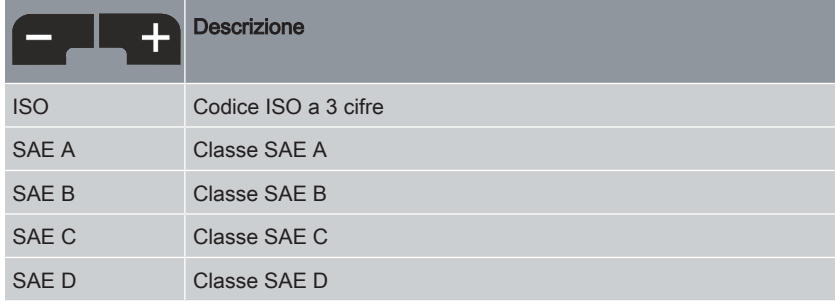

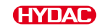

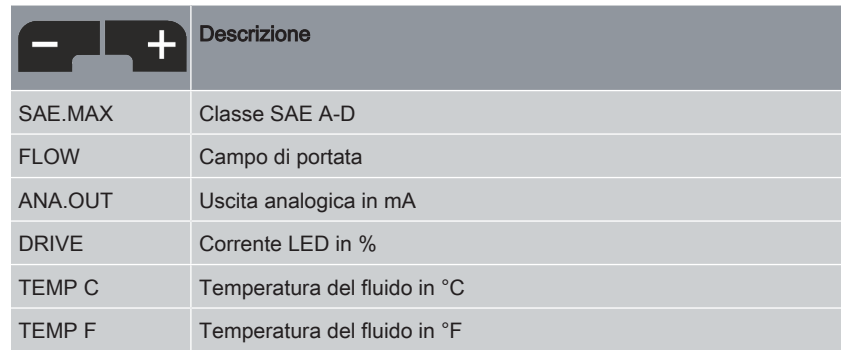

Tab. 31: Impostazione di DSPLAY

### Configurazione di SWT.OUT

Qui si imposta il comportamento dell'uscita interruttore SWT.OUT. Il corrispondente MODE M1 / M2 / M3 / M4 / SINGLE impostato nel menu PowerUp e non è più disponibile per la selezione qui.

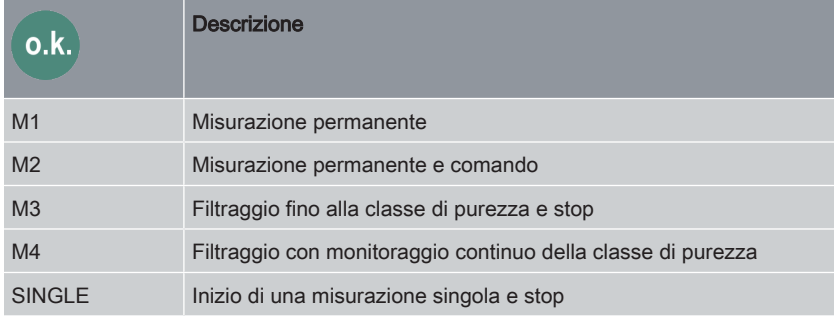

Tab. 32: Configurazione di SWT.OUT

A seconda della selezione nel menu PowerUp, sono disponibili le seguenti impostazioni.

#### Misurazione permanente SWT.OUT / M1

Con SWT.OUT / M1 si configura la funzione di commutazione per MODE M1.

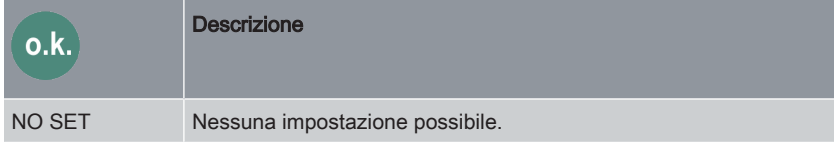

Tab. 33: Misurazione permanente SWT.OUT – M1

# Misurazione permanente e comando SWT.OUT / M2

Con SWT.OUT / M2 si configura la funzione di commutazione per MODE M2.

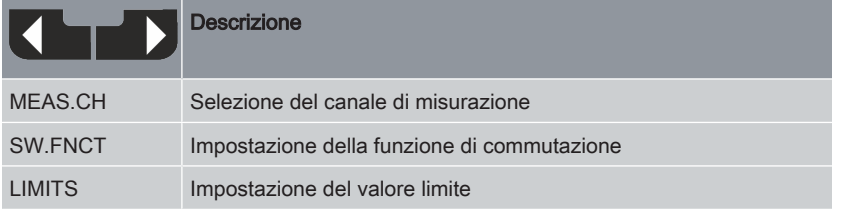

Tab. 34: Misurazione permanente e comando SWT.OUT / M2

## SWT.OUT / M2 / SP 1 punto di commutazione 1

Qui si impostano ulteriori dettagli sul punto di commutazione.

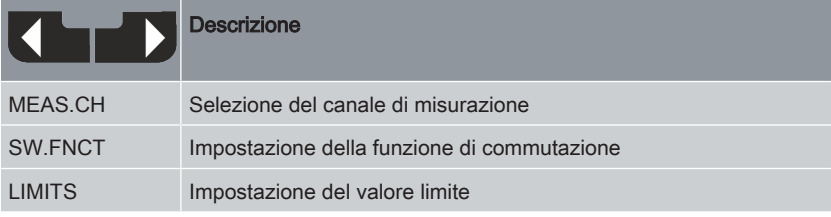

Tab. 35: SWT.OUT / SP 1 punto di commutazione 1

## SWT.OUT / M2 / SP 1 / MEAS.CH

Qui si imposta il canale di misurazione decisivo per la funzione di commutazione.

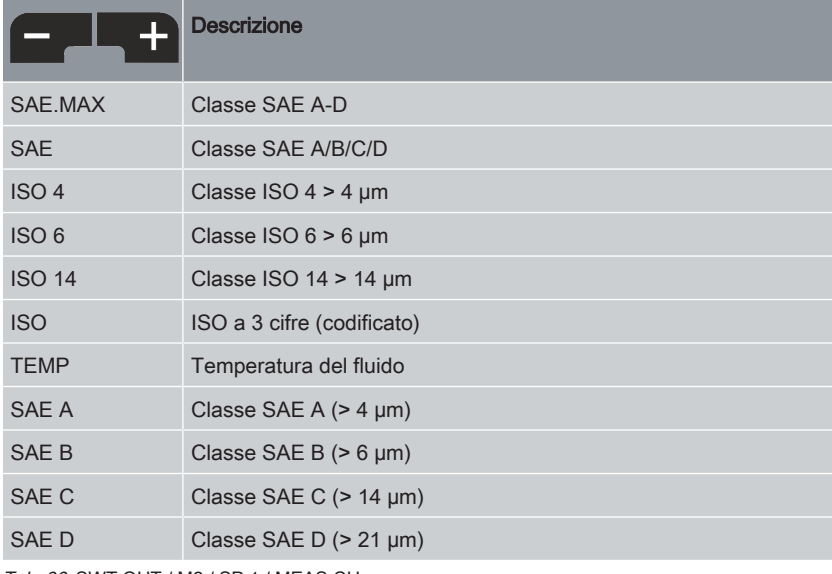

Tab. 36: SWT.OUT / M2 / SP 1 / MEAS.CH

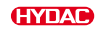

### SWT.OUT / M2 / SP 1 / SW.FCNT

Qui si imposta la funzione di commutazione.

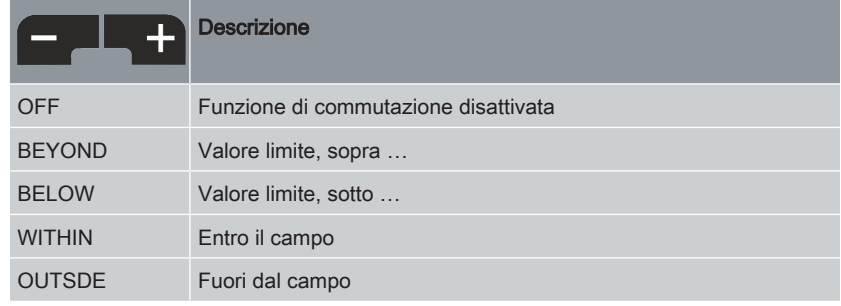

Tab. 37: SWT.OUT / M2 / SP 1 / SW.FCNT

### SWT.OUT / M2 / SP 1 / LIMITS

Qui si imposta il valore limite per la funzione di commutazione.

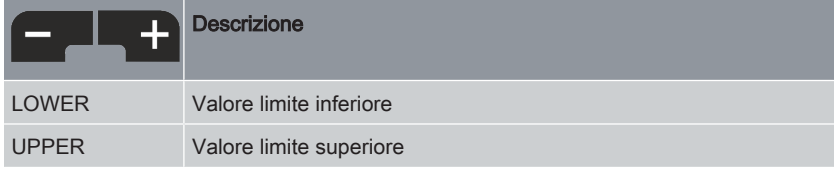

Tab. 38: SWT.OUT / M2 / SP 1 / LIMITS

### SWT.OUT / M3 Filtraggio fino alla classe di purezza

Con SWT.OUT / M3 si configura la funzione di commutazione per MODE M3.

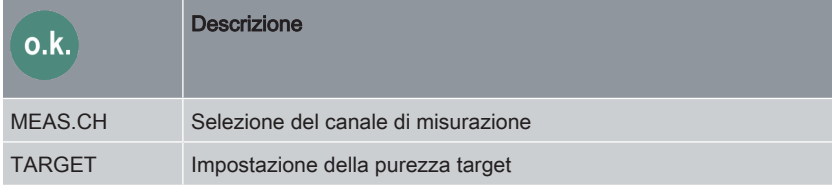

Tab. 39: SWT.OUT / M3 Filtraggio fino alla classe di purezza

### SWT.OUT / M3 / MEAS.CH Selezione della classe di purezza

Qui si imposta il canale di misurazione decisivo per la funzione di commutazione.

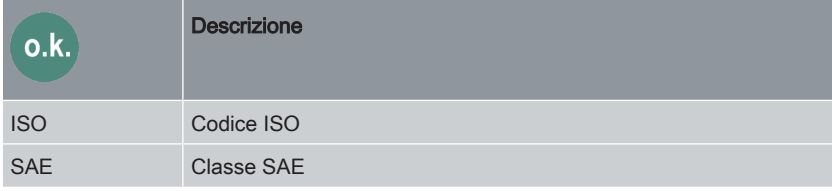

Tab. 40: SWT.OUT / M3 / MEAS.CH Selezione della classe di purezza

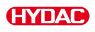

### SWT.OUT / M3 / TARGETSelezione della purezza target

Qui si imposta la purezza target desiderata per la funzione di commutazione a seconda del canale di misurazione.

Se l'uscita è stata selezionata come ISO in MEAS.CH:

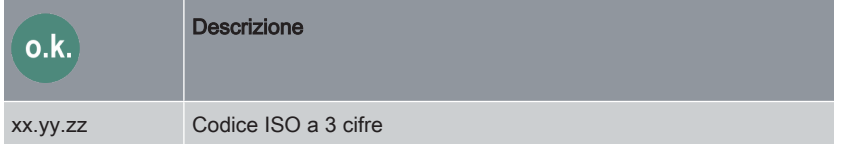

Tab. 41: SWT.OUT / M3 / TARGET Selezione della purezza target

Se l'uscita è stata selezionata come SAE in MEAS CH:

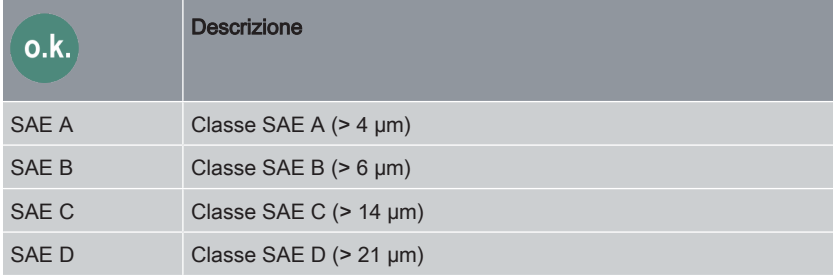

Tab. 42: SWT.OUT / M3 / TARGET Selezione della purezza target

# SWT.OUT / M4 Filtraggio con monitoraggio continuo della classe di purezza

Con SWT.OUT / M4 si configura la funzione di commutazione per MODE M4.

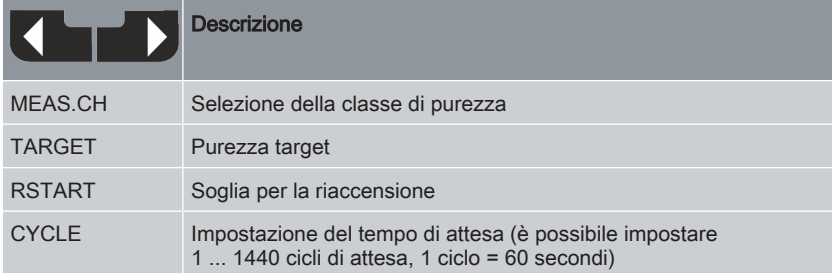

Tab. 43: Misurazione permanente e comando SWT.OUT / M4

### SWT.OUT / M4 / MEAS.CH Selezione della classe di purezza

Qui si imposta il canale di misurazione decisivo per la funzione di commutazione.

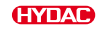

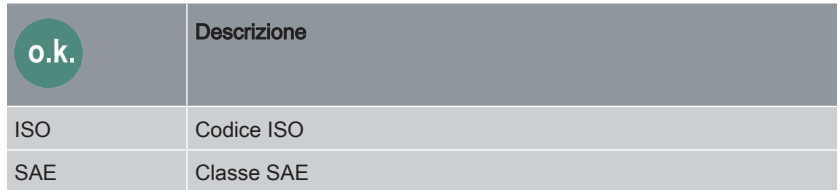

Tab. 44: SWT.OUT / M4 / MEAS.CH Selezione della classe di purezza

### SWT.OUT / M4 / TARGETSelezione della purezza target

Qui si imposta la purezza target desiderata per la funzione di commutazione. L'uscita interruttore si apre.

Se l'uscita è stata selezionata come ISO in MEAS.CH:

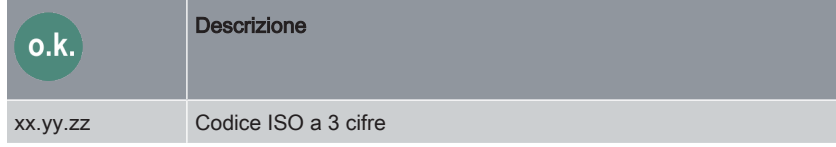

Tab. 45: SWT.OUT / M4 / TARGET Selezione della purezza target

Se l'uscita è stata selezionata come SAE in MEAS.CH:

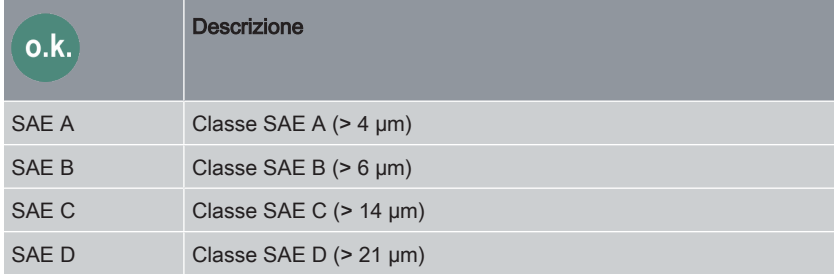

Tab. 46: SWT.OUT / M4 / TARGET Selezione della purezza target

### Selezione della soglia di riaccensioneSWT.OUT / M4 / RSTART

Qui si imposta la purezza per la funzione di commutazione, a partire dalla quale l'uscita interruttore viene chiusa in modo permanente.

Se l'uscita è stata selezionata come ISO in MEAS.CH:

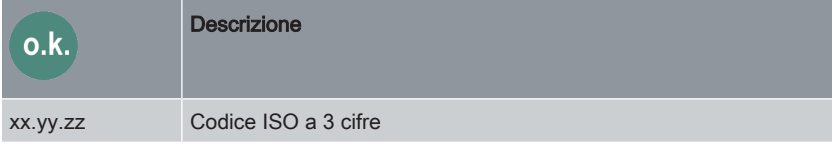

Tab. 47: SWT.OUT / M4 / RSTART Selezione della soglia di riaccensione

Se l'uscita è stata selezionata come SAE in MEAS.CH:

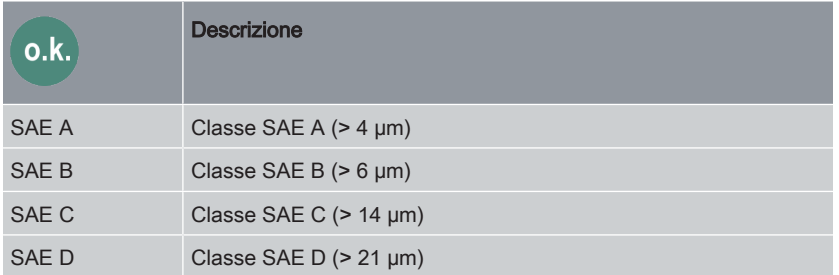

Tab. 48: SWT.OUT / M4 / RSTART Selezione della soglia di riaccensione

### Impostazione del tempo di attesa SWT.OUT / M4 / CYCLE

Qui si imposta il tempo di attesa dopo il quale l'uscita interruttore viene chiusa nuovamente e viene eseguita una misurazione per verificare se la soglia di riaccensione è stata raggiunta o superata.

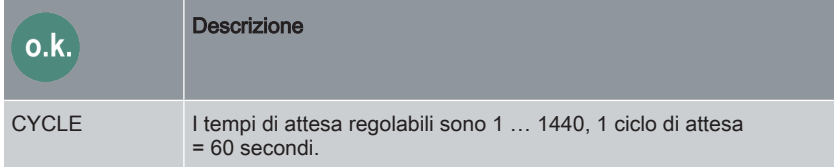

Tab. 49: Impostazione del tempo di attesa SWT.OUT / M4 / CYCLE

### SWT.OUT / SINGLE Inizio di una misurazione singola e stop

Con SWT.OUT / SINGLE si configura la funzione di commutazione per MODE SINGLE.

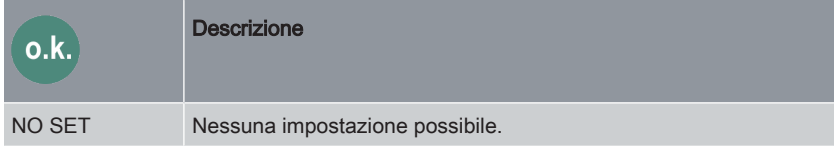

Tab. 50: SWT.OUT / SINGLE Inizio di una misurazione singola e stop

# Impostazione di ANA.OUT

L'unità di misura/grandezza di servizio qui impostata viene emessa sull'uscita analogica.

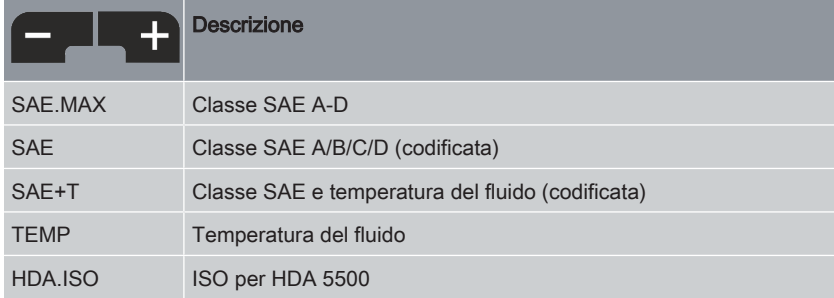

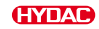

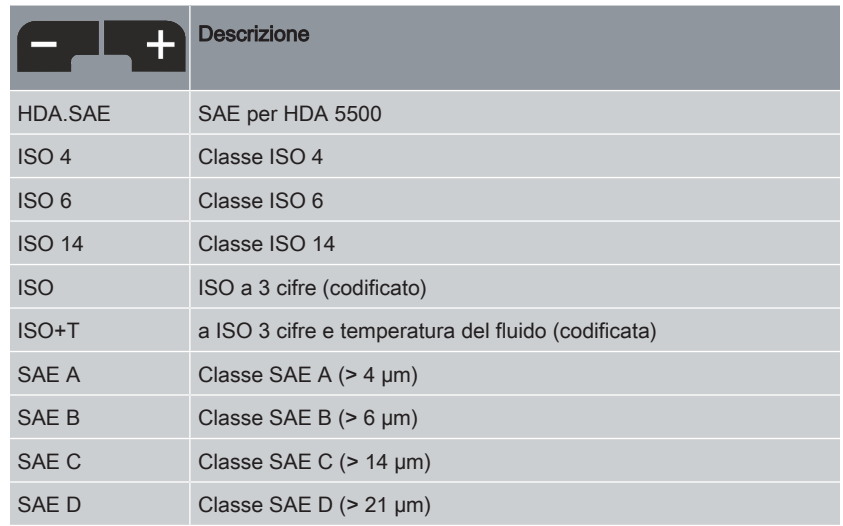

Tab. 51: Impostazione di ANA.OUT

### **CANCEL**

Premere CANCEL per annullare il processo di impostazione e uscire dal menu di misurazione senza salvare.

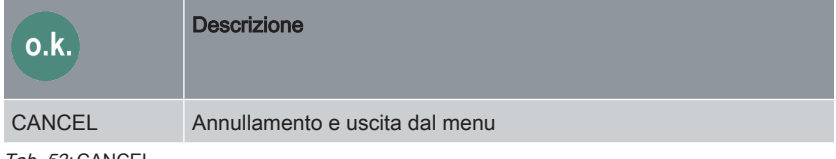

Tab. 52: CANCEL

## SAVE

Premere SAVE per salvare le impostazioni precedenti e uscire dal menu di misurazione.

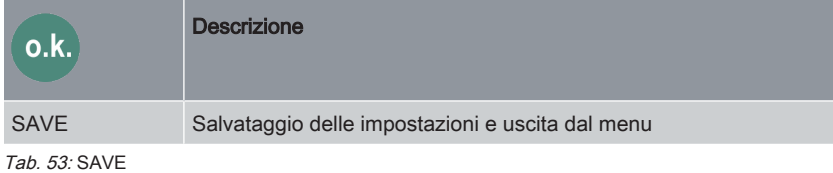

# 7.3.1 Panoramica struttura menu di misurazione CS12xx

L'illustrazione mostra la struttura del menu di misurazione CS12xx.

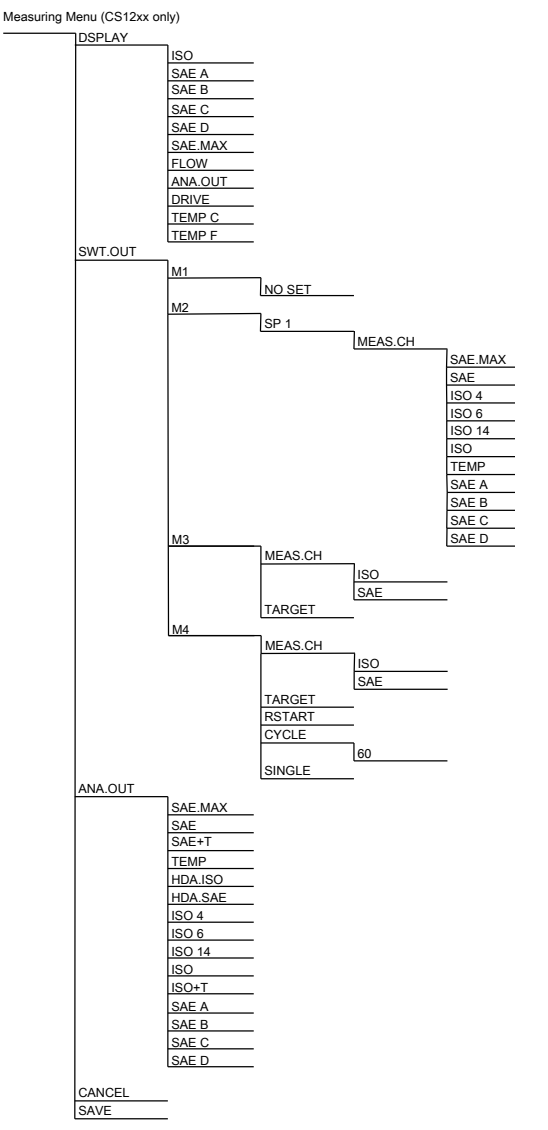

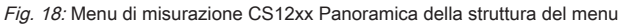

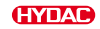

# 7.4 Impostazione del menu di misurazione - CS13xx

Durante l'attività di misura del ContaminationSensor è possibile eseguire le seguenti impostazioni:

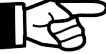

Le illustrazioni di questo capitolo si riferiscono al funzionamento tramite il Display sul ContaminationSensor.

Le impostazioni e i valori ammessi valgono anche per l'impostazione del ContaminationSensor senza display, ad es. tramite FluMoS.

### Avvio del menu di misurazione

Premere il tasto OK sul ContaminationSensor.

### Uscita dal menu di misurazione senza salvare

Con i tasti freccia spostarsi sulla voce di menu CANCEL e confermare con il tasto OK.

#### Uscita dal menu di misurazione dopo aver salvato

Con i tasti freccia spostarsi sulla voce di menu SAVE e confermare con il tasto OK.

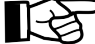

Dopo 30 secondi senza premere alcun tasto, il display torna automaticamente al menu di misurazione senza salvare.

## Panoramica menu di misurazione

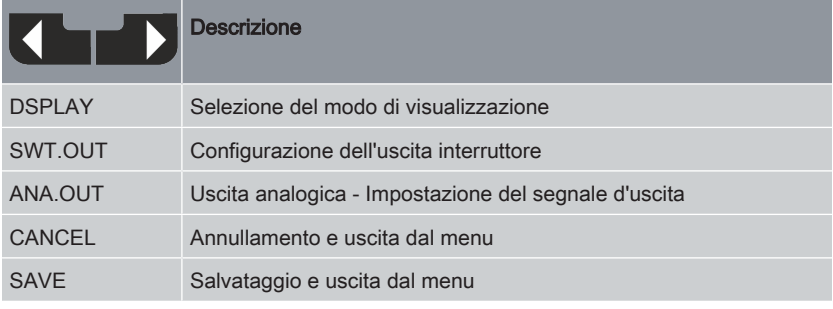

Tab. 54: Panoramica menu di misurazione

### Impostazione di DSPLAY

Selezionare il modo di visualizzazione alla voce DSPLAY.

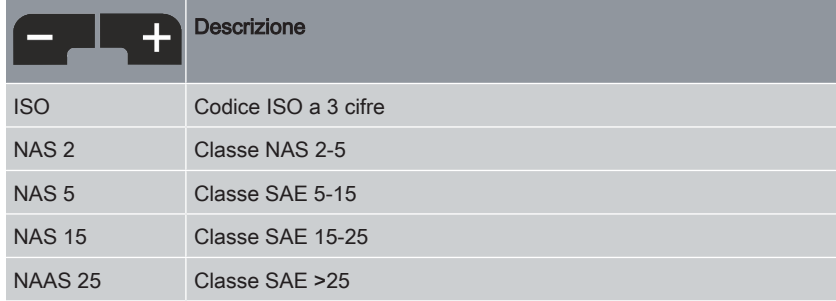

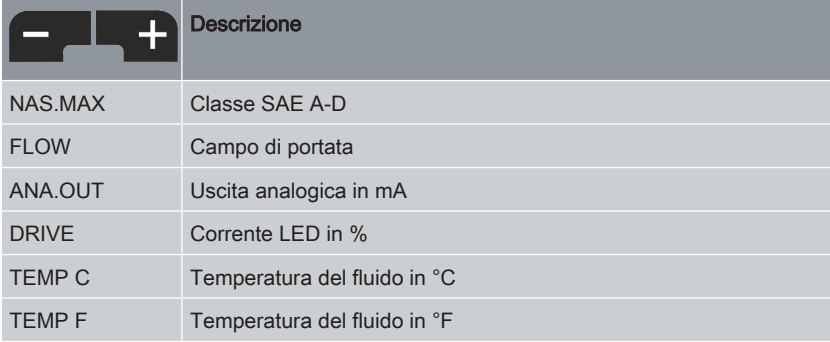

Tab. 55: Impostazione di DSPLAY

### Configurazione di SWT.OUT

Qui si imposta il comportamento dell'uscita interruttore SWT.OUT. Il corrispondente MODE M1 / M2 / M3 / M4 / SINGLE impostato nel menu PowerUp e non è più disponibile per la selezione qui.

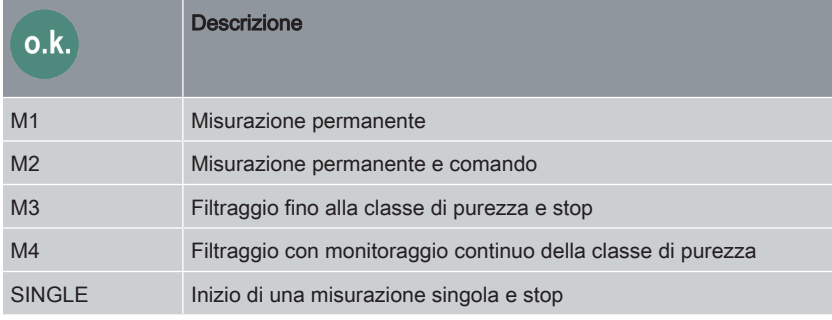

Tab. 56: Configurazione di SWT.OUT

A seconda della selezione nel menu PowerUp, sono disponibili le seguenti impostazioni.

#### Misurazione permanente SWT.OUT / M1

Con SWT.OUT / M1 si configura la funzione di commutazione per MODE M1.

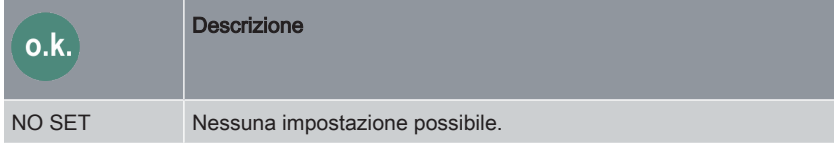

Tab. 57: Misurazione permanente SWT.OUT – M1

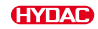

# Misurazione permanente e comando SWT.OUT / M2

Con SWT.OUT / M2 si configura la funzione di commutazione per MODE M2.

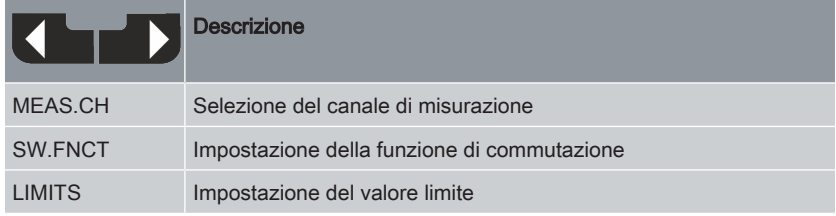

Tab. 58: Misurazione permanente e comando SWT.OUT / M2

# SWT.OUT / M2 / SP 1 punto di commutazione 1

Qui si impostano ulteriori dettagli sul punto di commutazione.

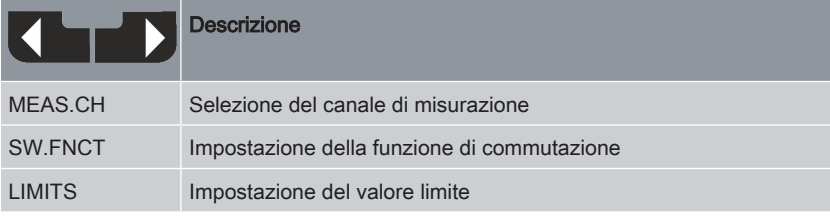

Tab. 59: SWT.OUT / SP 1 punto di commutazione 1

### SWT.OUT / M2 / SP 1 / MEAS.CH

Qui si imposta il canale di misurazione decisivo per la funzione di commutazione.

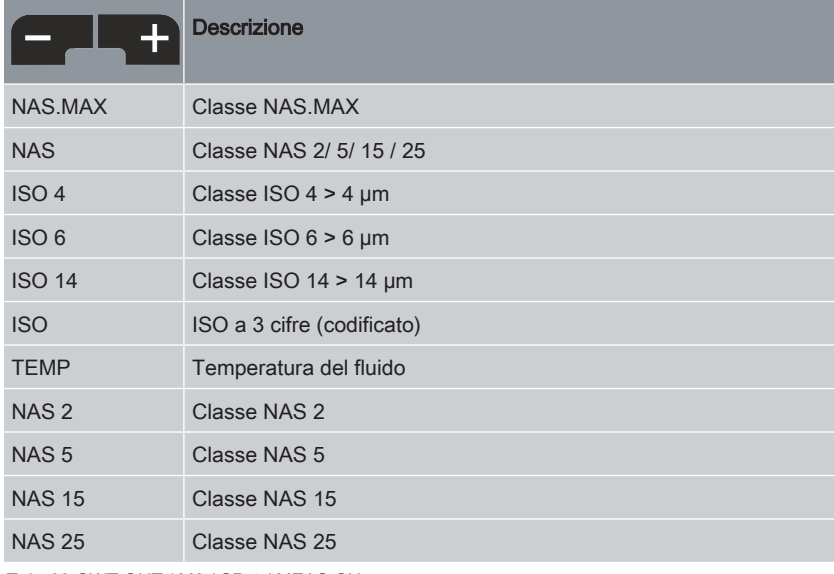

Tab. 60: SWT.OUT / M2 / SP 1 / MEAS.CH

## SWT.OUT / M2 / SP 1 / SW.FCNT

Qui si imposta la funzione di commutazione.

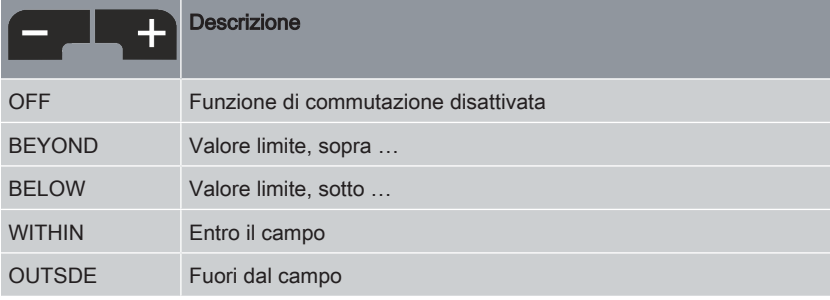

Tab. 61: SWT.OUT / M2 / SP 1 / SW. FCNT

### SWT.OUT / M2 / SP 1 / LIMITS

Qui si imposta il valore limite per la funzione di commutazione.

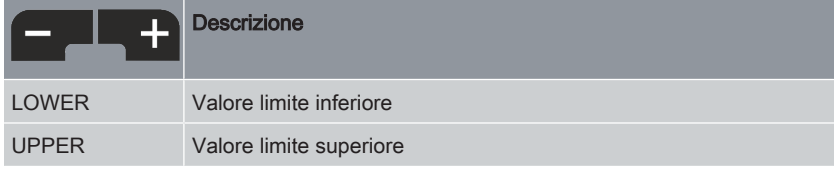

Tab. 62: SWT.OUT / M2 / SP 1 / LIMITS

### SWT.OUT / M3 Filtraggio fino alla classe di purezza

Con SWT.OUT / M3 si configura la funzione di commutazione per MODE M3.

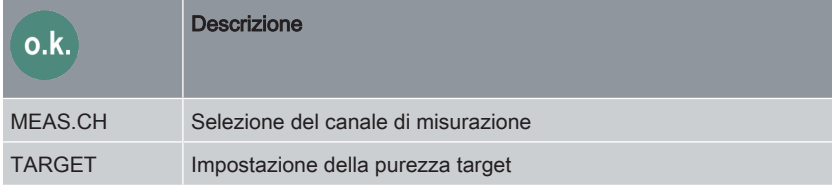

Tab. 63: SWT.OUT / M3 Filtraggio fino alla classe di purezza

### SWT.OUT / M3 / MEAS.CH Selezione della classe di purezza

Qui si imposta il canale di misurazione decisivo per la funzione di commutazione.

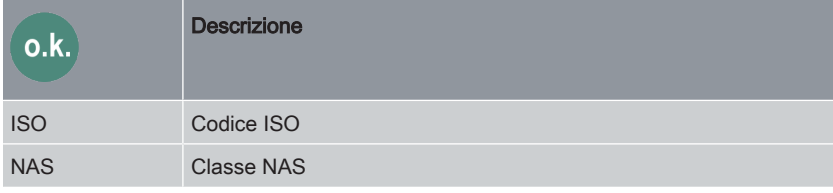

Tab. 64: SWT.OUT / M3 / MEAS.CH Selezione della classe di purezza

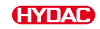

### SWT.OUT / M3 / TARGETSelezione della purezza target

Qui si imposta la purezza target desiderata per la funzione di commutazione a seconda del canale di misurazione.

Se l'uscita è stata selezionata come ISO in MEAS.CH:

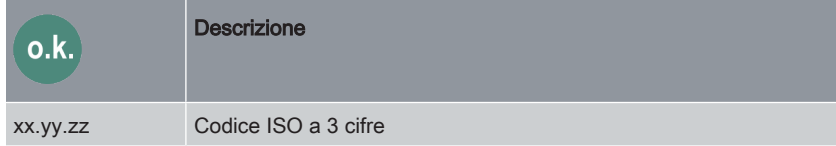

Tab. 65: SWT.OUT / M3 / TARGET Selezione della purezza target

● Se l'uscita è stata selezionata come SAE in MEAS CH:

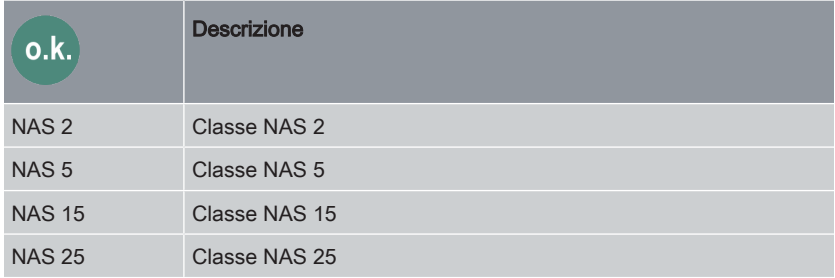

Tab. 66: SWT.OUT / M3 / TARGET Selezione della purezza target

## SWT.OUT / M4 Filtraggio con monitoraggio continuo della classe di purezza

Con SWT.OUT / M4 si configura la funzione di commutazione per MODE M4.

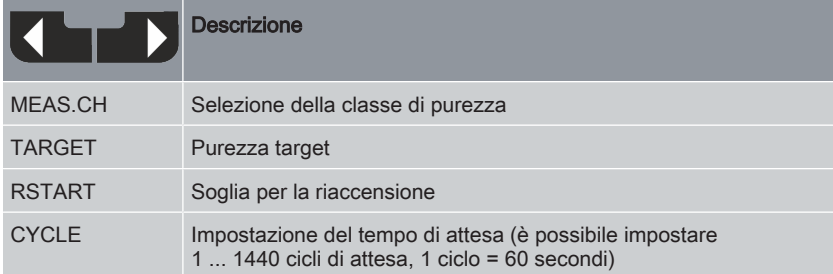

Tab. 67: Misurazione permanente e comando SWT.OUT / M4

### SWT.OUT / M4 / MEAS.CH Selezione della classe di purezza

Qui si imposta il canale di misurazione decisivo per la funzione di commutazione.

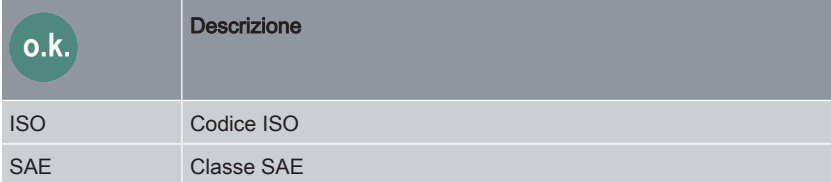

Tab. 68: SWT.OUT / M4 / MEAS.CH Selezione della classe di purezza

### SWT.OUT / M4 / TARGETSelezione della purezza target

Qui si imposta la purezza target desiderata per la funzione di commutazione. L'uscita interruttore si apre.

Se l'uscita è stata selezionata come ISO in MEAS.CH:

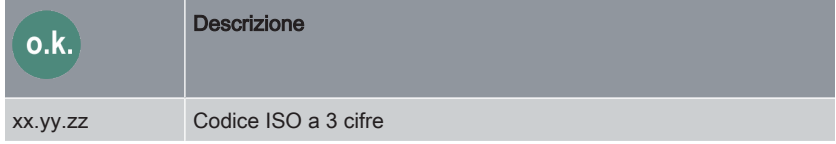

Tab. 69: SWT.OUT / M4 / TARGET Selezione della purezza target

Se l'uscita è stata selezionata come SAE in MEAS.CH:

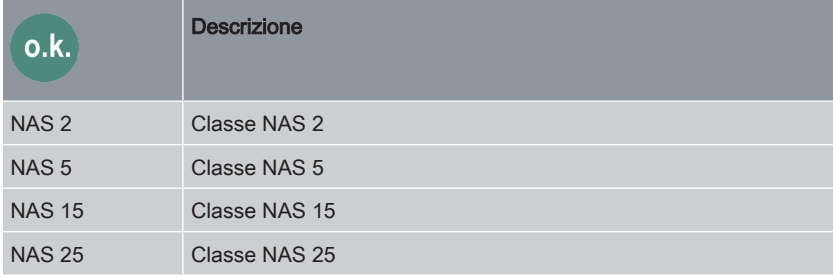

Tab. 70: SWT.OUT / M4 / TARGET Selezione della purezza target

### Selezione della soglia di riaccensioneSWT.OUT / M4 / RSTART

Qui si imposta la purezza per la funzione di commutazione, a partire dalla quale l'uscita interruttore viene chiusa in modo permanente.

Se l'uscita è stata selezionata come ISO in MEAS.CH:

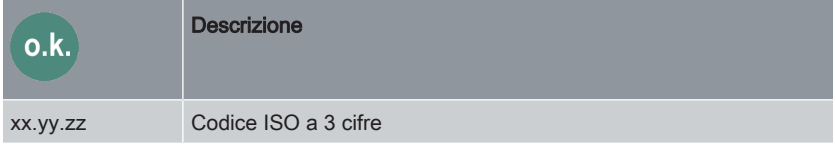

Tab. 71: SWT.OUT / M4 / RSTART Selezione della soglia di riaccensione

● Se l'uscita è stata selezionata come SAE in MEAS CH:

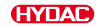

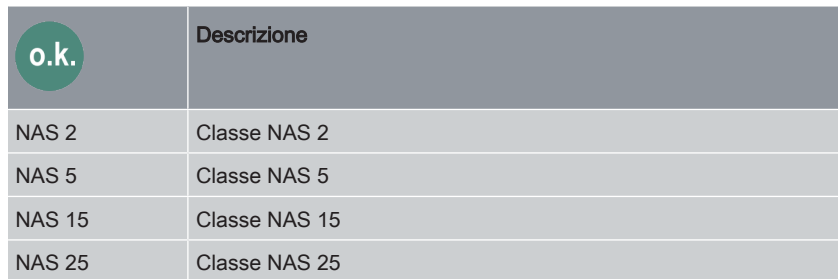

Tab. 72: SWT.OUT / M4 / RSTART Selezione della soglia di riaccensione

### Impostazione del tempo di attesa SWT.OUT / M4 / CYCLE

Qui si imposta il tempo di attesa dopo il quale l'uscita interruttore viene chiusa nuovamente e viene eseguita una misurazione per verificare se la soglia di riaccensione è stata raggiunta o superata.

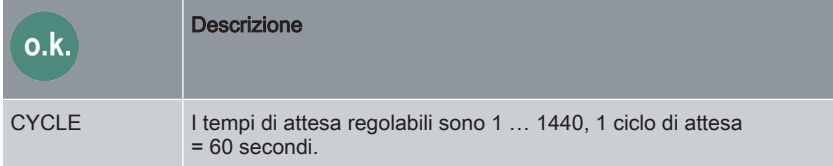

Tab. 73: Impostazione del tempo di attesa SWT.OUT / M4 / CYCLE

### SWT.OUT / SINGLE Inizio di una misurazione singola e stop

Con SWT.OUT / SINGLE si configura la funzione di commutazione per MODE SINGLE.

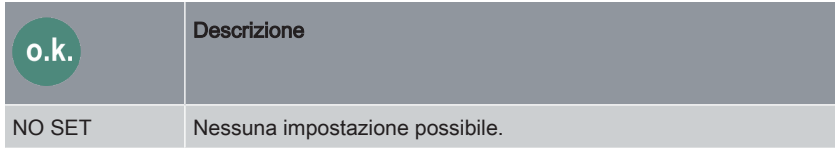

Tab. 74: SWT.OUT / SINGLE Inizio di una misurazione singola e stop

## Impostazione di ANA.OUT

L'unità di misura/grandezza di servizio qui impostata viene emessa sull'uscita analogica.

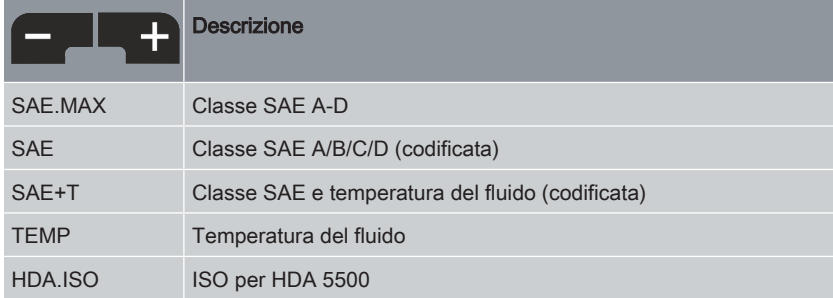

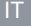

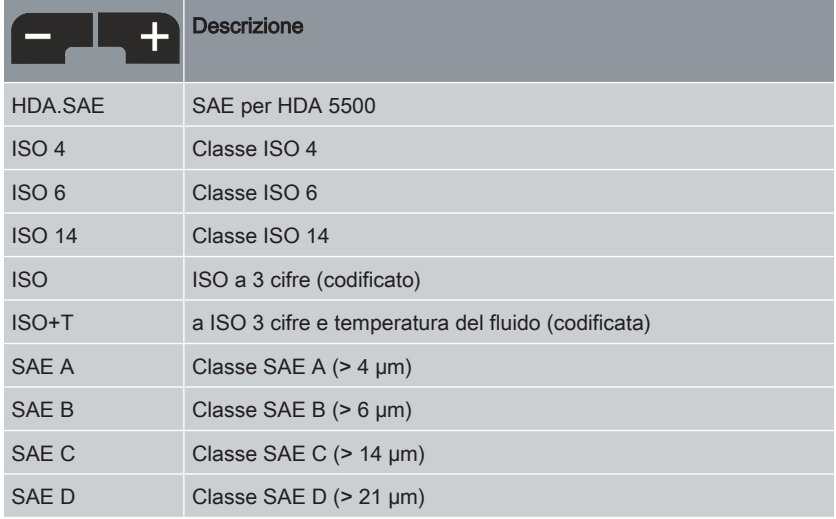

Tab. 75: Impostazione di ANA.OUT

### **CANCEL**

Premere CANCEL per annullare il processo di impostazione e uscire dal menu di misurazione senza salvare.

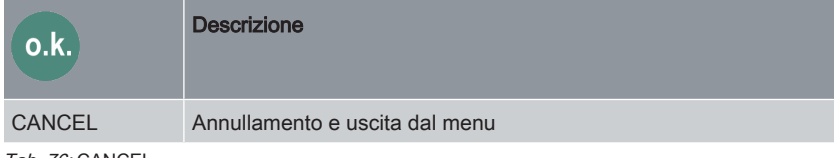

Tab. 76: CANCEL

## SAVE

Premere SAVE per salvare le impostazioni precedenti e uscire dal menu di misurazione.

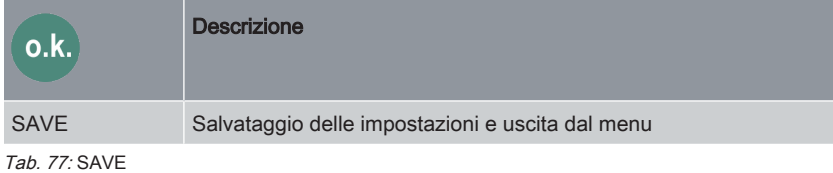

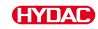

# 7.4.1 Panoramica struttura menu di misurazione CS13xx

L'illustrazione mostra la struttura del menu di misurazione CS13xx.

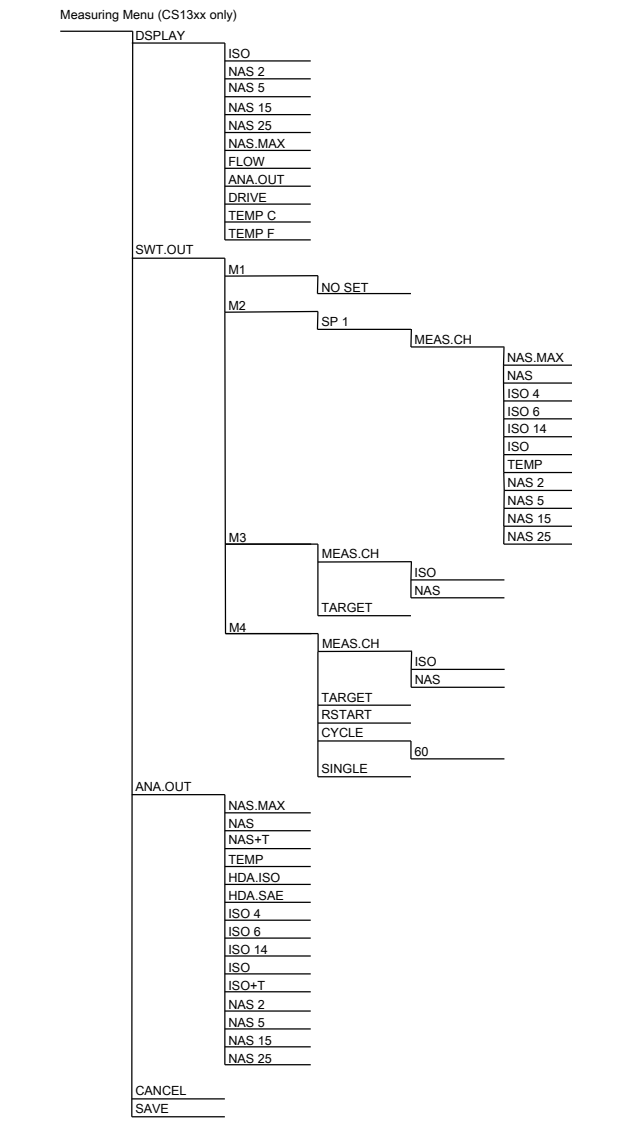

Fig. 19: Menu di misurazione CS13xx Panoramica della struttura del menu

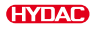

# 7.5 Selezione del tipo d'azionamento - MODE

<span id="page-70-0"></span>Dopo che il ContaminationSensor è stato acceso o messo sotto tensione, comincia automaticamente a effettuare le misurazioni nella modalità di misurazione MODE impostata.

### MODE M1: misurazione permanente

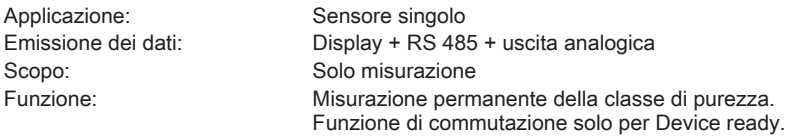

### MODE M2 : misurazione permanente e comando

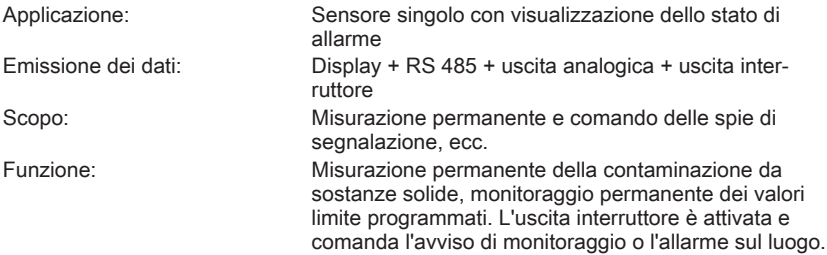

### MODE M3: filtraggio fino alla classe di purezza e stop

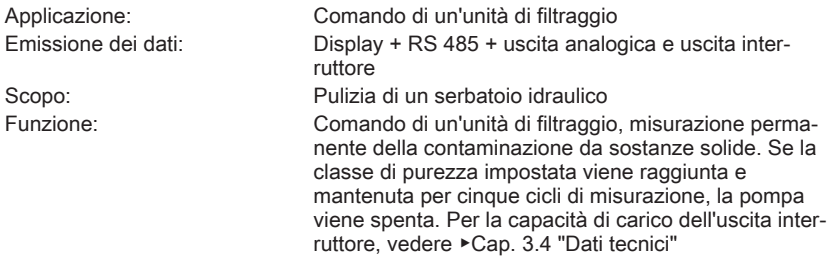

### MODE M4: filtraggio con monitoraggio continuo della classe di purezza

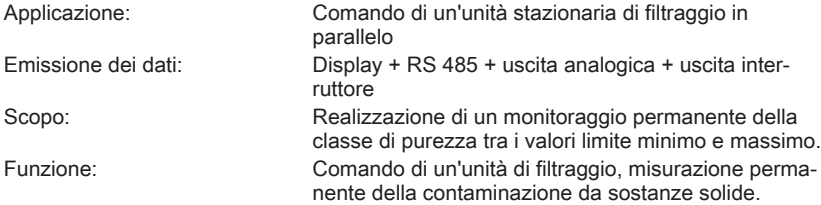

Se sono stati programmati i valori limite massimo e minimo, il ContaminationSensor attiva/disattiva l'unità di filtraggio a seconda delle necessità per mantenere la purezza all'interno dei valori limite.

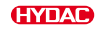

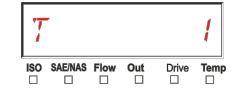

Se la purezza target è stata raggiunta, cioè la purezza target impostata sotto TARGET non è stata raggiunta in cinque misurazioni consecutive, sul display compare la lettera T per TARGET e il numero di cicli di attesa impostati CYCLE. L'uscita interruttore è aperta. I cicli di attesa CYCLE vengono eseguiti. Un ciclo di attesa dura 60 secondi.

Daurante tale tempo, tramite l'uscita analogica si emette l'ultimo valore misurato. Al termine del tempo di attesa, l'uscita interruttore viene chiusa e viene avviata una nuova misurazione.

Se il risultato non rientra nella soglia di riaccensione RSTART, il tempo di attesa ricomincia. Se il valore di misura è superiore, l'uscita interruttore rimane chiusa finché il valore non scende nuovamente al di sotto della purezza target TARGET.

#### MODE SINGLE: misurazione singola

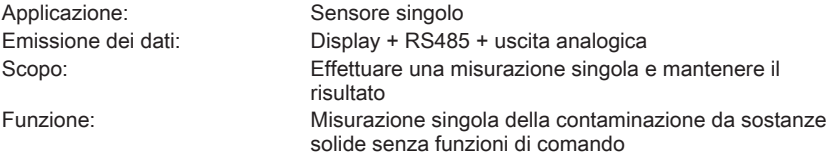

Se la modalità "Single" è attivata nel menu PowerUp, il display passa direttamente al messaggio dopo il passaggio al menu di misurazione o dopo l'accensione del ContaminationSensor.

$$
R \underbrace{5.777.7}_{\text{iso samples flow out per term}}
$$

Dopo aver premuto questo messaggio con il tasto OK, il sensore inizia la misurazione singola.

# 7.6 Protezione contro il funzionamento a secco - P.PRTCT

<span id="page-71-0"></span>Con la funzione P.PRTCT - Pump Protection, una pompa controllata dal ContaminationSensor tramite l'uscita interruttore può essere protetta dal funzionamento a secco nelle modalità operative M3 e M4. Se il ContaminationSensor rileva un errore di flusso, viene avviato il contatore e, dopo il numero di intervalli di misurazione impostato, viene aperta l'uscita interruttore e la pompa viene spenta.

Se nel frattempo il flusso è di nuovo OK, il contatore viene azzerato e il processo di test ricomincia con l'errore di flusso successivo.

Se la protezione contro il funzionamento a secco è stata attivata e la pompa si è fermata, il funzionamento della misurazione deve essere riavviato premendo un tasto o inserendo e disinserendo l'alimentazione di tensione.

Le impostazioni per la protezione contro il funzionamento a secco sono disponibili qui [▶Cap. 7.2 "Menu PowerUp – Esecuzione delle impostazioni di base"](#page-47-0).

# 7.7 Lettura dei valori di misura / impostazione del sensore

I valori di misura possono essere letti/emessi dal ContaminationSensor tramite varie interfacce. I capitoli seguenti illustrano le diverse interfacce con gli strumenti ausiliari necessari.

È possibile impostare il ContaminationSensor con o senza display tramite l'interfaccia con ad es. FluMoS. Per i dettagli consultare il manuale di FluMoS.

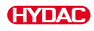
# 7.7.1 Collegamento, impostazione, lettura del sensore tramite RS485

L'interfaccia RS485 del CS1000 è un'interfaccia a due fili in funzionamento semiduplex. Il numero di CS1000 per ciascun bus RS485 è limitato a 26. Per l'indirizzamento dell'indirizzo bus HECOM utilizzare le lettere A … Z.

La lunghezza della linea bus nonché il valore della resistenza terminale dipende dalla qualità della linea utilizzata. Collegare più CS1000 tramite le interfacce RS485 secondo la seguente figura:

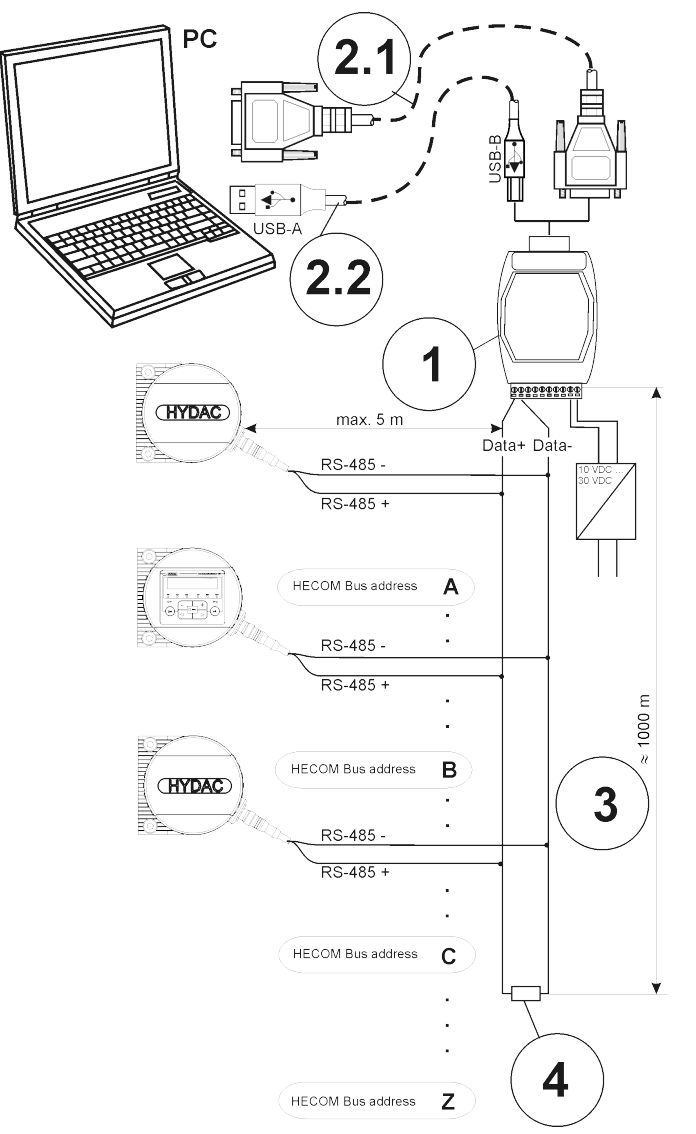

Fig. 20: Collegamento / impostazione / lettura del sensore tramite RS485

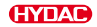

Per la comunicazione tramite l'interfaccia COM utilizzare le seguenti impostazioni:

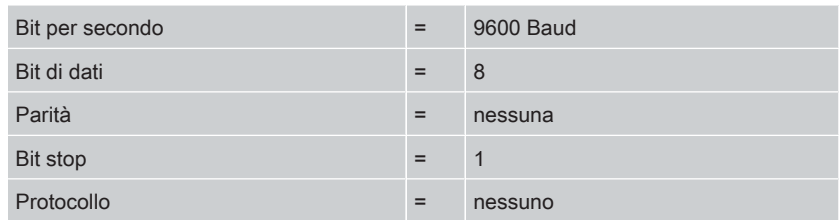

Tab. 78: Parametri di comunicazione

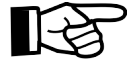

Il CS1000 può ricevere o inviare solo comandi [HSI](#page-148-0) .

# 7.7.2 Collegamento, impostazione, lettura del sensore tramite CSI-D-5

Con ConditionSensor Interface CSI-D-5, disponibile come accessorio, e un PC collegato, è possibile impostare parametri e valori limite e leggere i dati di misura online del ContaminationSensor.

Collegare il CSI-D-5 al ContaminationSensor come illustrato nello schema seguente.

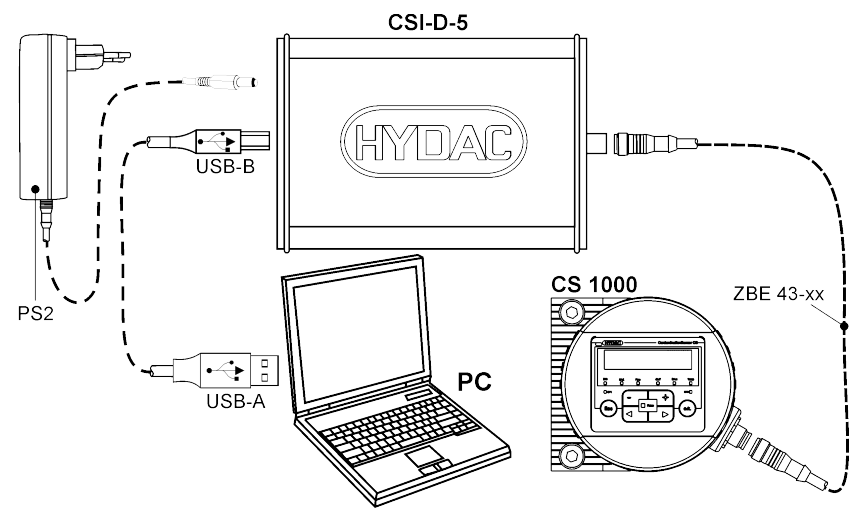

Fig. 21: Esempio: lettura del ContaminationSensor tramite CSI-D-5

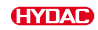

## 7.7.3 Lettura e analisi dei valori di misura/protocolli di misurazione con FluMos

I protocolli di misurazione/valori di misura possono essere letti solo con FluMoS tramite l'interfaccia HSI.

Il FluidMonitoring Software FluMoS viene utilizzato per leggere e analizzare i protocolli di misurazione/valori di misura dai sensori/interfacce o dispositivi HYDAC.

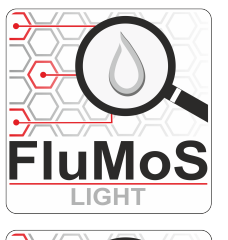

[FluMoS light](#page-147-0) è disponibile per il download dalla homepage [www.hydac.com](http://www.hydac.com).

- Gratuito come download
- ≤ 3 sensori leggibili / analizzabili

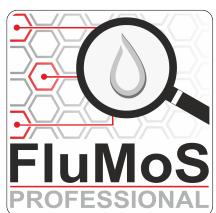

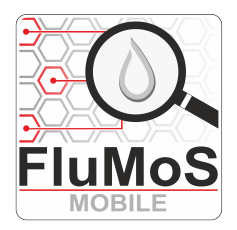

[FluMoS professional](#page-147-1) è acquistabile come accessorio a pagamento.

- A pagamento
- ≤ 16 sensori leggibili / analizzabili / parametrizzabili
- Aggiornamento autorizzato per il numero della versione principale

[FluMoS mobile](#page-147-2) per il proprio dispositivo mobile ANDROID è disponibile nel Google Play Store.

- La trasmissione dei dati avviene esclusivamente tramite un collegamento senza fili tra il dispositivo mobile e il sensore/interfaccia, ad es. [W-LAN](#page-149-0) o Bluetooth (a seconda del dispositivo)
- Download gratuito

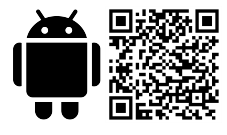

FluMo1

programmi che supporta l'integrazione dei sensori HYDAC nel proprio ambiente utente/software. A tale scopo, sono disponibili tutte le librerie di programmi HYDAC, una descrizione dettagliata e una guida, nonché

Il FluidMonitoring Toolkit [FluMoT](#page-147-3) è un pacchetto di driver e

programmi di esempio in vari linguaggi di programmazione. FluMoT può essere acquistato come accessorio.

# 7.8 Utilizzo uscita interruttore - SWT.OUT

È possibile utilizzare l'uscita interruttore SWT.OUT con i metodi di operazione MODE M1, M2, M3, M4, SINGLE e la funzione di commutazione SW.FNCT descritta di seguito e impostare i valori limite.

Dopo la fine della sequenza di avvio, l'uscita interruttore SP1 è chiusa o conduttiva. Questa condizione viene mantenuta per la durata della prima misurazione (periodo WAIT). A seconda del MODE, l'uscita interruttore può essere utilizzata come funzione Device ready.

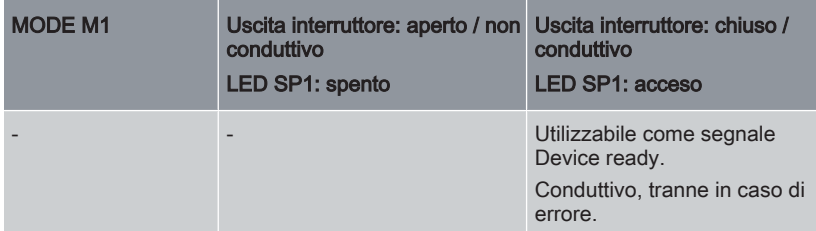

Tab. 79: Funzione di commutazione SW.FNCT nel MODE M1

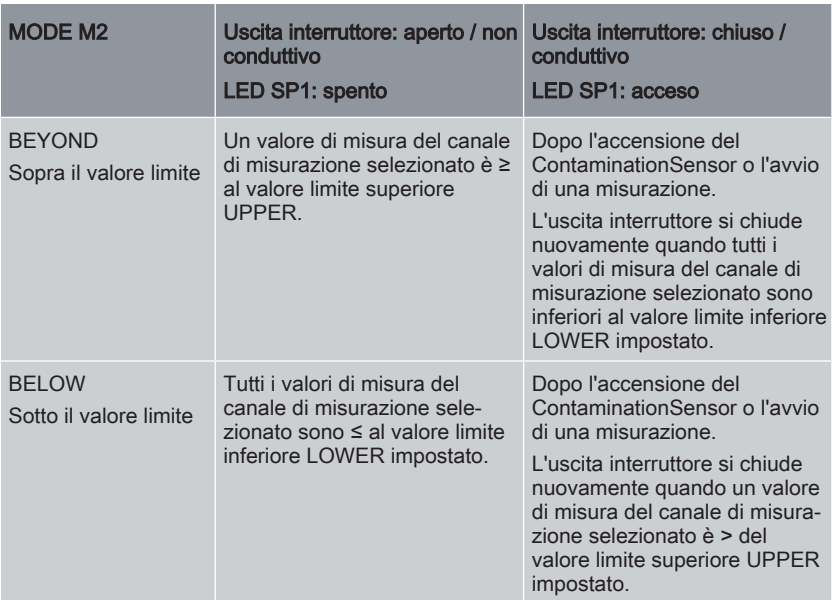

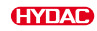

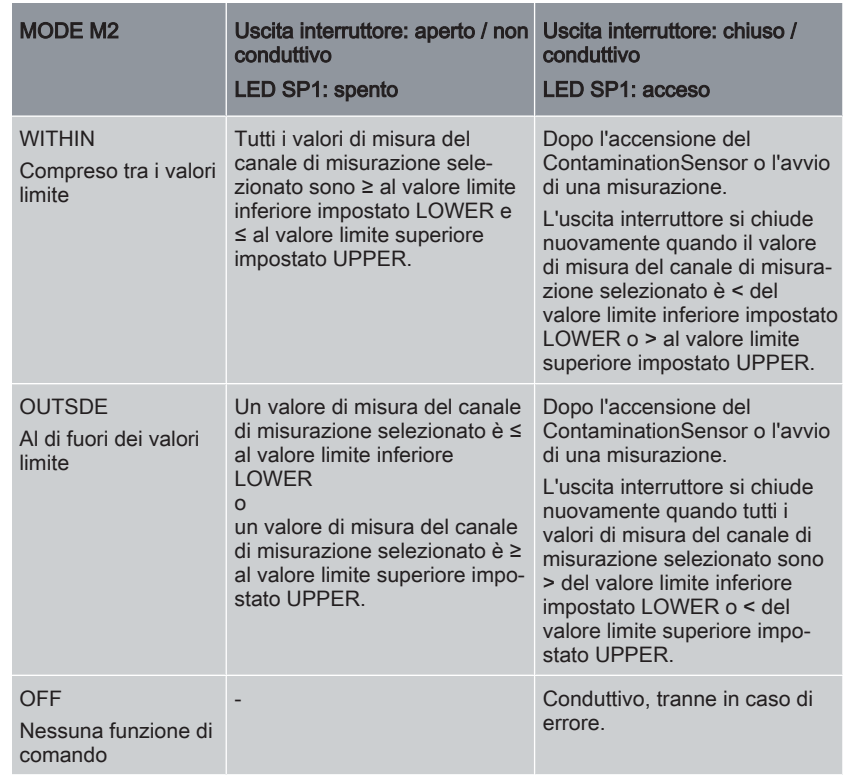

Tab. 80: Funzione di commutazione SW.FNCT nel MODE M2

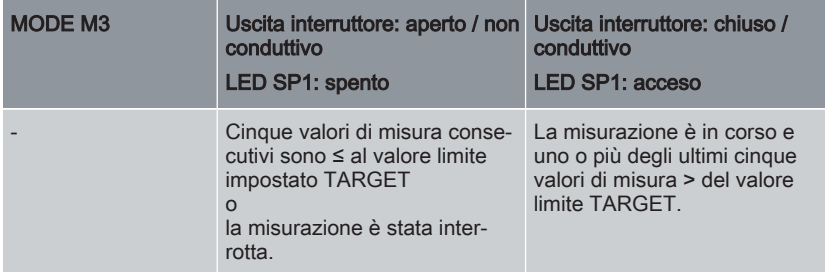

Tab. 81: Funzione di commutazione SW.FNCT nel MODE M3

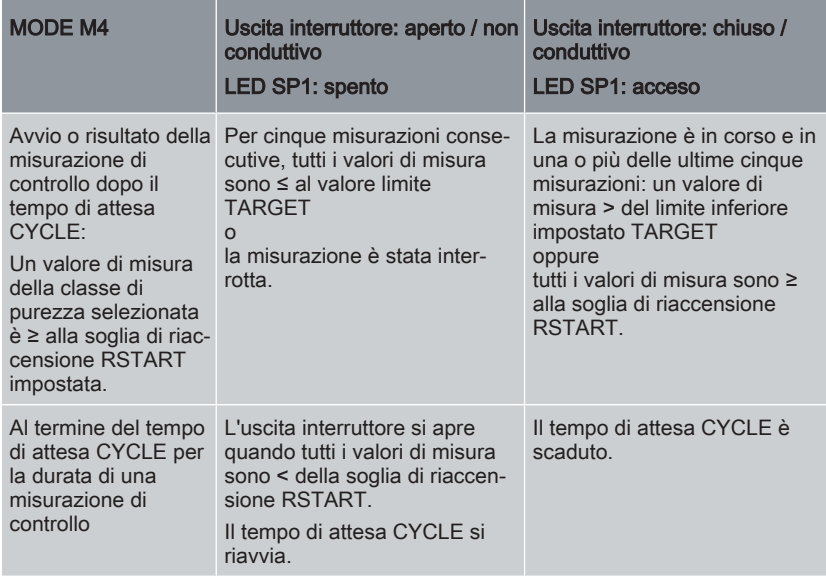

Tab. 82: Funzione di commutazione SW.FNCT nel MODE M4

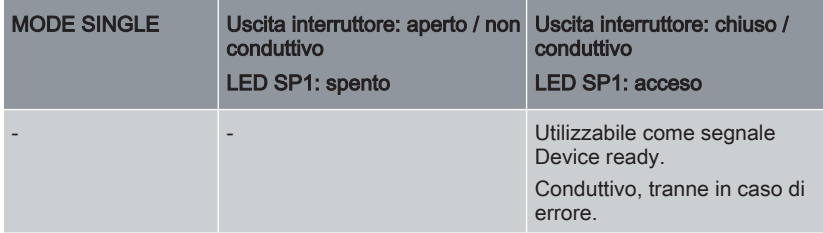

Tab. 83: Funzione di commutazione SW.FNCT nel MODE SINGLE

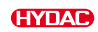

# 7.9 Utilizzo / valutazione dell'uscita analogica - ANA.OUT

Tramite l'uscita analogica si possono emettere i valori di misura con codice temporale. Il trasferimento richiede, a seconda dell'impostazione, fino a 52 secondi. Questo trasferimento non viene interrotto dopo la fine del tempo di misurazione, nel caso di un nuovo valore di misura.

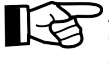

A causa del ritardo nella trasmissione dei valori di misura, è possibile che un ContaminationSensor con display mostri sul display un valore di misura diverso da quello visualizzato nel comando collegato.

A seconda del modello del ContaminationSensor, il segnale dell'uscita analogica è disponibile come 4 … 20 mA oppure 2 … 10 V. Il tipo di uscita analogica è riconoscibile dal codice di identificazione del sensore.

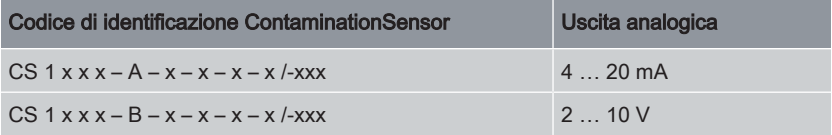

Tab. 84: Uscita analogica a seconda del tipo di ContaminationSensor

Tenere conto del dimensionamento dell'uscita analogica all'atto dell'ordinazione. Una successiva modifica interna dell'uscita analogica non è possibile.

Selezionare nel menu di misurazione il valore di misura desiderato per l'uscita analogica:

- Classe SAE secondo AS 4059
- Classe ISO secondo ISO 4406 (> 4 µm, > 6 µm, > 14 µm)
- Classe ISO secondo ISO 4406 (> 2 µm, > 5 µm, > 15 µm)
- Classe NAS secondo NAS 1638
- Temperatura del fluido

## 7.9.1 Classi SAE secondo AS 4059

Tramite l'uscita analogica è possibile acquisire i seguenti valori di misura SAE:

- SAE, vedere [▶Cap. 7.9.1.1 "SAE"](#page-81-0).
- SAE.MAX, vedere [▶Cap. 7.9.1.2 "SAE.MAX"](#page-82-0).
- SAE A / SAE B / SAE C / SAE D, vedere [▶Cap. 7.9.1.3 "SAE A / SAE B / SAE C /](#page-82-1) [SAE D"](#page-82-1).
- SAE+T, vedere [▶Cap. 7.9.1.4 "SAE+T"](#page-84-0).
- HDA.SAE, vedere [▶Cap. 7.9.1.5 "HDA.SAE"](#page-86-0).

L' intensità di corrente 4,8 … 19,2 mA o la tensione 2,4 … 9,6 V del segnale d'uscita dipende dalla classe di contaminazione secondo SAE = 0,0 … 14,0 (risoluzione: 0,1 classi) o da un errore come descritto di seguito:

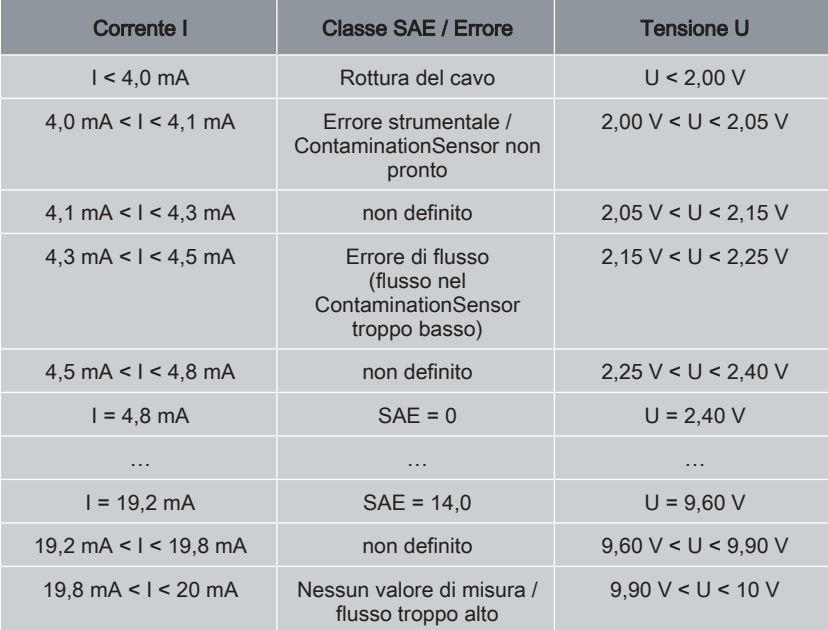

Tab. 85: Uscita analogica classi SAE

## Formule di calcolo:

- Se è nota la classe di contaminazione secondo SAE, è possibile calcolare l'intensità di corrente I o la tensione U come segue: I = 4,8 mA + classe SAE \* (19,2 mA - 4,8 mA) / 14 U = 2,4 V + classe SAE \* (9,6 V - 2,4 V) / 14
- Se è nota l'intensità di corrente I o la tensione U è possibile calcolare la classe di contaminazione secondo SAE: classe SAE =  $(1 - 4.8 \text{ mA}) * (14/14.4 \text{ mA})$ classe  $SAF = (U - 2,4 V) * (14/7,2 V)$

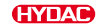

## 7.9.1.1 SAE

<span id="page-81-0"></span>Il segnale analogico SAE è costituito da quattro valori di misura delle classi SAE A/B/C/ D, che vengono trasmessi con codice temporale, come illustrato.

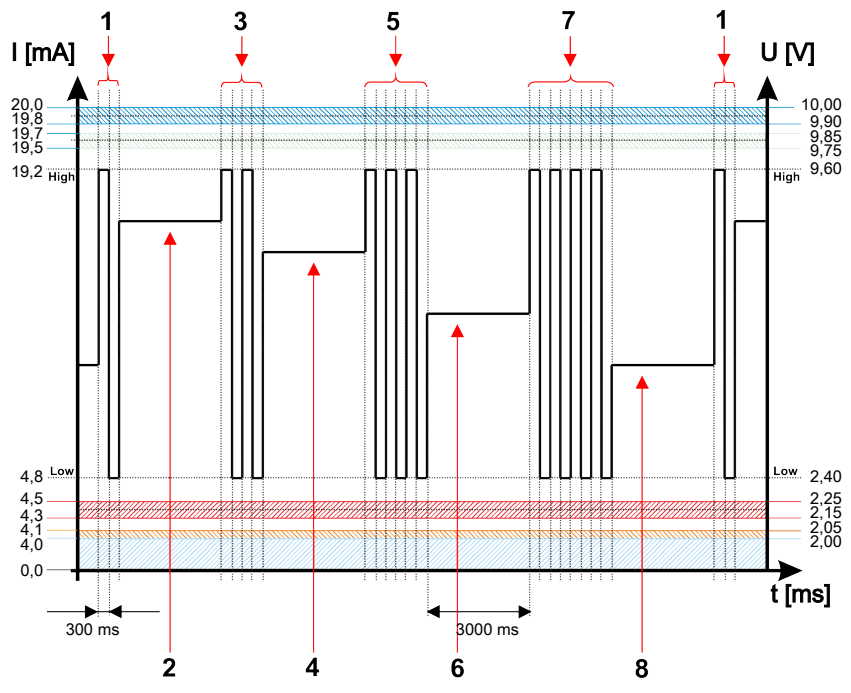

Fig. 22: Esempio: segnale uscita analogica classi SAE A/B/C/D con codice temporale

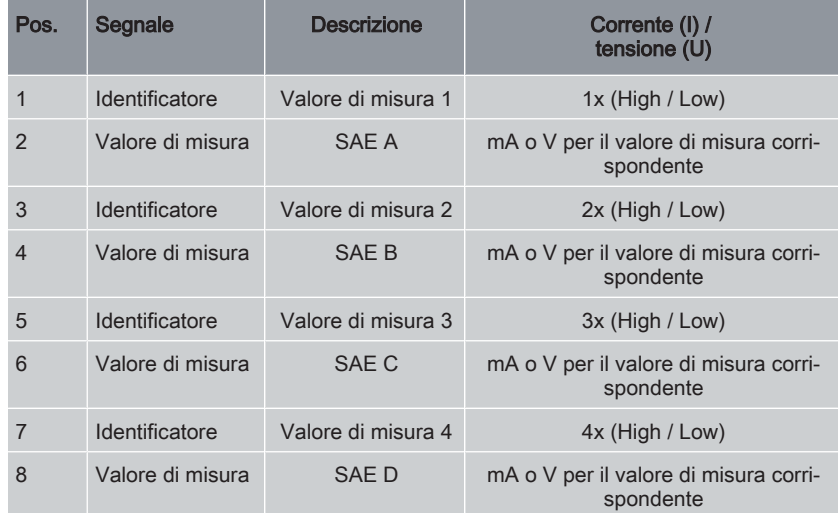

## 7.9.1.2 SAE.MAX

<span id="page-82-0"></span>Il valore di misura SAE.MAX indica la classe più grande delle quattro classi SAE A-D (corrispondenti a > 4  $\mu$ m<sub>(c)</sub>, > 6  $\mu$ m<sub>(c)</sub>, > 14  $\mu$ m<sub>(c)</sub>, > 21  $\mu$ m<sub>(c)</sub>).

Il segnale viene aggiornato al termine della durata di misurazione. La durata di misurazione viene impostata nel menu PowerUp alla voce M.TIME.

Il segnale SAE.MAX viene emesso in funzione della classe SAE massima.

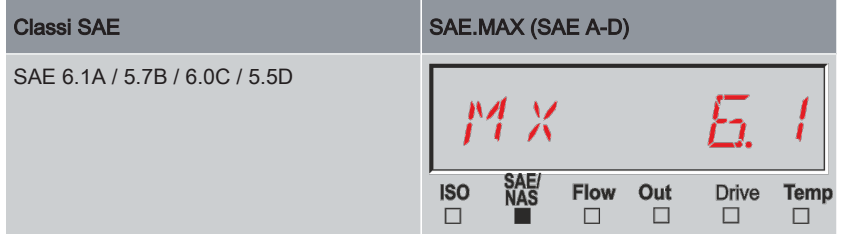

Tab. 86: Esempio:SAE.MAX

La classificazione SAE è costituita da numeri interi. Al fine di poter riconoscere più velocemente una variazione o un andamento, è stata applicata una risoluzione di 0,1 classi di contaminazione. Il valore decimale viene arrotondato e convertito in numero intero.

<span id="page-82-1"></span>Ad esempio: un valore SAE 5,7 corrisponde secondo SAE 4059 a una classe SAE 6.

#### 7.9.1.3 SAE A / SAE B / SAE C / SAE D

Il segnale analogico SAE A / SAE B / SAE C / SAE D consiste in un valore di misura (SAE A / SAE B / SAE C o SAE D) e viene trasmesso in modo permanente come illu-

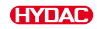

strato nella figura. La durata di misurazione viene impostata nel menu PowerUp alla voce M.TIME.

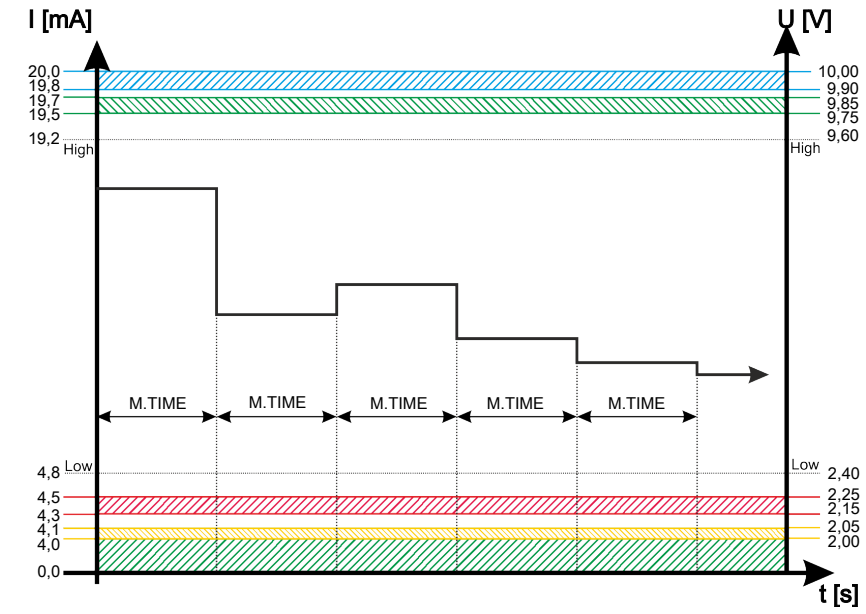

Fig. 23: Esempio: segnale uscita analogica classe SAE A / SAE B / SAE C o SAE D

## 7.9.1.4 SAE+T

<span id="page-84-0"></span>Il segnale analogico SAE+T è costituito da cinque valori di misura (SAE A, SAE B, SAE C, SAE D e temperatura), che vengono trasmessi con codice temporale.

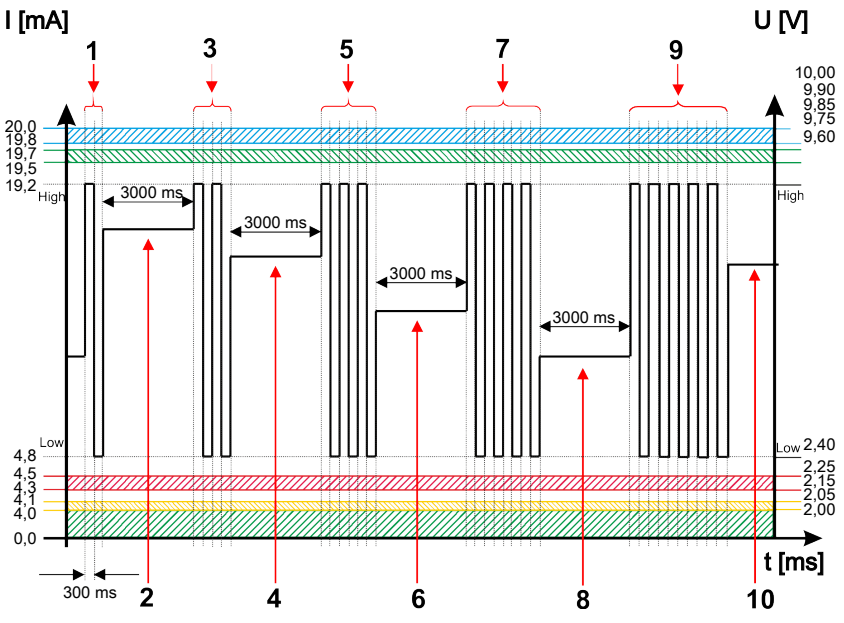

Fig. 24: Esempio: segnale uscita analogica SAE+T

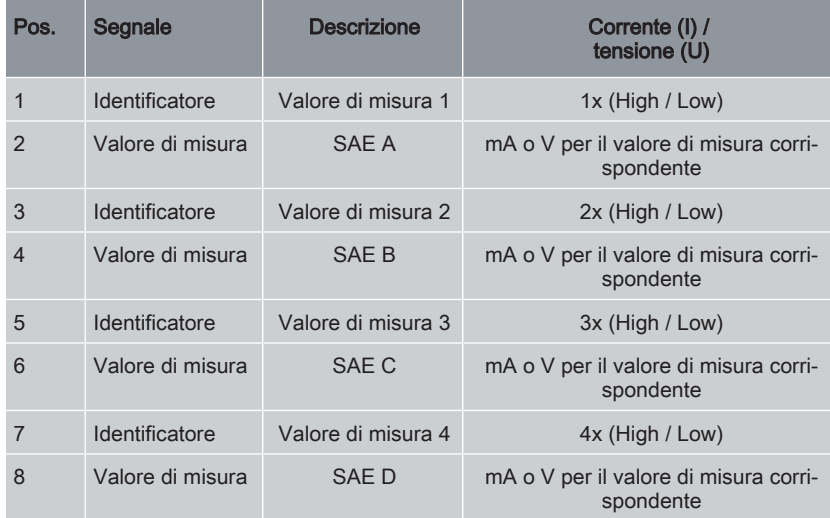

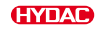

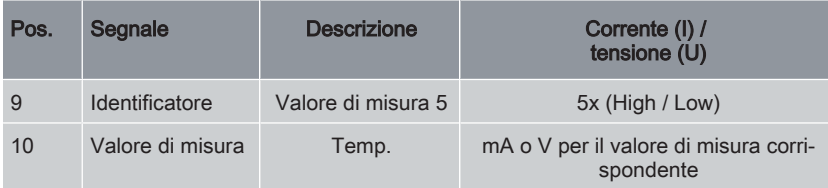

## 7.9.1.5 HDA.SAE

<span id="page-86-0"></span>Il segnale HDA.SAE è costituito da sei segnali (START / SAE A / SAE B / SAE C / SAE D / Status), che vengono emessi in sequenza. È necessaria una sincronizzazione con il comando collegato a valle.

L'emissione del segnale analogico avviene come illustrato di seguito:

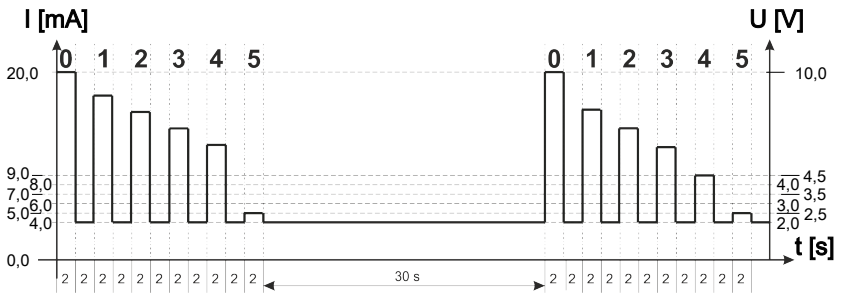

Fig. 25: Esempio: segnale analogico HDA.SAE

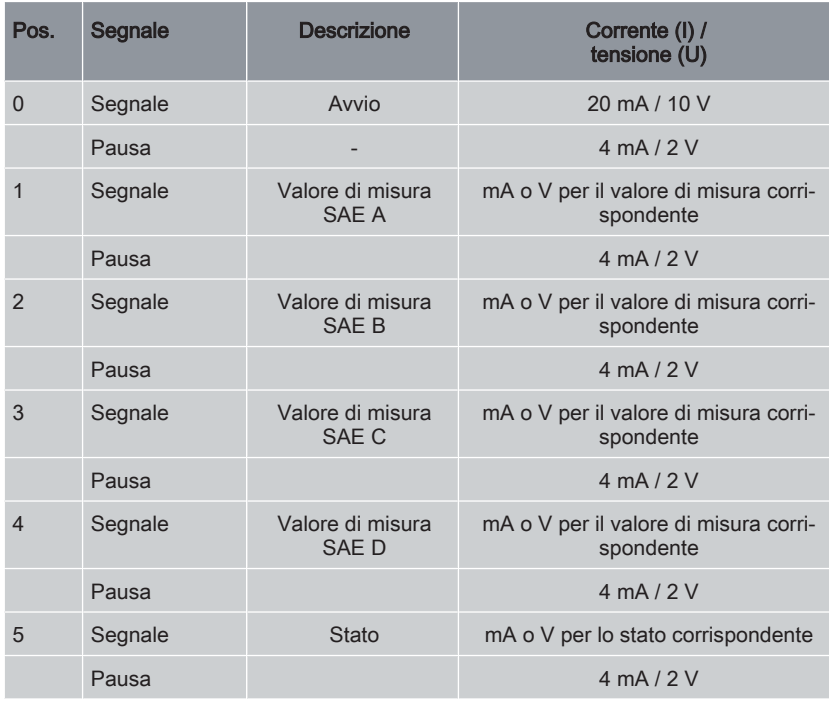

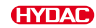

## HDA.SAE Segnale 1/2/3/4

L'intervallo di corrente o di tensione dipende dalla classe di contaminazione conforme a SAE = 0,0 - 14,0 (risoluzione: 0,1 classi).

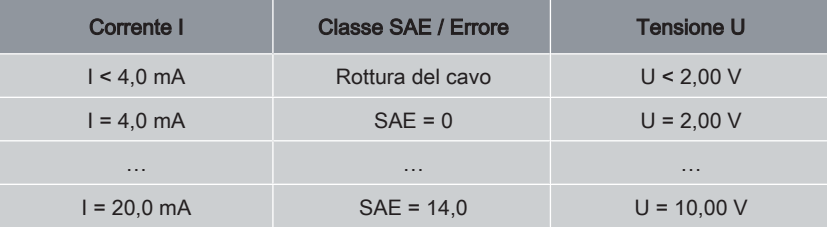

Tab. 87: HDA.SAE Segnale 1/2/3/4

#### Formule di calcolo:

- Se è nota la classe di contaminazione secondo SAE, è possibile calcolare l'intensità di corrente I o la tensione U come segue:  $I = 4$  mA + classe SAE  $*$  (20 mA – 4 mA) / 14 U = 2 V + classe SAE  $*(10 V - 2 V)/14$
- Se è nota l'intensità di corrente I o la tensione U, è possibile calcolare la classe di contaminazione secondo SAE: classe  $SAE = (I - 4 mA)^* (14/16 mA)$ classe SAE =  $(U - 2 V)^*$  (14/8 V)

## Segnale di stato HDA.SAE 5

L'intensità di corrente o la tensione del segnale di stato dipende dallo stato del ContaminationSensor come descritto nella seguente tabella.

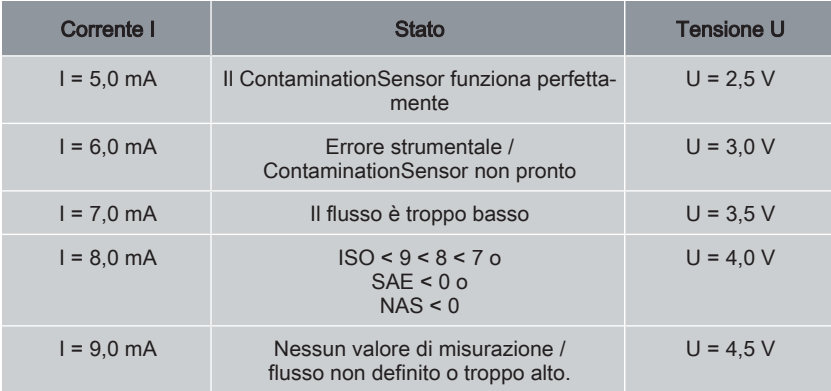

Se il segnale di stato è 6,0 / 7,0 / 9,0 mA o 3,0 / 3,5 / 4,5 V, i segnali da 1 a 4 vengono emessi con 20 mA o 10 V.

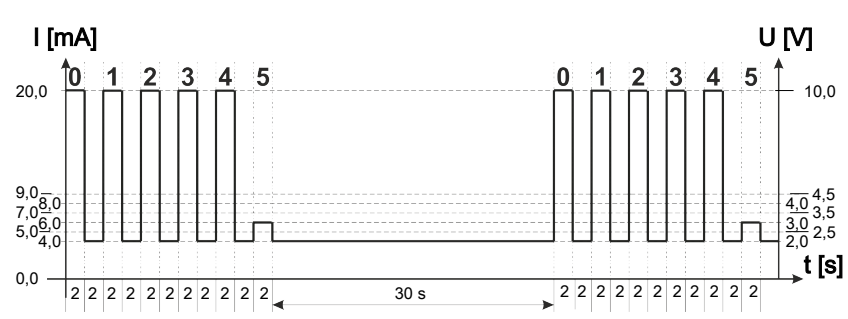

Fig. 26: Esempio: Stato segnale analogico 5

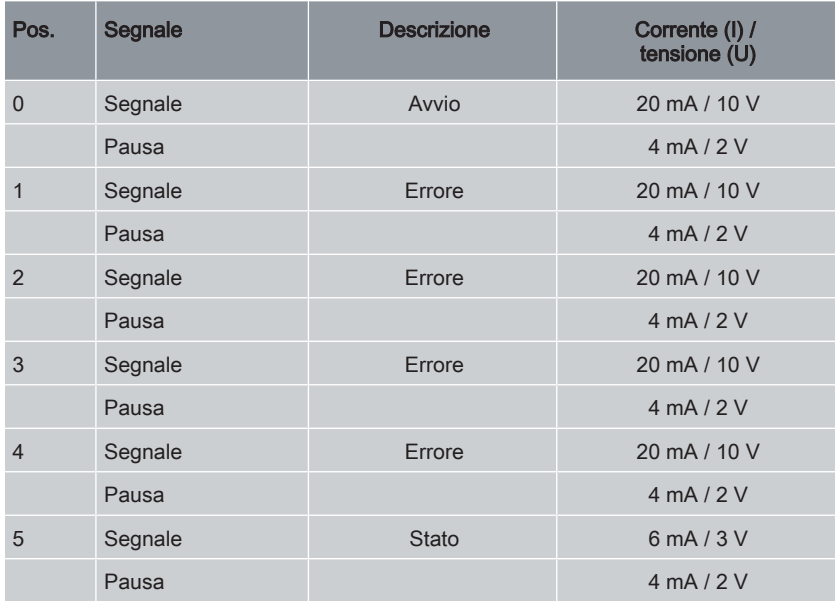

Se il segnale di stato è 8,0 mA o 4,0 V, i segnali analogici da 1 a 4 vengono emessi come segue:

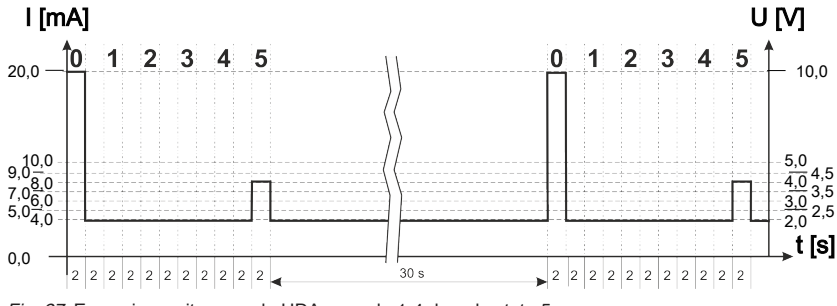

Fig. 27: Esempio: uscita segnale HDA segnale 1-4 dopo lo stato 5

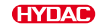

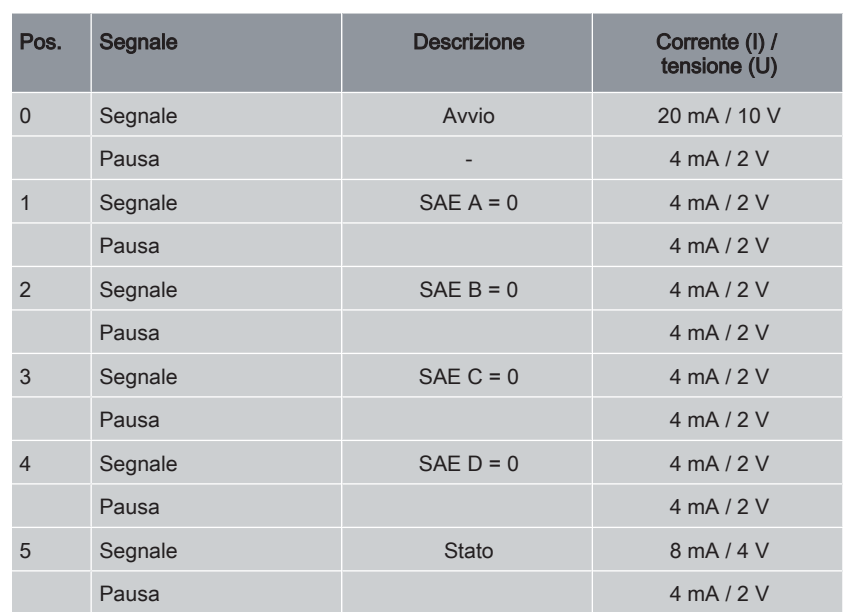

## 7.9.2 Classe ISO secondo ISO 4406 > 4 µm, > 6 µm, > 14 µm

Tramite l'uscita analogica è possibile acquisire i seguenti valori di misura ISO:

- ISO 4 / ISO 6 / ISO 14, vedere [▶Cap. 7.9.2.1 "ISO 4 / ISO 6 / ISO 14"](#page-91-0).
- ISO, vedere [▶Cap. 7.9.2.2 "ISO".](#page-92-0)
- ISO+T, vedere [▶Cap. 7.9.2.3 "ISO+T".](#page-93-0)
- HDA.ISO, vedere [▶Cap. 7.9.2.4 "HDA.ISO".](#page-94-0)

L'intensità di corrente 4,8 … 19,2 mA o la tensione 2,4 … 9,6 V del segnale d'uscita dipende dalla classe di contaminazione secondo ISO 0,0 … 24,28 (risoluzione 1 classe) o da un errore, come descritto di seguito:

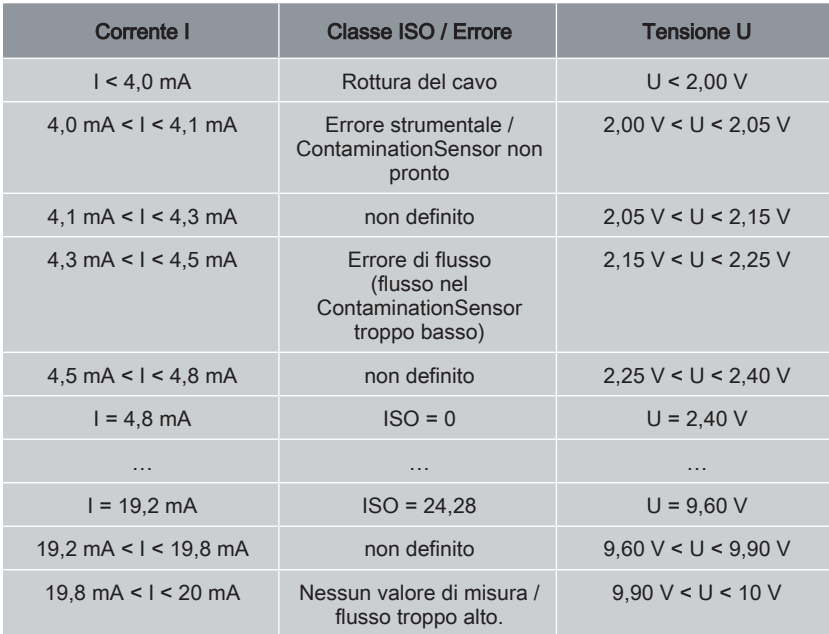

Tab. 88: Uscita analogica classe ISO

#### Formule di calcolo:

- Se è nota la classe di contaminazione secondo ISO, è possibile calcolare l'intensità di corrente I o la tensione U come segue: I = 4,8 mA + classe ISO \* (19,2 mA - 4,8 mA) / 24,28 U = 2,4 V + classe ISO \* (9,6 V - 2,4 V) / 24,28
- Se è nota l'intensità di corrente I o la tensione U è possibile calcolare la classe di contaminazione secondo ISO: classe ISO = (I - 4,8 mA) \* (24,28/14,4 mA) classe ISO =  $(U - 2.4 V)^* (24.28/7.2 V)$

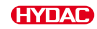

#### 7.9.2.1 ISO 4 / ISO 6 / ISO 14

<span id="page-91-0"></span>Il segnale analogico ISO 4 / ISO 6 / ISO 14 consiste in un valore di misura (> 4 µm o > 6 µm o > 14 µm) e viene trasmesso in modo permanente come illustrato nella figura. La durata di misurazione viene impostata nel menu PowerUp alla voce M.TIME.

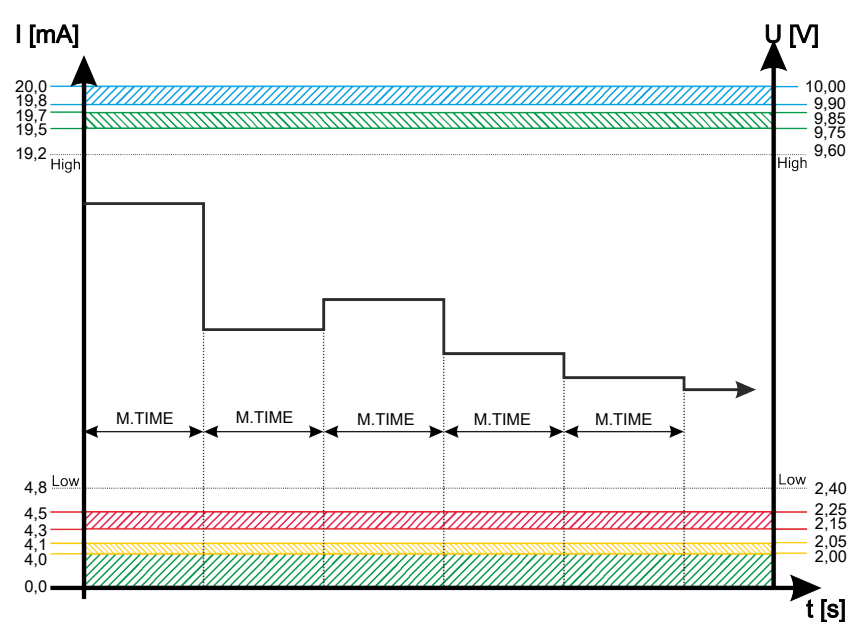

Fig. 28: Esempio: segnale uscita analogica classe ISO 4 / ISO 6 o ISO 14

# 7.9.2.2 ISO

<span id="page-92-0"></span>Il segnale analogico codice ISO è costituito da tre valori di misura (> 4 µm<sub>(c)</sub> / > 6 µm<sub>(c)</sub> / > 14 µm(c)), che vengono trasmessi con codice temporale.

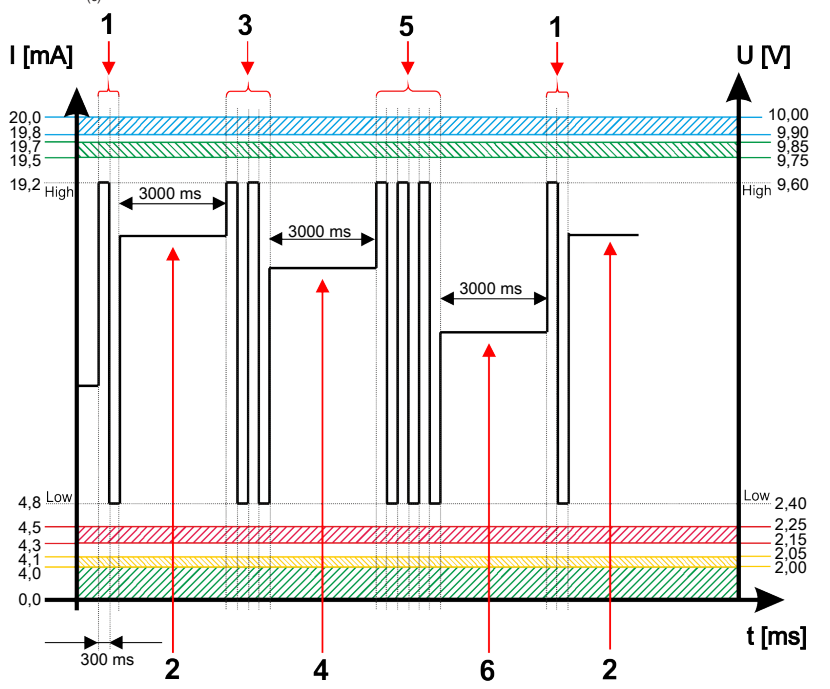

Fig. 29: Esempio: segnale uscita analogica codice ISO con codice temporale

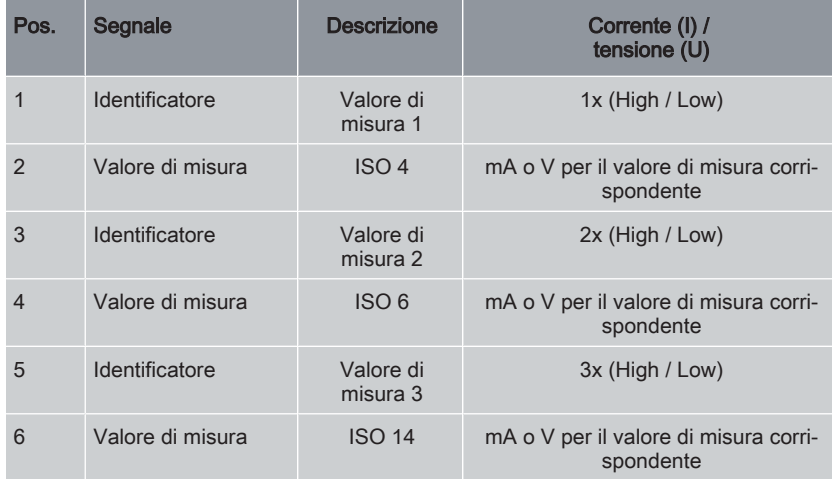

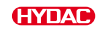

## 7.9.2.3 ISO+T

<span id="page-93-0"></span>Il segnale analogico ISO+T è costituito da quattro valori di misura che vengono trasmessi con codice temporale.

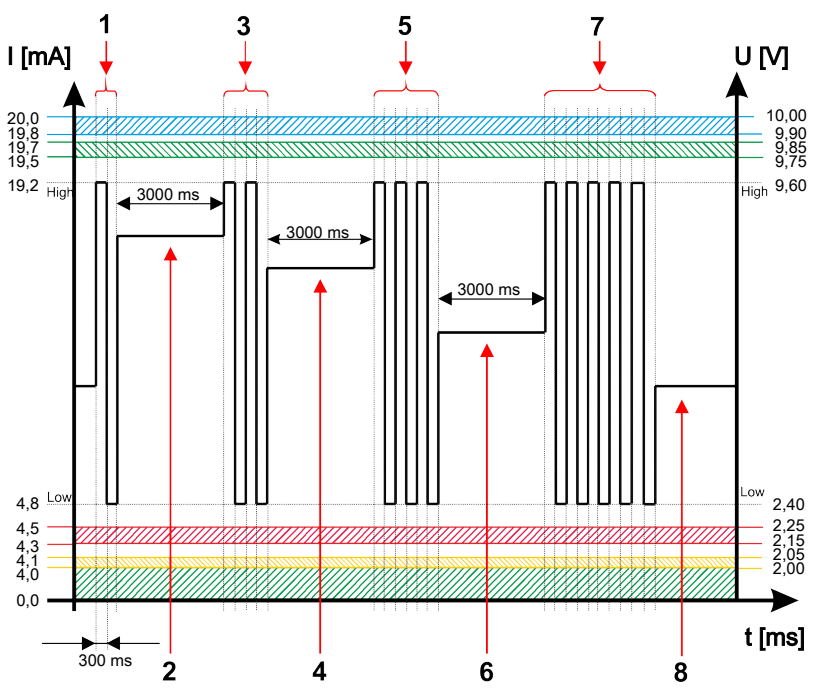

Fig. 30: Esempio: segnale uscita analogica ISO+T

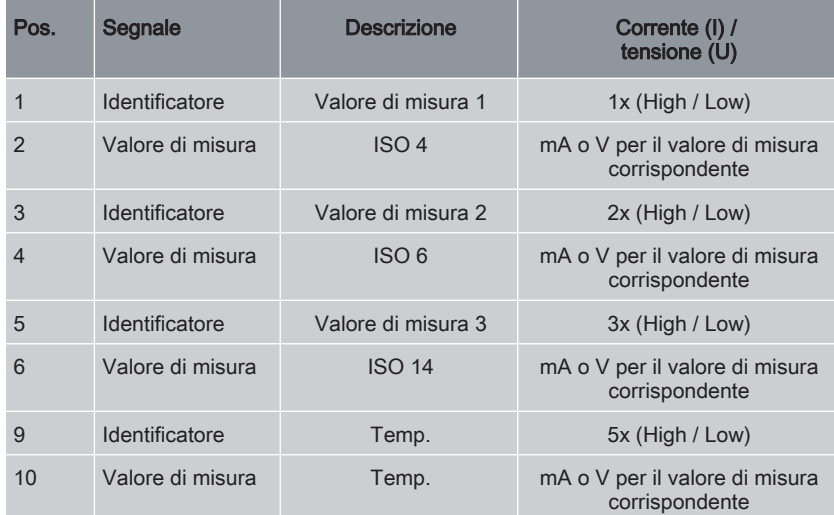

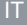

#### 7.9.2.4 HDA.ISO

<span id="page-94-0"></span>Il segnale analogico HDA.ISO verso HDA 5500 è costituito da sei valori di misura (START / ISO 4 / ISO 6 / ISO 14 / ISO 21 / Status), che vengono emessi in sequenza. È necessaria una sincronizzazione con il comando collegato a valle.

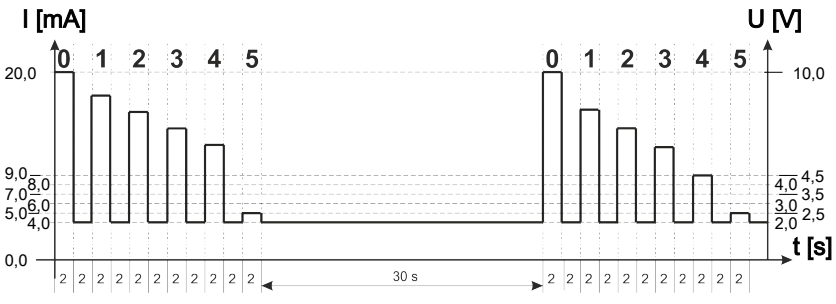

L'emissione del segnale avviene come illustrato di seguito:

Fig. 31: Esempio: segnale analogico HDA.ISO

| Pos.           | <b>Segnale</b> | <b>Descrizione</b> | Corrente (I) /<br>tensione (U)                     |
|----------------|----------------|--------------------|----------------------------------------------------|
| $\mathbf 0$    | Segnale        | Avvio              | 20 mA / 10 V                                       |
|                | Pausa          |                    | 4 mA/2 V                                           |
| 1              | Segnale        | ISO <sub>4</sub>   | mA o V per il valore di misura corri-<br>spondente |
|                | Pausa          |                    | 4 mA/2 V                                           |
| $\overline{2}$ | Segnale        | ISO <sub>6</sub>   | mA o V per il valore di misura corri-<br>spondente |
|                | Pausa          |                    | 4 mA/2 V                                           |
| 3              | Segnale        | <b>ISO 14</b>      | mA o V per il valore di misura corri-<br>spondente |
|                | Pausa          |                    | 4 mA/2 V                                           |
| $\overline{4}$ | Segnale        | <b>ISO 21</b>      | mA o V per il valore di misura corri-<br>spondente |
|                | Pausa          |                    | 4 mA/2 V                                           |
| 5              | Segnale        | <b>Stato</b>       | mA o V per lo stato corrispondente                 |
|                | Pausa          |                    | 4 mA/2 V                                           |

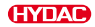

## HDA.ISO Segnale 1/2/3/4

L'intensità di corrente 4 ... 20 mA o la tensione 2 ... 10 V del segnale d'uscita dipendono dalla classe di contaminazione secondo ISO 0,0 ... 24,28 (risoluzione: 1 classe) come descritto di seguito:

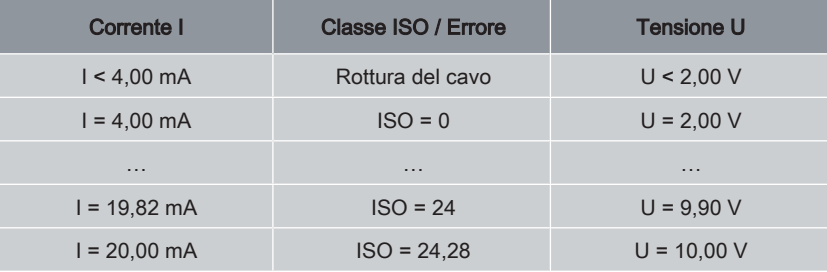

Tab. 89: Segnale HDA.ISO 1/2/3/4

## Formule di calcolo:

- Se è nota la classe di contaminazione secondo ISO, è possibile calcolare l'intensità di corrente I o la tensione U come segue:  $I = 4 mA + classe ISO * (20 mA - 4 mA) / 24,28$ 
	- U = 2 V + classe ISO \* (10 V 2 V) / 24,28
- Se è nota l'intensità di corrente I o la tensione U è possibile calcolare la classe di contaminazione secondo ISO: classe  $ISO = (I - 4 mA)^* (24,28 / 16 mA)$ classe ISO =  $(U - 2 V)^*$  (24,28 / 8 V)

## Segnale di stato HDA.ISO 5

L'intensità di corrente o la tensione del segnale di stato dipende dallo stato del ContaminationSensor come descritto nella seguente tabella.

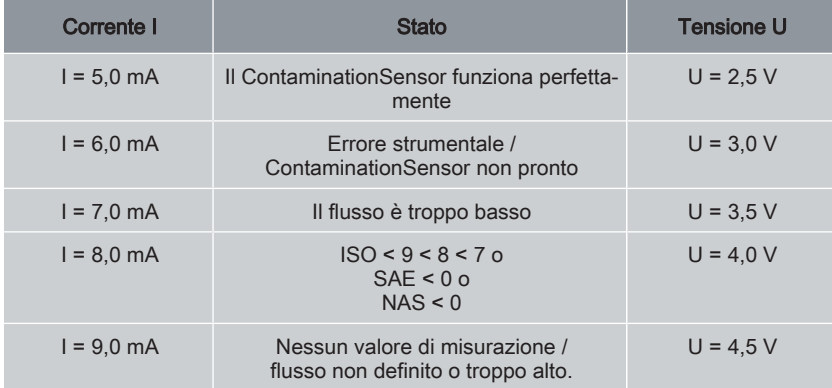

Se il segnale di stato è 6,0 / 7,0 / 9,0 mA o 3,0 / 3,5 / 4,5 V, i segnali da 1 a 4 vengono emessi con 20 mA o 10 V.

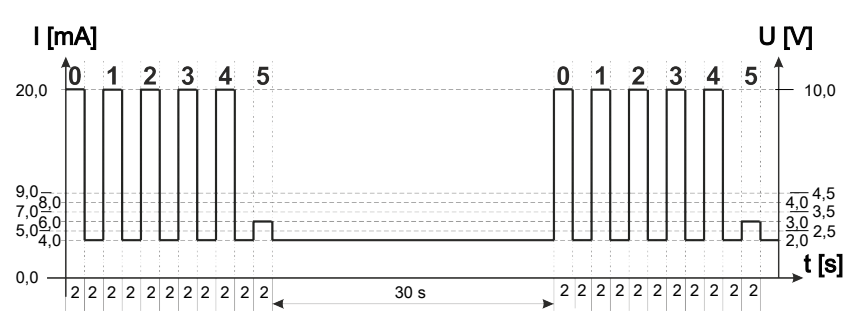

Fig. 32: Esempio: Stato segnale analogico 5

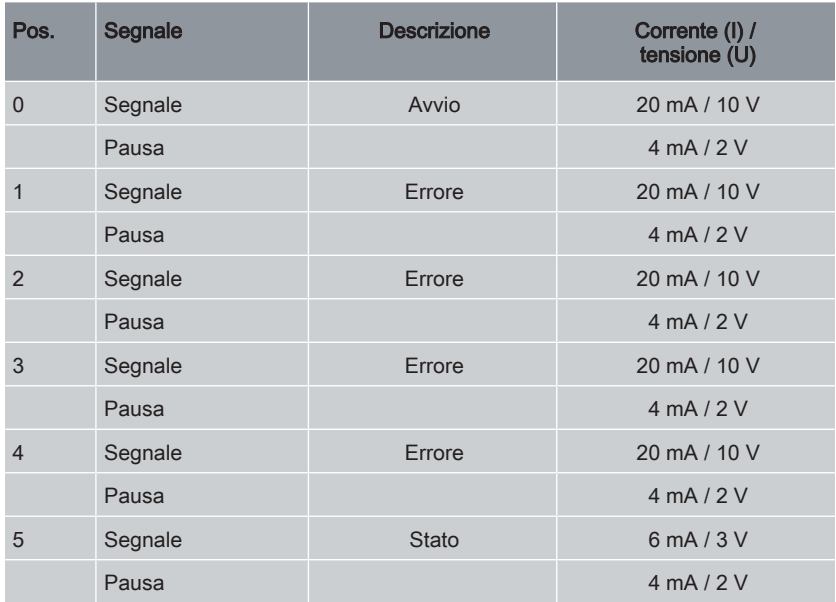

Se il segnale di stato è 8,0 mA o 4,0 V, i segnali analogici da 1 a 4 vengono emessi come segue:

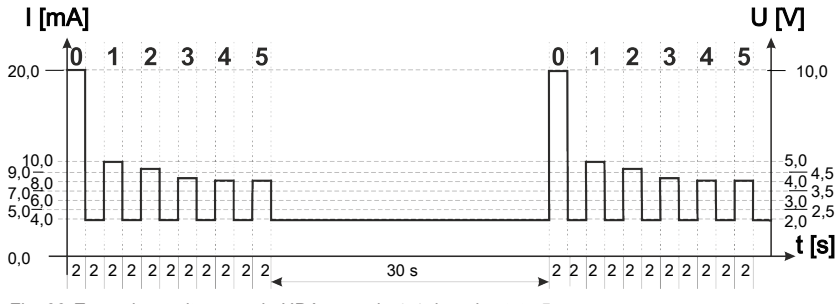

Fig. 33: Esempio: uscita segnale HDA segnale 1-4 dopo lo stato 5

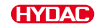

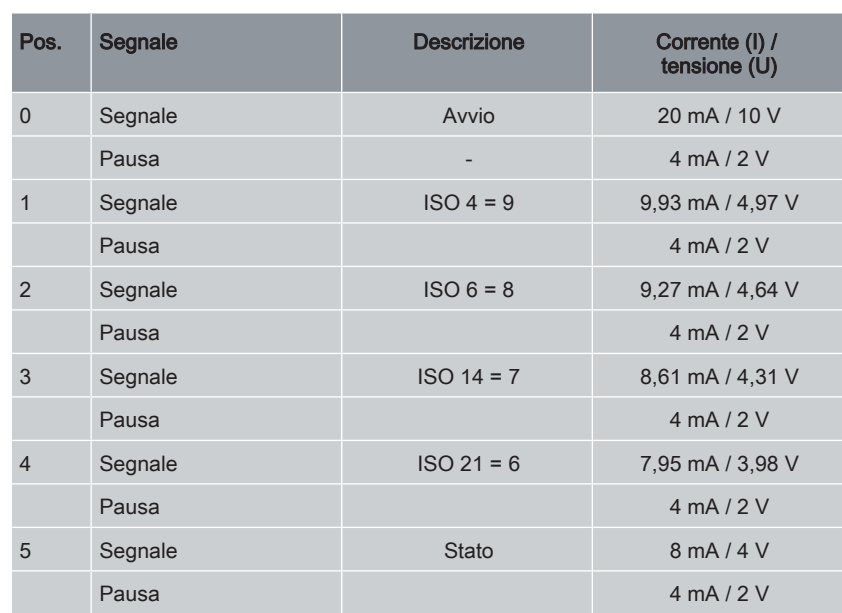

## 7.9.3 Classe ISO secondo ISO 4406 > 2 µm, > 5 µm, > 15 µm (solo CS13xx)

Tramite l'uscita analogica è possibile acquisire i seguenti valori di misura ISO:

- ISO 2 / ISO 5 / ISO 15, vedere [▶Cap. 7.9.3.1 "ISO 2 / ISO 5 / ISO 15"](#page-99-0).
- ISO, vedere [▶Cap. 7.9.3.2 "ISO".](#page-100-0)
- ISO+T, vedere [▶Cap. 7.9.3.3 "ISO+T".](#page-101-0)
- HDA.ISO, vedere [▶Cap. 7.9.3.4 "HDA.ISO".](#page-102-0)

L'intensità di corrente 4,8 … 19,2 mA o la tensione 2,4 … 9,6 V del segnale d'uscita dipende dalla classe di contaminazione secondo ISO 0,0 … 24,28 (risoluzione 1 classe) o da un errore, come descritto di seguito:

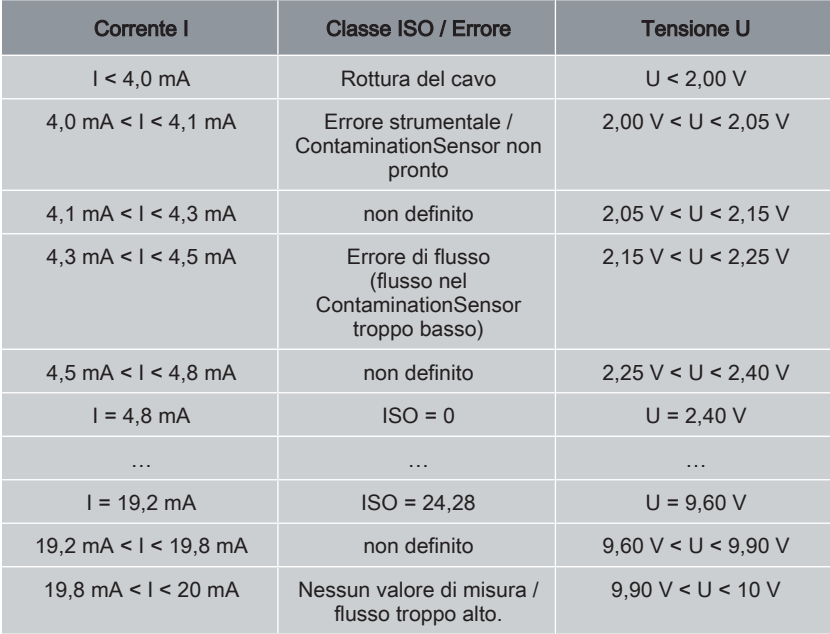

Tab. 90: Uscita analogica classe ISO

#### Formule di calcolo:

- Se è nota la classe di contaminazione secondo ISO, è possibile calcolare l'intensità di corrente I o la tensione U come segue: I = 4,8 mA + classe ISO \* (19,2 mA - 4,8 mA) / 24,28 U = 2,4 V + classe ISO \* (9,6 V - 2,4 V) / 24,28
- Se è nota l'intensità di corrente I o la tensione U è possibile calcolare la classe di contaminazione secondo ISO: classe ISO = (I - 4,8 mA) \* (24,28/14,4 mA) classe ISO = (U - 2,4 V) \* (24,28/7,2 V)

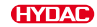

#### 7.9.3.1 ISO 2 / ISO 5 / ISO 15

<span id="page-99-0"></span>Il segnale analogico ISO 2 / ISO 5 / ISO 15 consiste in un valore di misura (> 2 µm o > 5 µm o > 15 µm) e viene trasmesso in modo permanente come illustrato nella figura. La durata di misurazione viene impostata nel menu PowerUp alla voce M.TIME.

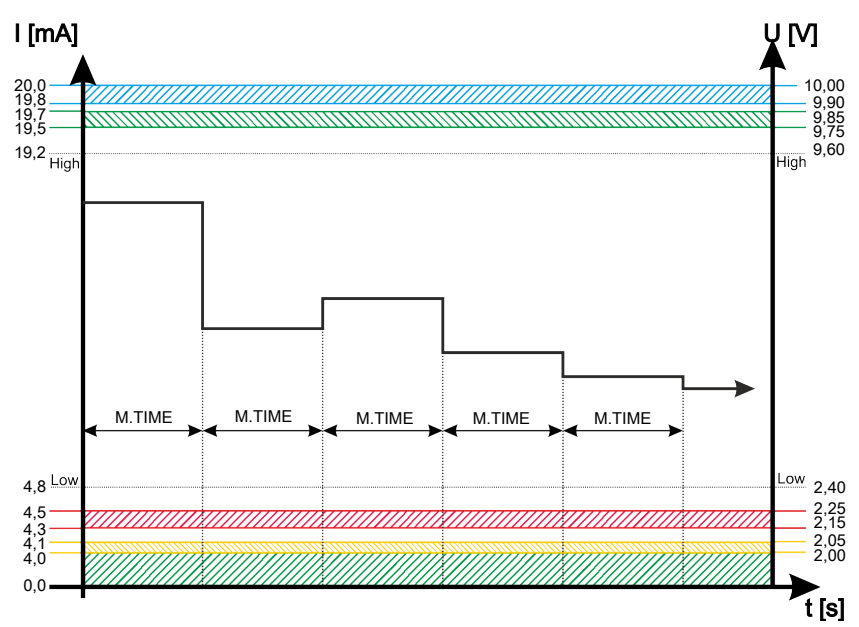

Fig. 34: Esempio: segnale uscita analogica classe ISO 2 / ISO 5 o ISO 15

# 7.9.3.2 ISO

<span id="page-100-0"></span>Il segnale analogico ISO è costituito da tre valori di misura (> 2 µm / > 5 µm / > 15 µm) che vengono trasmessi con codice temporale.

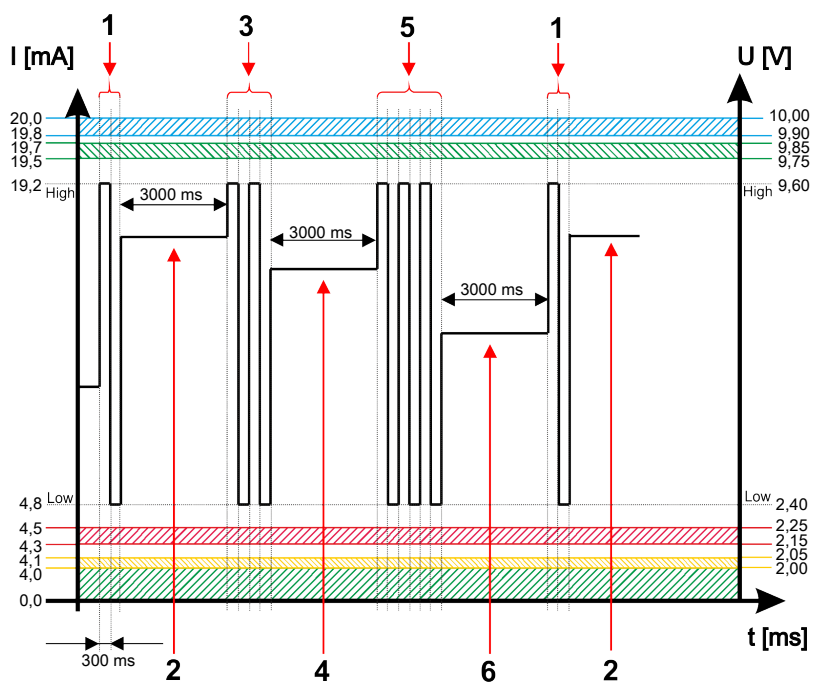

Fig. 35: Esempio: segnale uscita analogica codice ISO con codice temporale

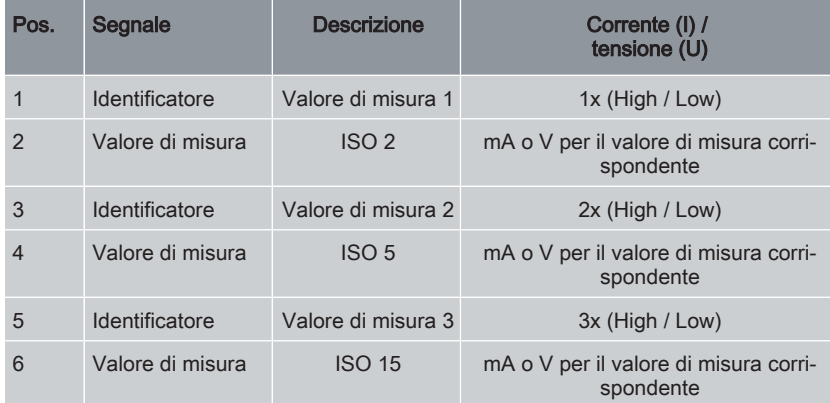

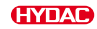

## 7.9.3.3 ISO+T

<span id="page-101-0"></span>Il segnale analogico ISO+T è costituito da quattro valori di misura che vengono trasmessi con codice temporale.

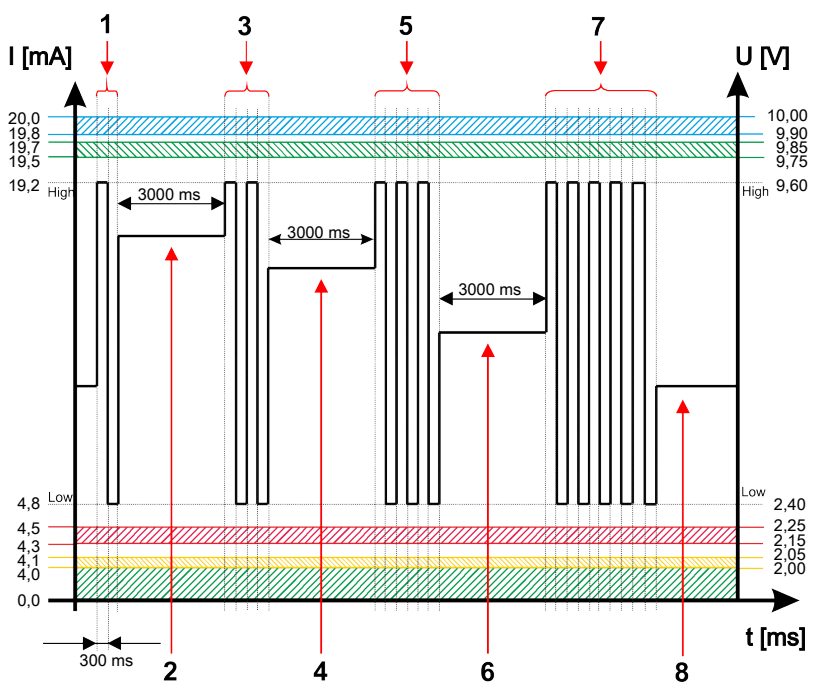

Fig. 36: Esempio: segnale uscita analogica ISO+T

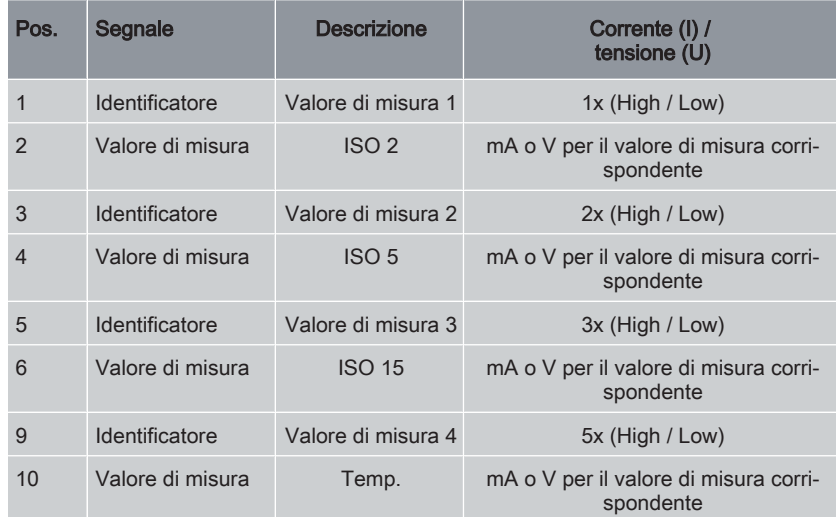

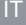

### 7.9.3.4 HDA.ISO

<span id="page-102-0"></span>Il segnale analogico HDA.ISO verso HDA 5500 è costituito da sei valori di misura (START / ISO 2 / ISO 5 / ISO 15 / ISO 25 / Status), che vengono emessi in sequenza. È necessaria una sincronizzazione con il comando collegato a valle.

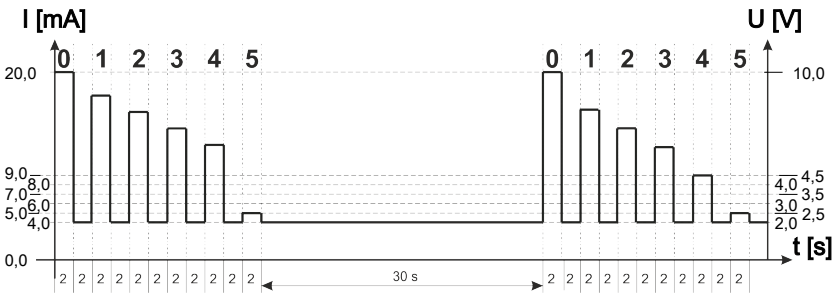

L'emissione del segnale avviene come illustrato di seguito:

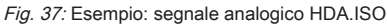

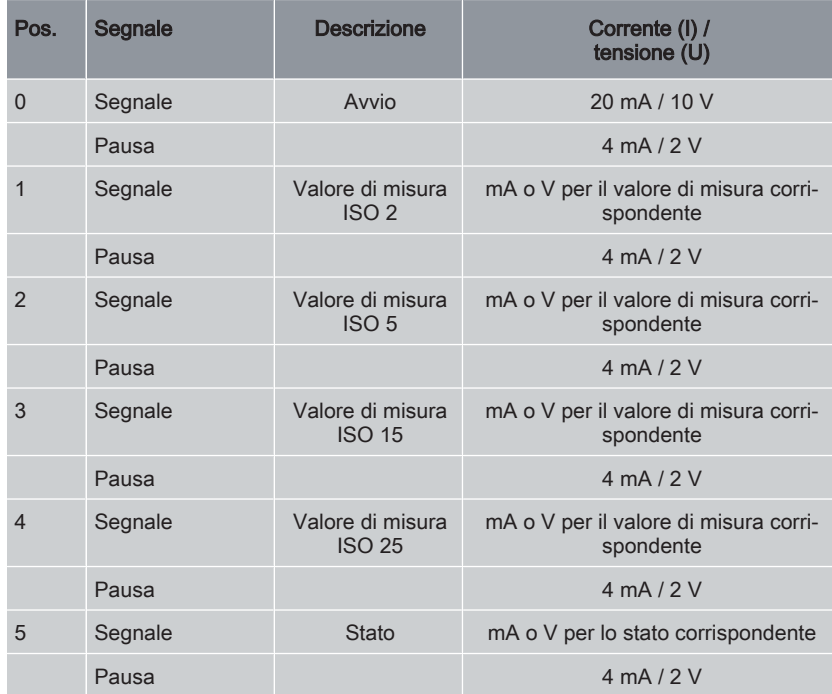

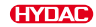

## HDA.ISO Segnale 1/2/3/4

L'intensità di corrente 4 ... 20 mA o la tensione 2 ... 10 V del segnale d'uscita dipendono dalla classe di contaminazione secondo ISO 0,0 ... 24,28 (risoluzione: 1 classe) come descritto di seguito:

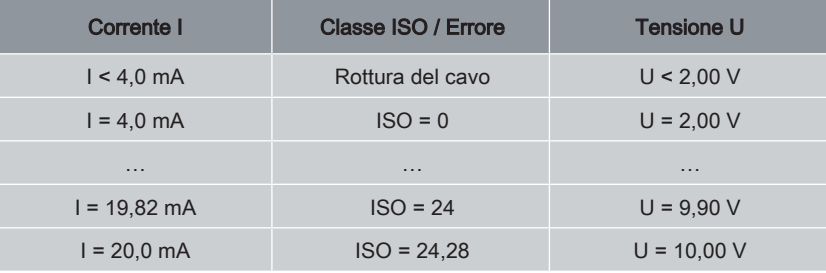

Tab. 91: Segnale HDA.ISO 1/2/3/4

## Formule di calcolo:

- Se è nota la classe di contaminazione secondo ISO, è possibile calcolare l'intensità di corrente I o la tensione U come segue:  $I = 4 mA + classe ISO * (20 mA - 4 mA) / 24,28$ 
	- U = 2 V + classe ISO \* (10 V 2 V) / 24,28
- Se è nota l'intensità di corrente I o la tensione U è possibile calcolare la classe di contaminazione secondo ISO: classe  $ISO = (I - 4 mA)^* (24,28 / 16 mA)$ classe ISO =  $(U - 2 V)^*$  (24,28 / 8 V)

## Segnale di stato HDA.ISO 5

L'intensità di corrente o la tensione del segnale di stato dipende dallo stato del ContaminationSensor come descritto nella seguente tabella.

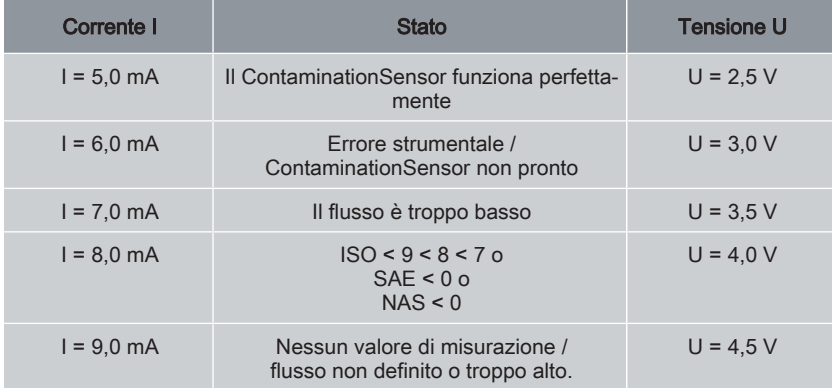

Se il segnale di stato è 6,0 / 7,0 / 9,0 mA o 3,0 / 3,5 / 4,5 V, i segnali da 1 a 4 vengono emessi con 20 mA o 10 V.

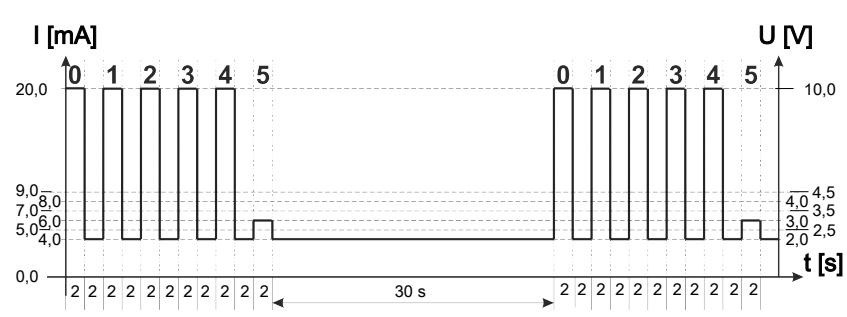

Fig. 38: Esempio: Stato segnale analogico 5

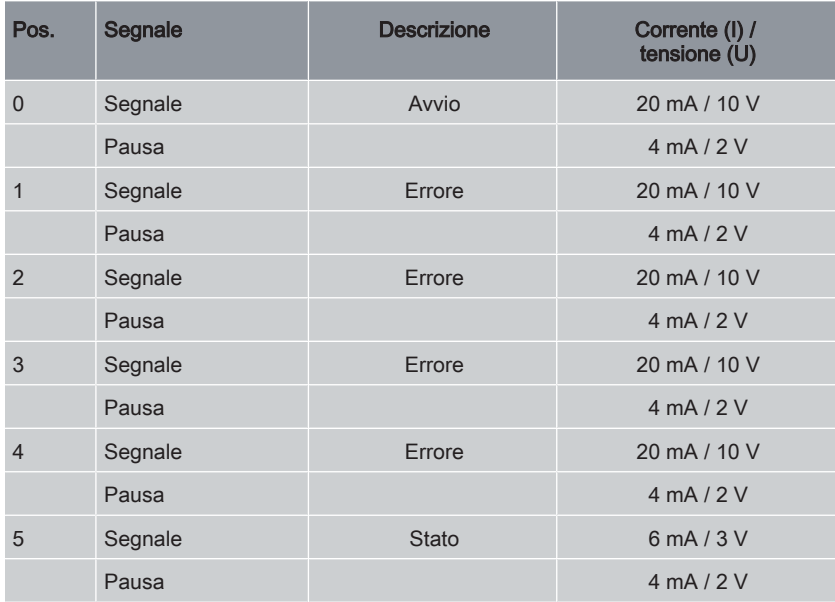

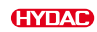

## 7.9.4 Classi NAS secondo NAS 1638 National Aerospace Standard (solo CS13xx)

Tramite l'uscita analogica è possibile acquisire le seguenti classi NAS:

- NAS, vedere [▶Cap. 7.9.4.1 "NAS".](#page-106-0)
- NAS.MAX, vedere [▶Cap. 7.9.4.2 "NAS.MAX"](#page-108-0).
- NAS 2 / NAS 5 / NAS 15 / NAS 25, vedere ▶ Cap. 7.9.4.3 "NAS 2 / NAS 5 / NAS 15 / [NAS 25"](#page-109-0).
- NAS+T, vedere [▶Cap. 7.9.4.4 "NAS+T"](#page-110-0).
- HDA.NAS, vedere [▶Cap. 7.9.4.5 "HDA.NAS"](#page-112-0).

Le diciture NAS 2 / NAS 5 / NAS 15 / NAS 25 indicano sempre il corrispondente intervallo di dimensioni delle particelle, secondo la seguente tabella:

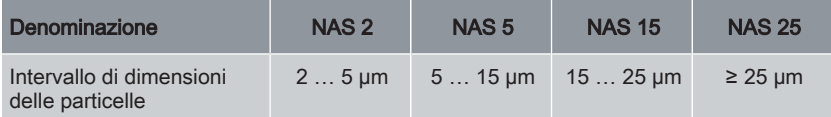

Tab. 92: Classi NAS- per l'intervallo di dimensioni delle particelle

L'intensità di corrente 4,8 … 19,2 mA o la tensione 2,4 … 9,6 V del segnale d'uscita dipende dalla classe di contaminazione secondo NAS 0,0 … 14,0 (risoluzione 0,1 classi) o da un errore, come descritto di seguito:

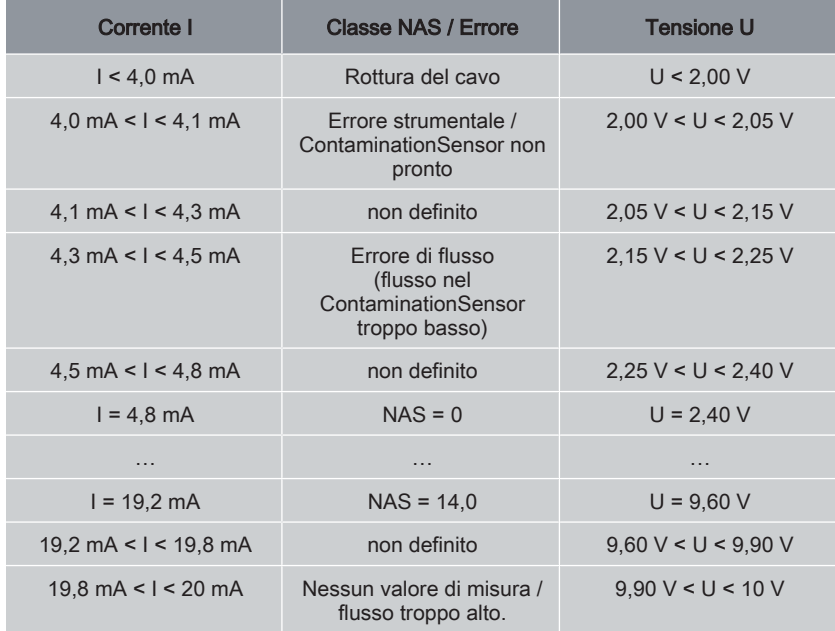

Tab. 93: Uscita analogica classi NAS

## Formule di calcolo:

- Se è nota la classe di contaminazione secondo NAS, è possibile calcolare l'intensità di corrente I o la tensione U come segue: I = 4,8 mA + classe NAS \* (19,2 mA - 4,8 mA) / 14  $U = 2.4$  V + classe NAS  $*$  (9.6 V - 2.4 V) / 14
- Se è nota l'intensità di corrente I o la tensione U è possibile calcolare la classe di contaminazione secondo NAS: classe NAS =  $(1 - 4.8 \text{ mA})$  \*  $(14 / 14.4 \text{ mA})$ classe NAS =  $(U - 2,4 V)^*$  (14,28 / 7,2 V)

## 7.9.4.1 NAS

<span id="page-106-0"></span>Il segnale analogico di NAS 2 / 5 / 15 / 25 è costituito da quattro valori di misura che vengono trasmessi con codice temporale, come illustrato.

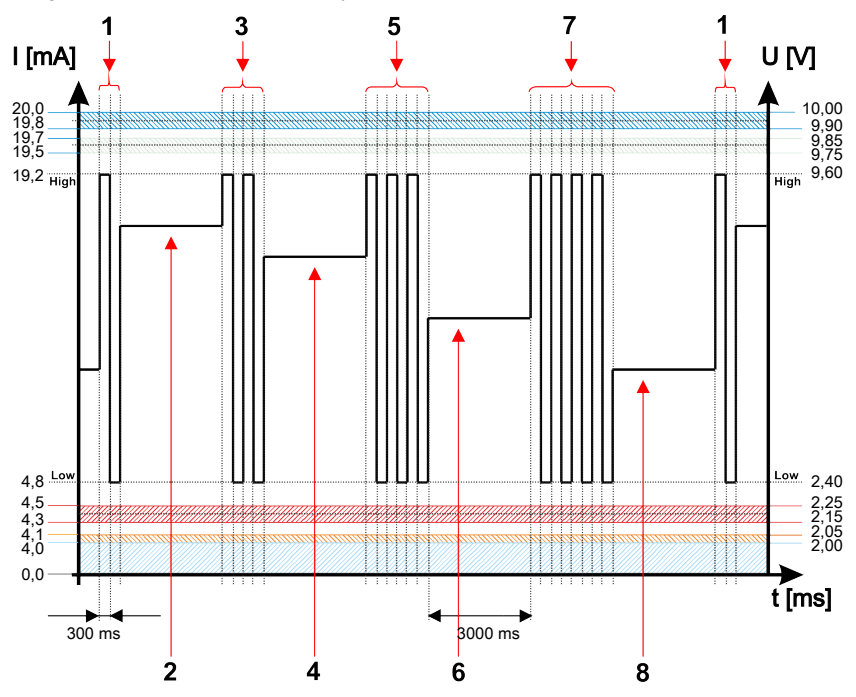

Fig. 39: Esempio: segnale uscita analogica classi NAS 2-5 um / 5-15 um / 15-25 um / ≥ 25 um con codice temporale

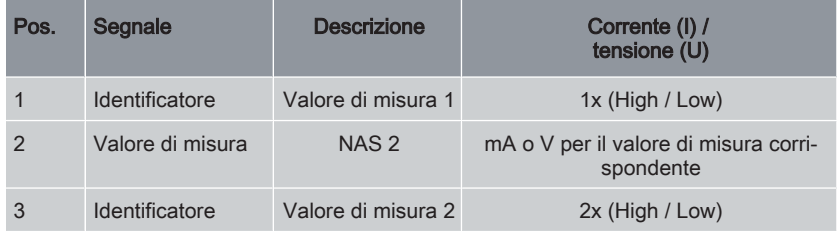

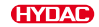

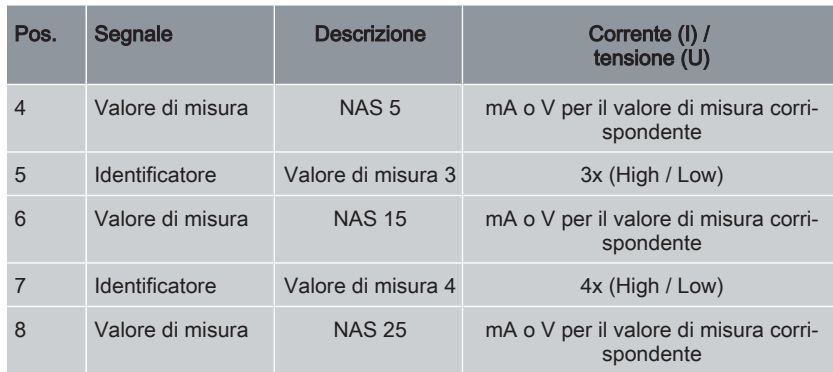
### 7.9.4.2 NAS.MAX

Il valore di misura NAS.MAX indica la classe più grande tra quelle determinate nei quattro intervalli di dimensioni delle particelle.

Il segnale viene aggiornato al termine della durata di misurazione. La durata di misurazione viene impostata nel menu PowerUp alla voce M.TIME.

Il segnale NAS.MAX viene emesso in funzione della classe NAS massima.

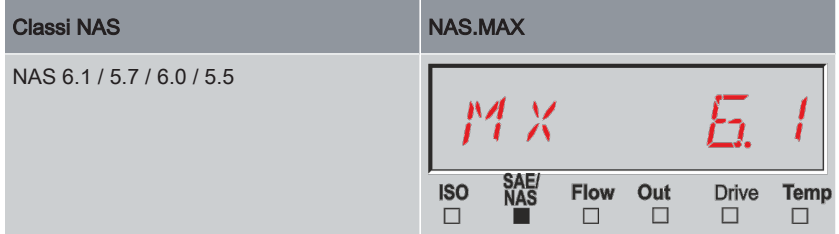

Tab. 94: Esempio:NAS.MAX

La classificazione NAS è costituita da numeri interi. Al fine di poter riconoscere più velocemente una variazione o un andamento, è stata applicata una risoluzione di 0,1 classi di contaminazione. Il valore decimale viene arrotondato e convertito in numero intero.

Ad esempio: un valore NAS 5,7 corrisponde secondo NAS a una classe NAS 6.

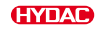

### 7.9.4.3 NAS 2 / NAS 5 / NAS 15 / NAS 25

Il segnale analogico NAS 2 / NAS 5 / NAS 15 / NAS 25 consiste in un valore di misura che viene trasmesso in modo permanente come illustrato nella figura. La durata di misurazione viene impostata nel menu PowerUp alla voce M.TIME.

<span id="page-109-0"></span>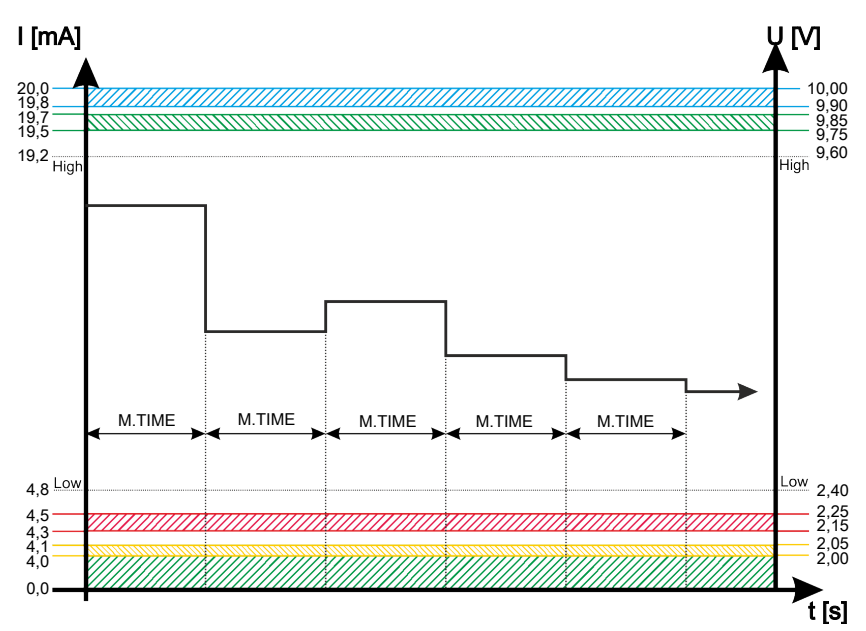

Fig. 40: Esempio: segnale uscita analogica classe NAS 2 / NAS 5 / NAS 15 o NAS 25

### 7.9.4.4 NAS+T

Il segnale analogico NAS+T è costituito da cinque valori di misura che vengono trasmessi con codice temporale.

<span id="page-110-0"></span>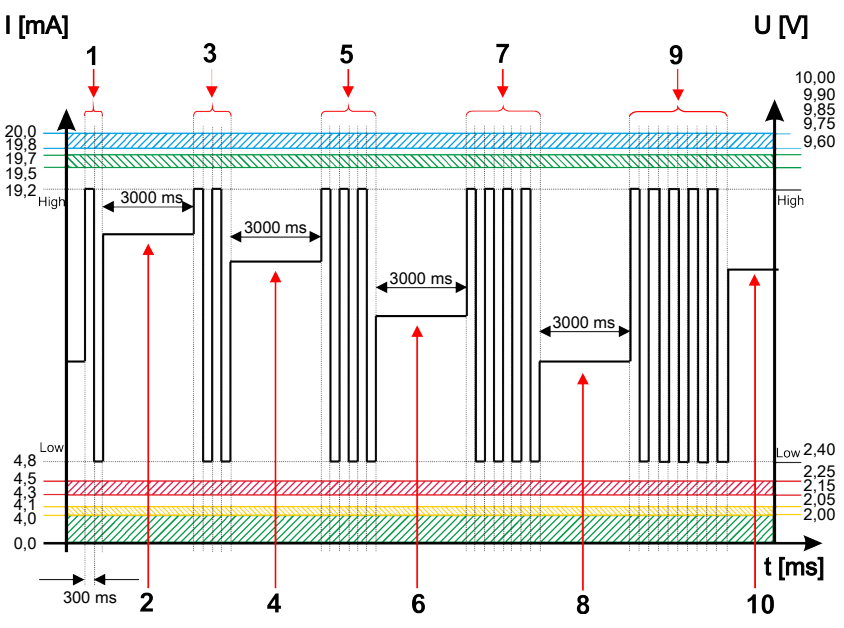

Fig. 41: Esempio: segnale uscita analogica NAS+T

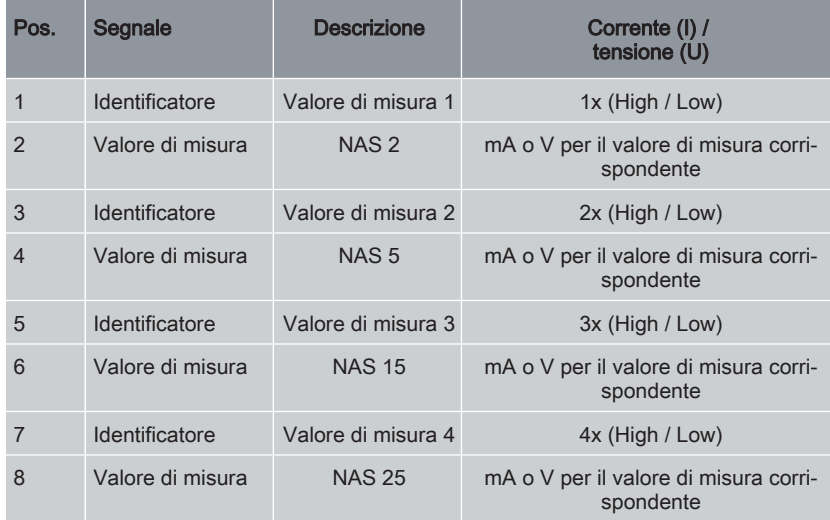

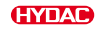

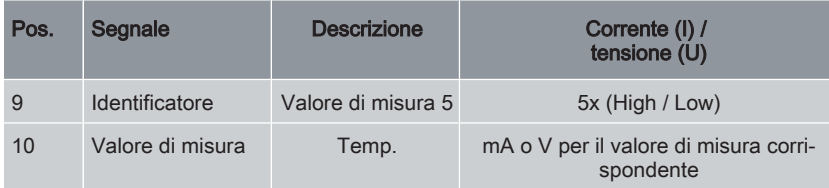

### 7.9.4.5 HDA.NAS

Il segnale HDA.NAS verso HDA 5500 è costituito da sei segnali (START / NAS 2 / NAS 5 / NAS 15 / NAS 25 / Status) che vengono emessi in sequenza. È necessaria una sincronizzazione con il comando collegato a valle.

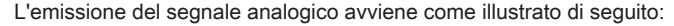

<span id="page-112-0"></span>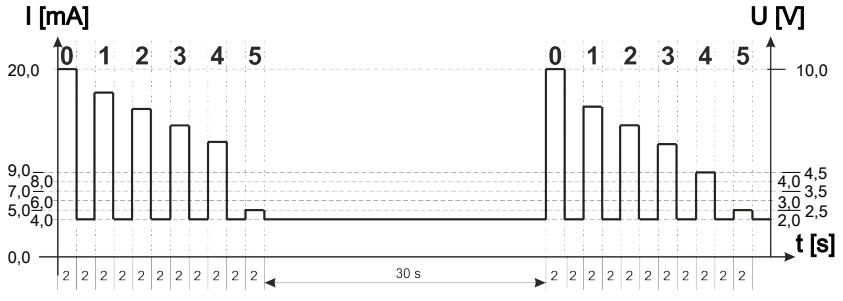

Fig. 42: Esempio: segnale analogico HDA.NAS

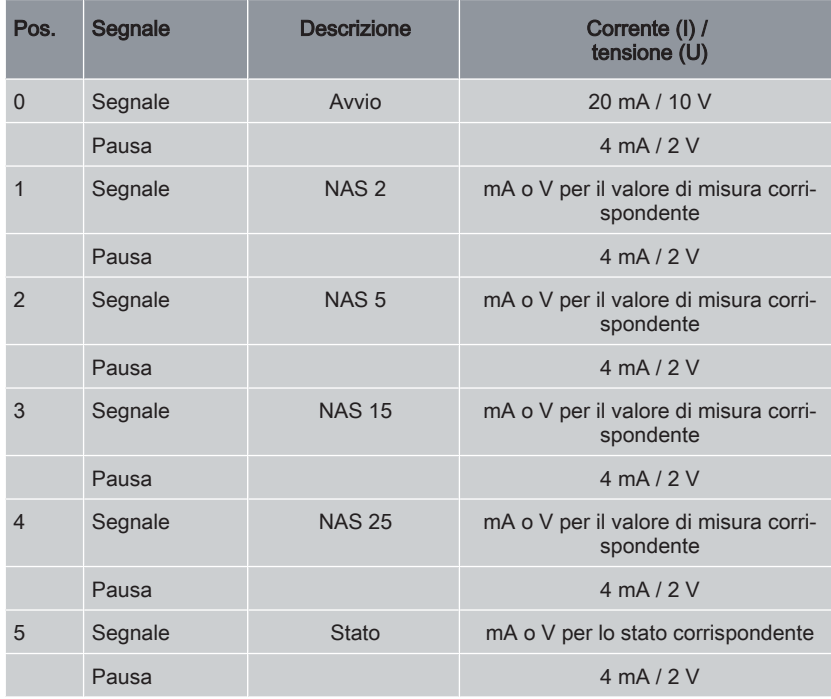

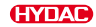

### HDA.NAS Segnale 1/2/3/4

L'intervallo di corrente o di tensione dipende dalla classe di contaminazione conforme a NAS = 0,0 - 14,0 (risoluzione: 0,1 classi).

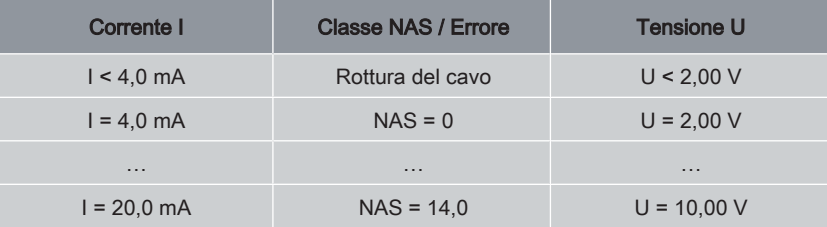

Tab. 95: Segnale HDA.NAS 1/2/3/4

#### Formule di calcolo:

- Se è nota la classe di contaminazione secondo NAS, è possibile calcolare l'intensità di corrente I o la tensione U come segue:  $I = 4$  mA + classe NAS  $*$  (20 mA – 4 mA) / 14 U = 2 V + classe NAS  $*(10 V - 2 V)/14$
- Se è nota l'intensità di corrente I o la tensione U, è possibile calcolare la classe di contaminazione secondo NAS: classe NAS =  $(1 - 4$  mA)  $*(14/16$  mA) classe NAS =  $(U - 2 V)^* (14/8 V)$

### Segnale di stato HDA.NAS 5

L'intensità di corrente o la tensione del segnale di stato dipende dallo stato del ContaminationSensor come descritto nella seguente tabella.

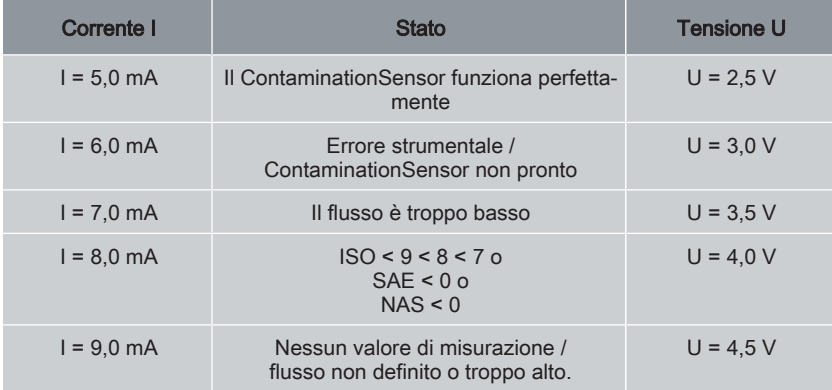

Se il segnale di stato è 6,0 / 7,0 / 9,0 mA o 3,0 / 3,5 / 4,5 V, i segnali da 1 a 4 vengono emessi con 20 mA o 10 V.

<span id="page-114-0"></span>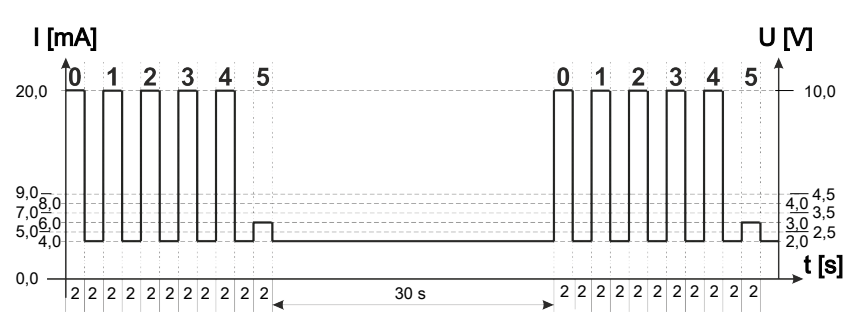

Fig. 43: Esempio: Stato segnale analogico 5

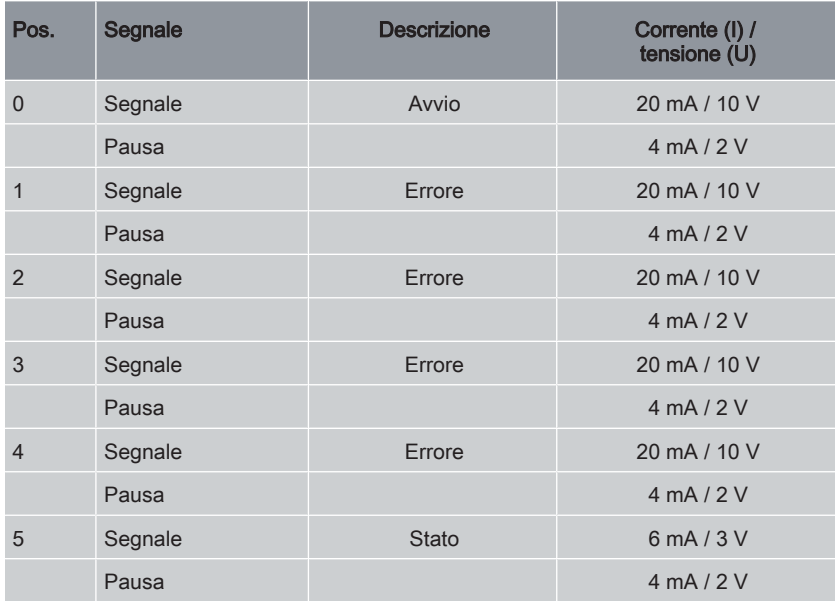

Se il segnale di stato è 8,0 mA o 4,0 V, i segnali analogici da 1 a 4 vengono emessi come segue:

<span id="page-114-1"></span>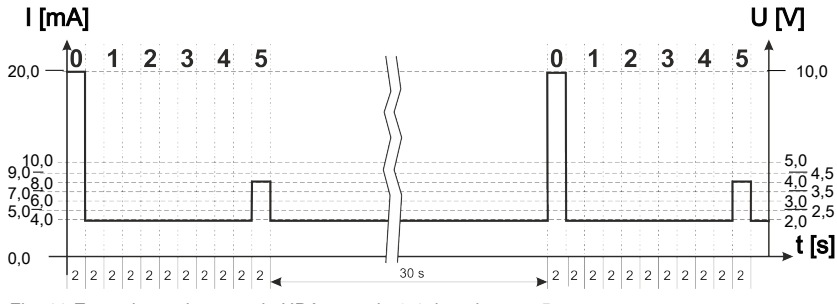

Fig. 44: Esempio: uscita segnale HDA segnale 1-4 dopo lo stato 5

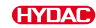

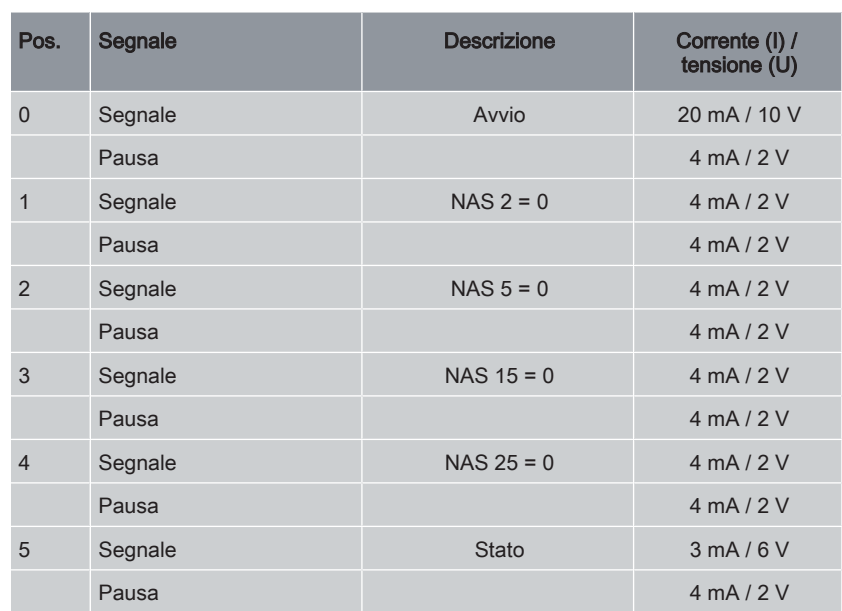

### 7.9.5 Temperatura del fluido TEMP

L'intervallo di corrente 4,8 ... 19,2 mA o di tensione 2,4 ... 9,6 V dipende dalla temperatura del fluido tra -25 °C ... 100 °C (risoluzione: 1 °C) oppure tra -13 °F ... 212 °F (risoluzione: 1 °F) come descritto nella seguente tabella.

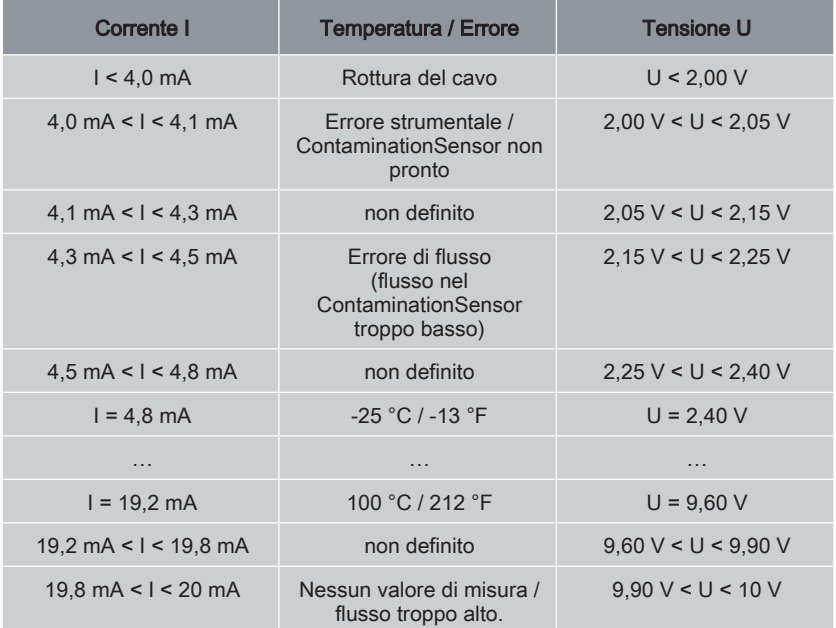

Tab. 96: Uscita analogica temperatura

### Formule di calcolo:

- Se è nota la temperatura, è possibile calcolare l'intensità di corrente I o la tensione U: I = 4,8 mA + (temperatura [°C] + 25) \* (19,2 mA - 4,8 mA) / 125  $I = 4.8$  mA + (temperatura  $[°F] + 13$ ) \* (19,2 mA - 4,8 mA) / 225
	- U = 2,4 V + (temperatura  $[^{\circ}C]$  + 25)  $*$  (9,6 V 2,4 V) / 125
	- U = 2,4 V + (temperatura  $[^{\circ}C]$  + 13)  $*$  (9,6 V 2,4 V) / 225
- Se è nota l'intensità di corrente I o la tensione U è possibile calcolare la temperatura:

temperatura [°C] = ((I - 4,8 mA) \* ((125 / 14,4 mA)) – 25 temperatura  $\vec{[}^{\circ}F\vec{]}$  = ((I - 4,8 mA) \* ((225 / 14,4 mA)) - 13 temperatura  $[^{\circ}C] = ((U - 2.4 V)^{*} (125 / 7.2 V)) - 25$ temperatura  $\sqrt{[°F]} = ((U - 2.4 \text{ V}) * (225 / 7.2 \text{ V})) - 13$ 

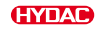

# 8. Risoluzione degli errori

Al fine di fornire un rimedio rapido ed immediato in caso di malfunzionamenti, questo capitolo contiene i malfunzionamenti più frequenti con la causa e il rimedio da apportare tramite personale qualificato adeguato.

A seconda del tipo di ContaminationSensor, le indicazioni di stato e di errore vengono visualizzate sul display o segnalate tramite l'uscita analogica. Nei capitoli seguenti sono riportati i dettagli relativi alle indicazioni sul display o ai segnali sull'uscita analogica.

# <span id="page-117-0"></span>8.1 Messaggi di stato e di errore tramite il LED di stato e il display

I seguenti errori sono visualizzati nel display ed emessi tramite lampeggiamento del LED di stato.

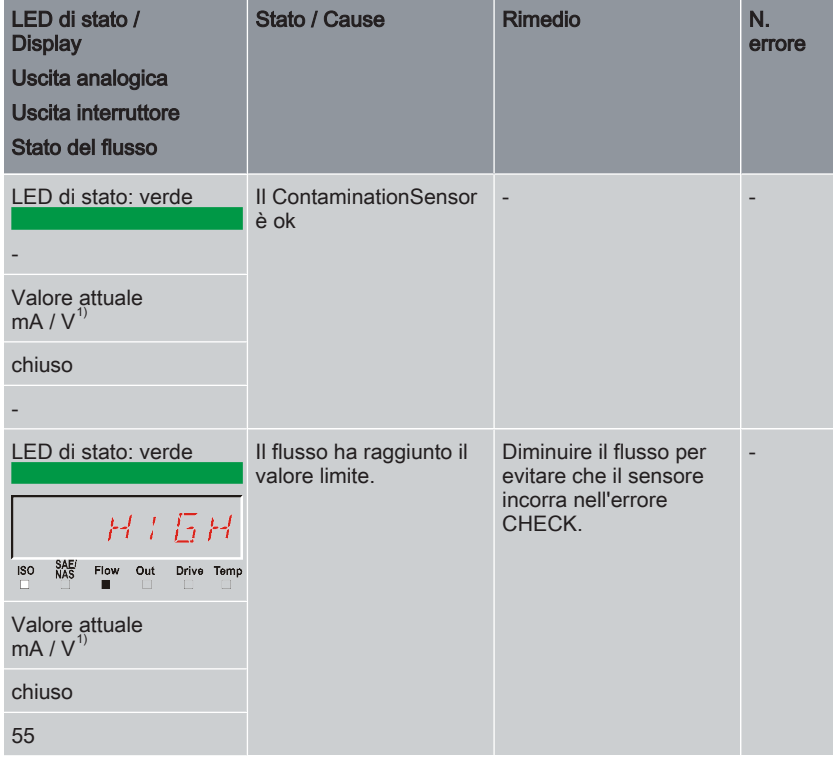

### Messaggi di stato e di errore tramite il LED di stato e il display

**(HYDAD)** 

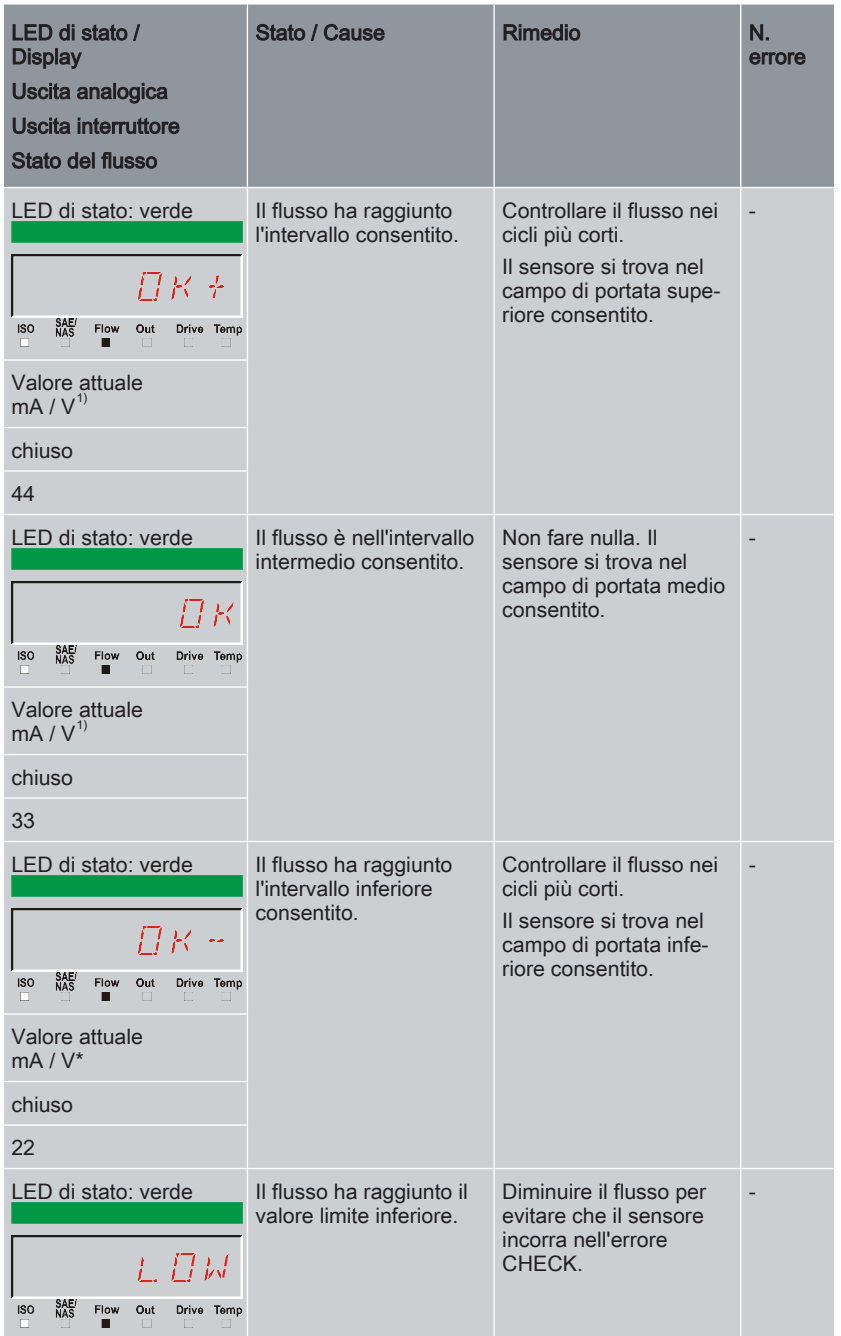

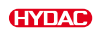

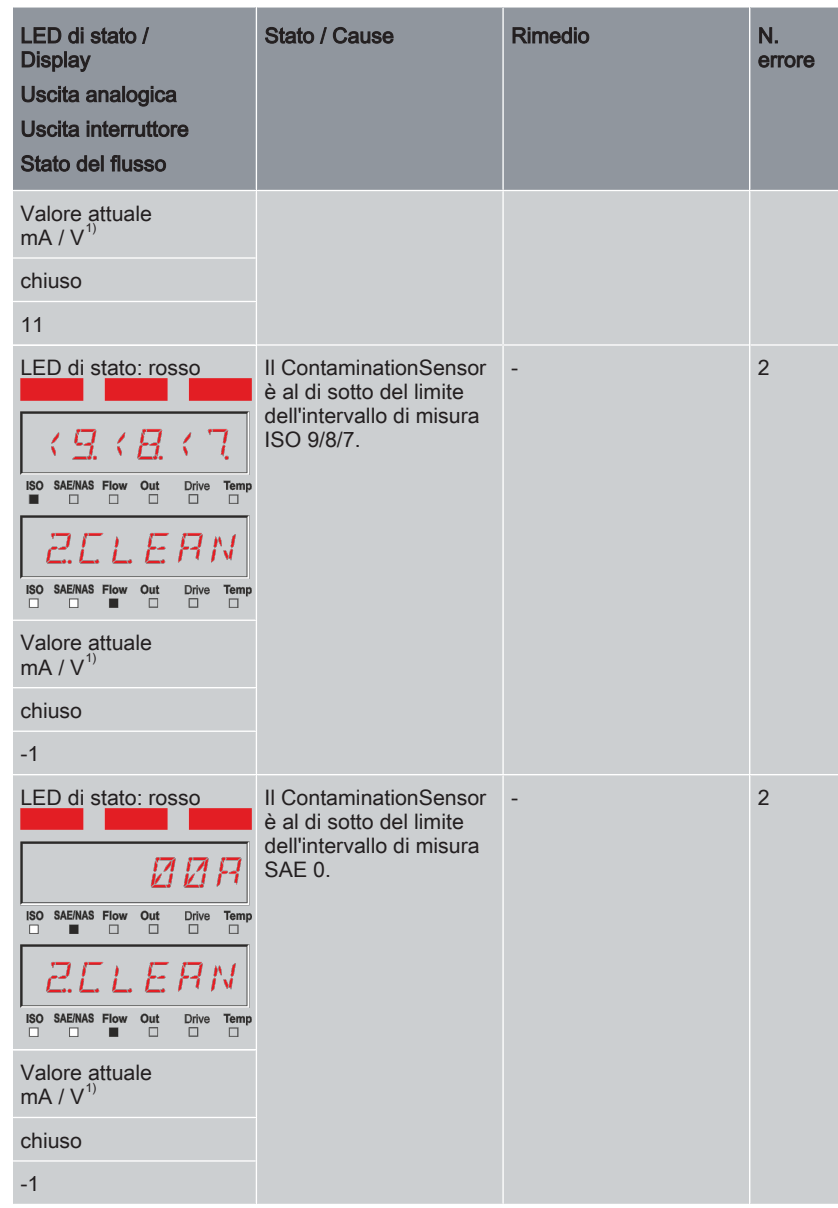

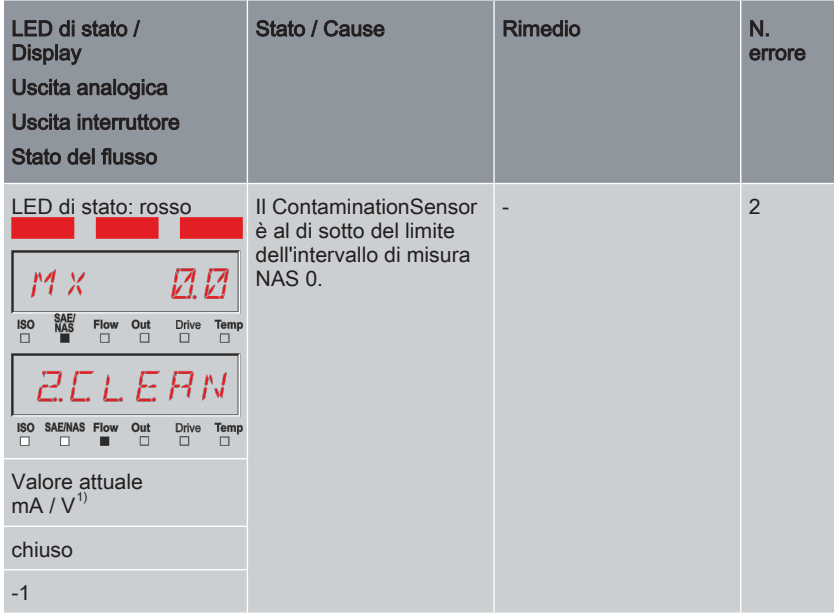

Tab. 97: Messaggi di stato e di errore

1) Non valido con il segnale d'uscita per HDA 5500

### Messaggi di stato e di errore tramite il LED di stato e il display

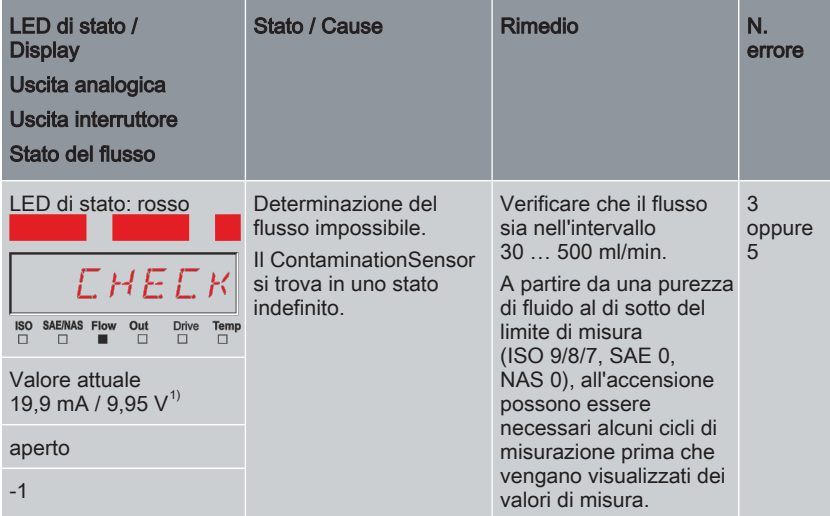

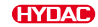

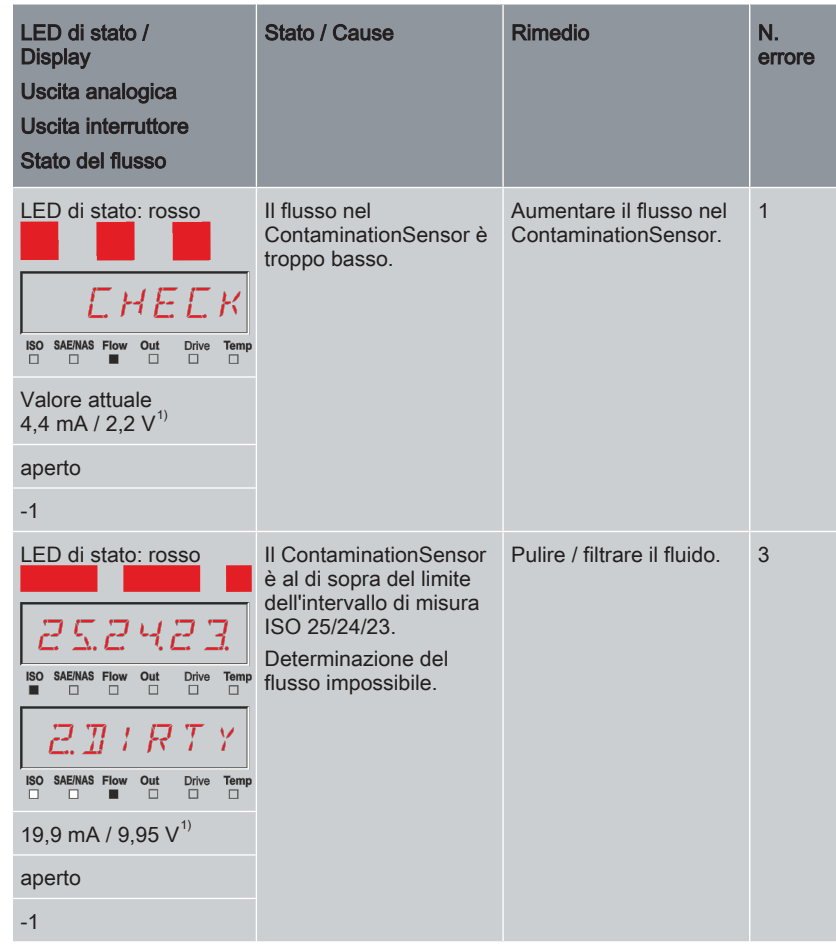

Tab. 98: Messaggi di errore

1) Non valido con il segnale d'uscita per HDA 5500

### Eccezione messaggi di stato e di errore tramite il LED di stato e il display

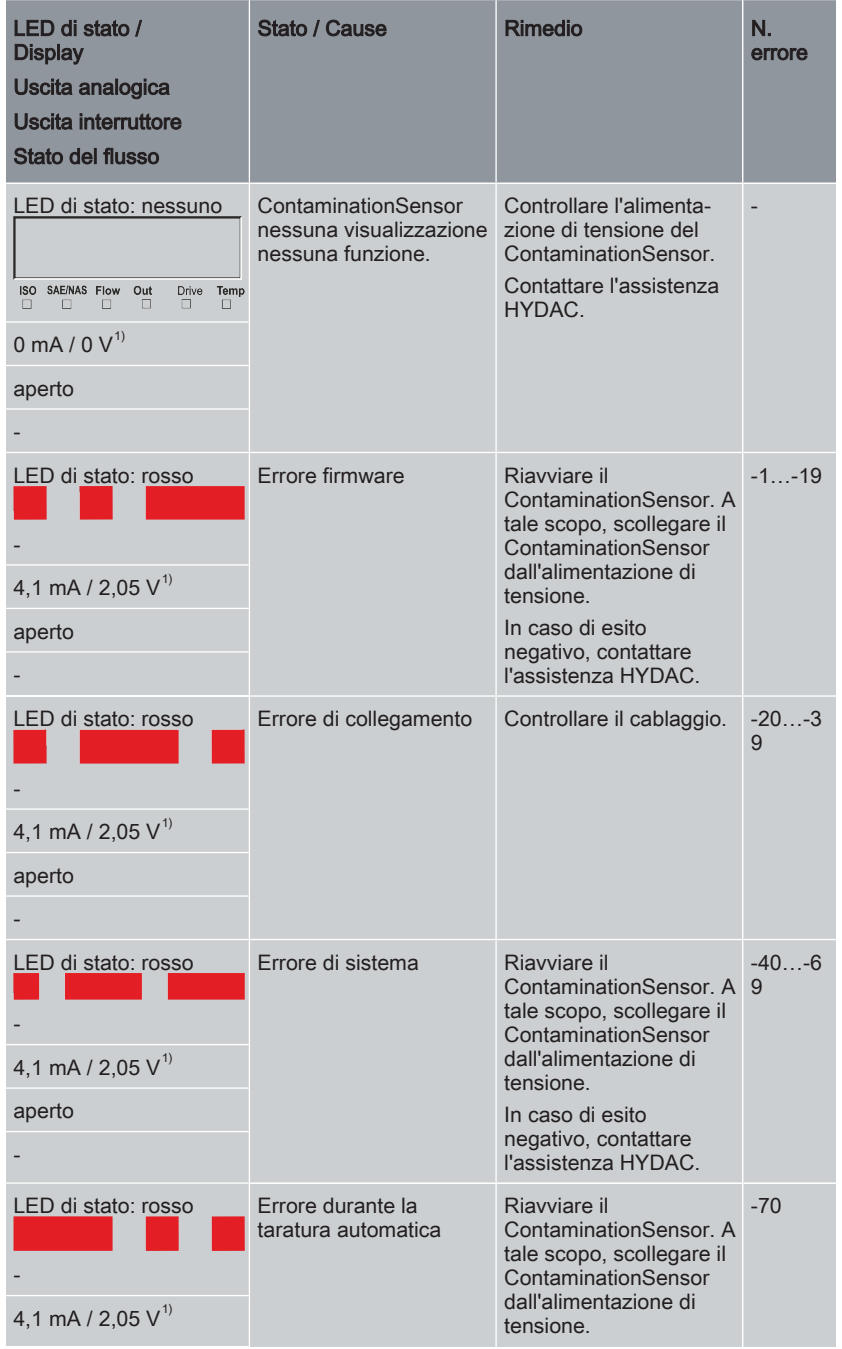

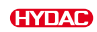

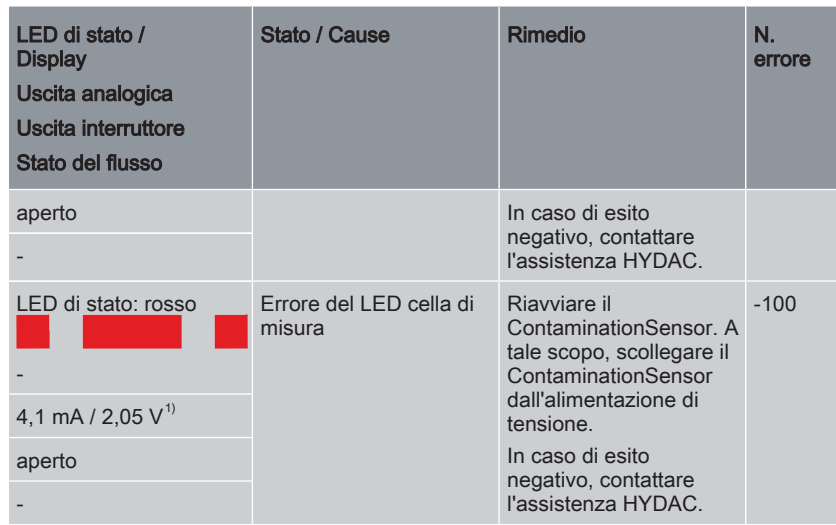

Tab. 99: Eccezione messaggi di errore

1) Non valido con il segnale d'uscita per HDA 5500

# 8.2 Lettura del segnale di stato tramite l'uscita analogica

In caso di stato di errore del ContaminationSensor, tutti i seguenti segnali dei valori di misura vengono emessi in una determinata intensità di corrente I o tensione U. Per dettagli sui rispettivi valori dell'intensità di corrente o della tensione per il segnale di uscita in caso di stato di errore vedere [▶Cap. 8.1 "Messaggi di stato e di errore tramite il](#page-117-0) [LED di stato e il display"](#page-117-0).

<span id="page-124-0"></span>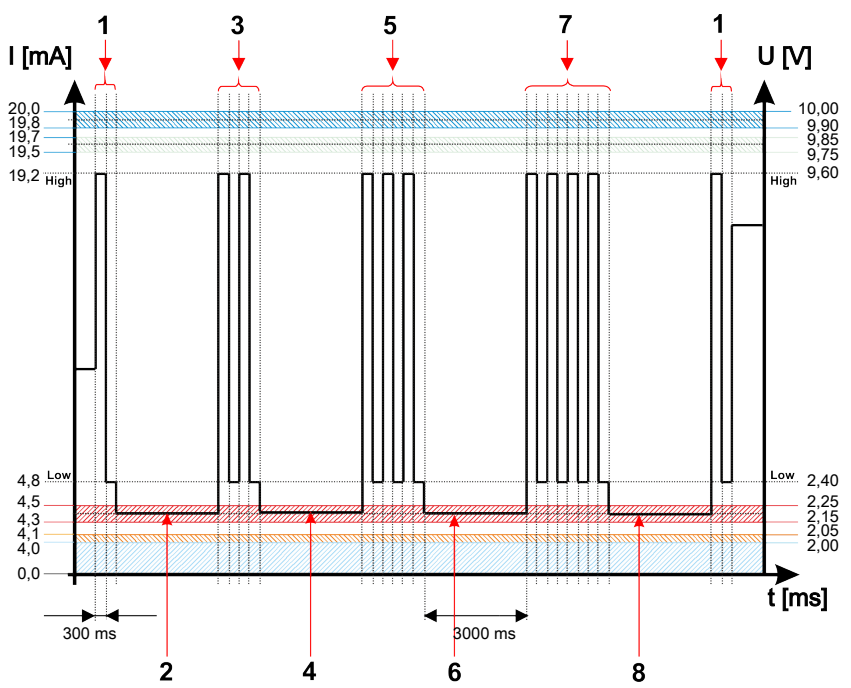

Fig. 45: Esempio: errore CHECK per segnale d'uscita SAE

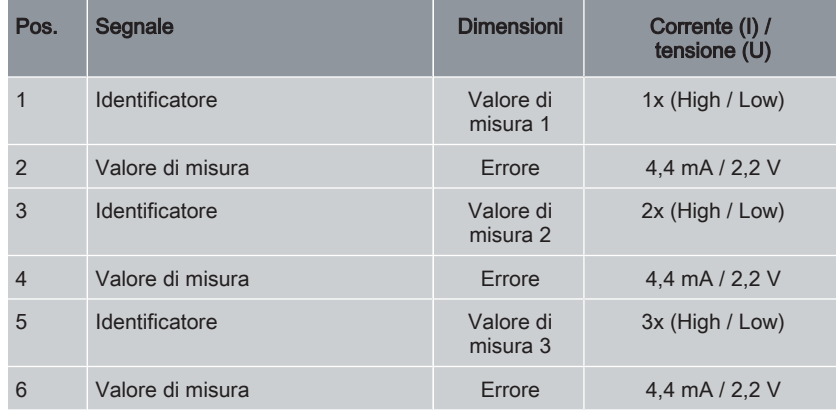

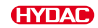

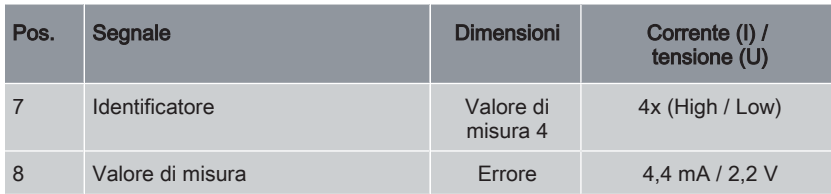

# 8.3 Lettura del segnale di stato tramite HDA 5500

L'intensità di corrente o la tensione del segnale di stato dipende dallo stato del ContaminationSensor come descritto nella seguente tabella.

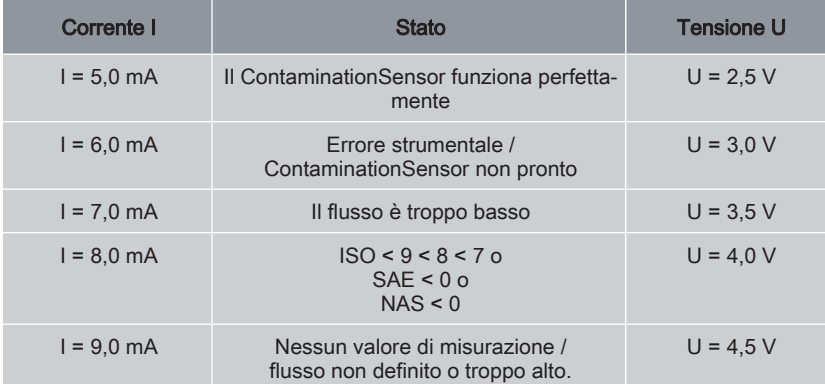

Se il segnale di stato è 6,0 / 7,0 / 9,0 mA o 3,0 / 3,5 / 4,5 V, i segnali da 1 a 4 vengono emessi con 20 mA o 10 V.

<span id="page-126-0"></span>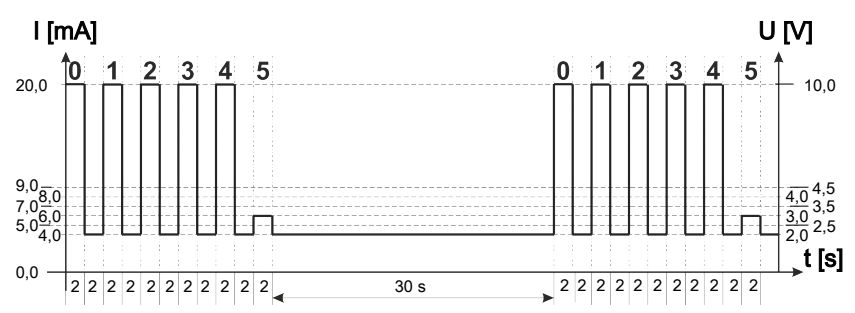

Fig. 46: Esempio: Stato segnale analogico 5

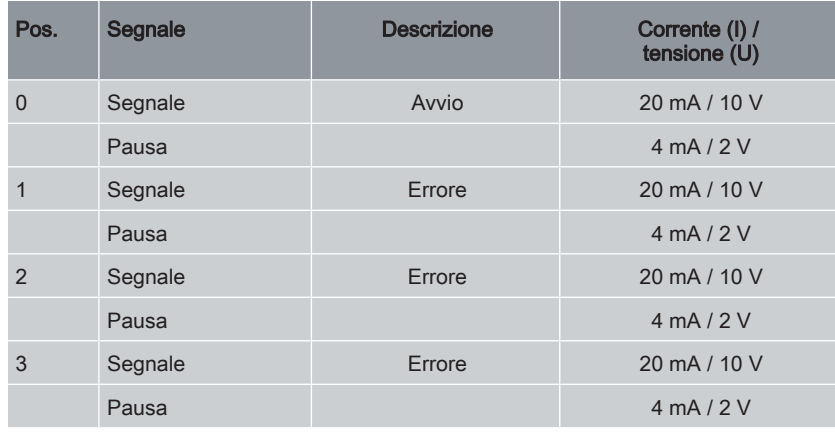

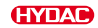

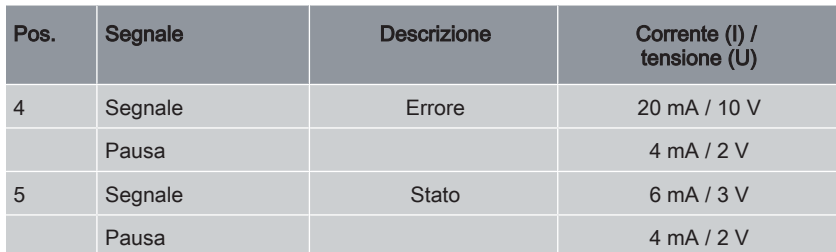

Se il segnale di stato è 8,0 mA o 4,0 V, i segnali analogici da 1 a 4 vengono emessi come segue:

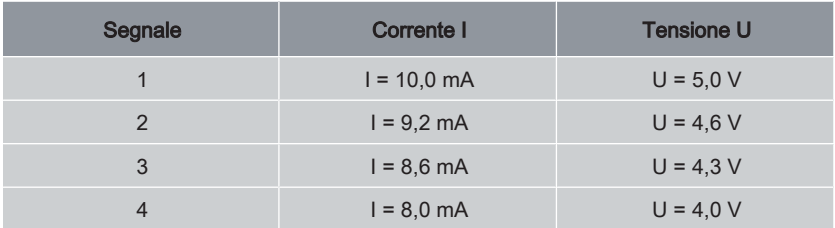

<span id="page-127-0"></span>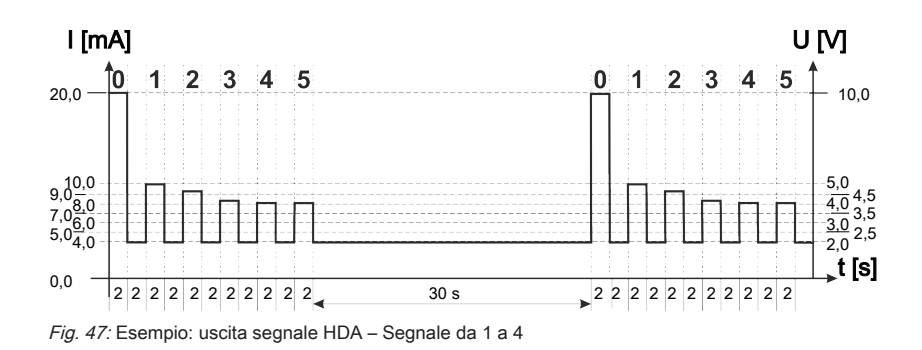

# 9. Esecuzione della manutenzione

Il sensore non richiede manutenzione.

### Pulizia del display / dell'interfaccia di comando

Pulire il display / l'interfaccia di comando con un panno umido pulito. Non usare detergenti poiché possono danneggiare la pellicola protettiva.

### Calibrazione del sensore

Si raccomanda di ricalibrare il ContaminationSensors ogni 2 - 3 anni, salvo i casi in cui non si disponga diversamente in via prioritaria, rivolgendosi al servizio assistenza certificato HYDAC o a un centro di assistenza. Gli indirizzi sono disponibili al sito www.hydac.com.

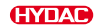

# 10. Messa fuori servizio / smaltimento

Nei capitoli seguenti sono riportate informazioni sulla messa fuori servizio temporanea / permanente e sullo smaltimento del prodotto.

## 10.1 Messa fuori servizio temporanea

Se il prodotto viene temporaneamente messo fuori servizio, sono sufficienti le seguenti misure:

- 1. Spegnere il prodotto e staccarlo da tutte le fonti di energia.
- 2. Osservare tutte le indicazioni del capitolo Trasporto / magazzinaggio.

# 10.2 Messa fuori servizio definitiva

Se il prodotto viene messo fuori servizio in modo permanente, procedere come segue:

- Svuotare completamente il prodotto e tutti i suoi componenti prima della messa fuori servizio.
- Staccare completamente il prodotto dai gruppi idraulici circostanti.
- Staccare o rimuovere, se presenti, i collegamenti elettrici, pneumatici o idraulici.

# 10.3 Smaltimento / riciclaggio

Non smontare e riciclare il prodotto non più utilizzabile come unità intera, ma in singole parti e secondo la tipologia dei materiali. Eseguire lo smaltimento del prodotto dopo l'avvenuto smontaggio e la separazione di tutti i pezzi in gruppi omogenei nel rispetto dell'ambiente e secondo le disposizioni locali.

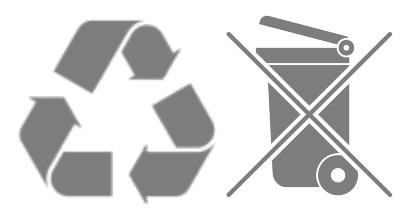

Smaltire i fluidi idraulici e i materiali di esercizio scaricati in modo ecologico, in conformità alle disposizioni locali.

# 11. Appendice

In questa appendice sono riportate informazioni supplementari sul prodotto.

## 11.1 Ricerca Servizio assistenza clienti

I dati di contatto come numero di telefono, e-mail o indirizzi postali per hotline, supporto prodotto, servizio assistenza, sedi, servicepartner per la manutenzione, riparazione e parti di ricambio, sono riportati sulla nostra homepage [www.hydac.com](http://www.hydac.com).

HYDAC SYSTEMS & SERVICES GMBH Friedrichsthaler Str. 15, Werk 13 66450 Neunkirchen - Heinitz Germania<br>Telefono: +49 6897 509 01 Telefax: +49 6897 509 324<br>
E-mail: expression and the service@hydac.com service@hydac.com Homepage: www.hydac.com Tab. 100: HYDAC Servizio assistenza Germania

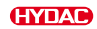

# 11.2 Pezzi di ricambio

Per assicurare un ciclo di vita lungo e senza problemi del prodotto devono essere utilizzati solo pezzi di ricambio originali. Per l'ordinazione di pezzi di ricambio e accessori, indicare sempre l'esatta designazione del tipo e il numero di serie.

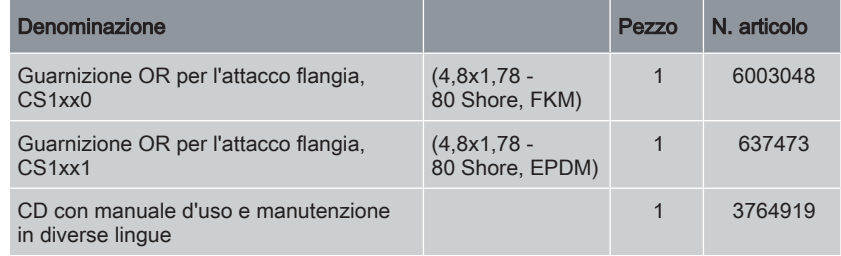

Tab. 101: Pezzi di ricambio

# 11.3 Accessori

Sono disponibili i seguenti accessori:

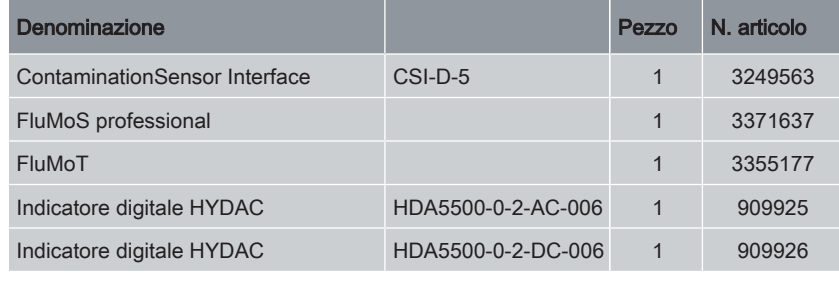

Tab. 102: Accessori

# Presa con morsetto a vite

### ZBE0P

### Presa di collegamento a vite, , -, Presa M12x1, a 8 poli, codifica A

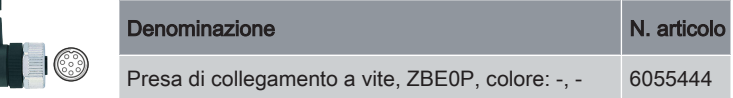

### ZBE44

### Presa di collegamento a vite, schermata, -, Presa M12x1, a 8 poli, codifica A

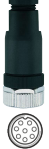

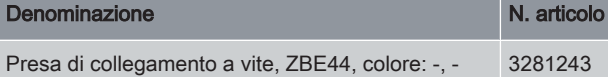

Cavo di allacciamento ZBE0P

### Cavo di allacciamento, non schermato, Nero, Presa M12x1, a 8 poli, angolata codifica A <-> Estremità del cavo spellata

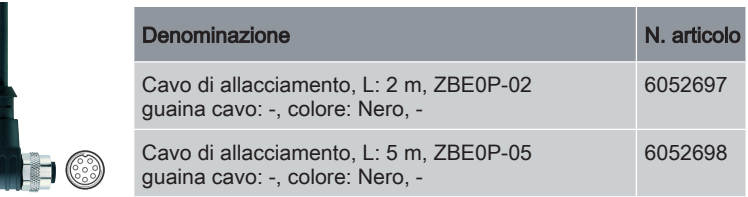

#### ZBE42S

### Cavo di allacciamento, schermato, M12x1 Presa, a 8 poli, diritta codifica A <-> Estremità del cavo spellata

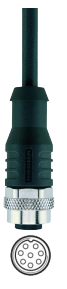

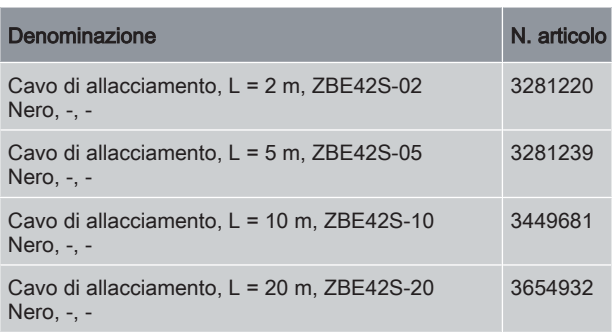

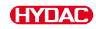

### Tubo di collegamento – Codifica a colori

<span id="page-133-0"></span>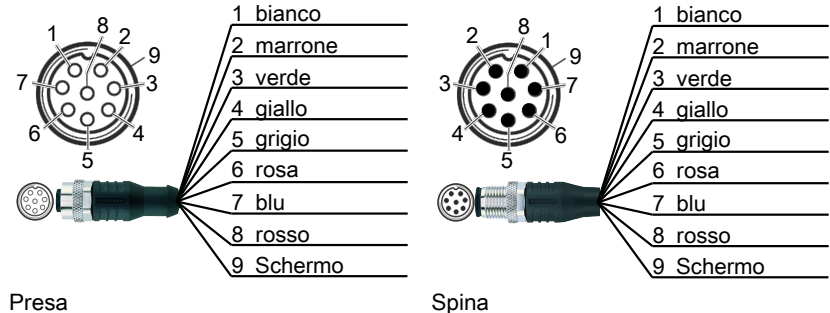

Fig. 48: Codifica a colori sull'esempio: presa/spina M12x1, codifica A, 8 poli, schermata

### Cavo di collegamento

### ZBE43

### Cavo di collegamento, non schermato, Nero, Presa M12x1, a 8 poli, codifica A <-> Spina M12x1, a 8poli, codifica A

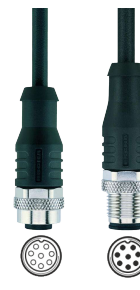

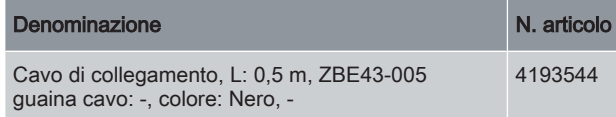

ZBE43S

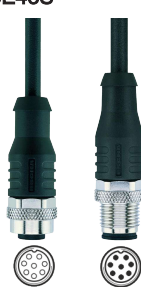

Cavo di collegamento, schermato, Nero, Presa M12x1, a 8 poli, codifica A <-> Spina M12x1, a 8poli, codifica A

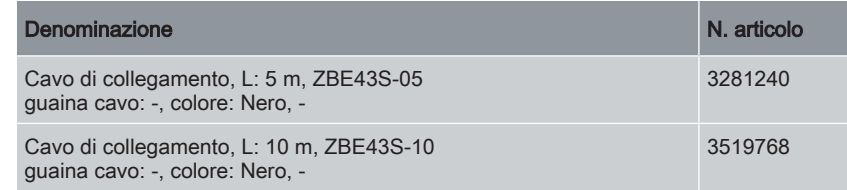

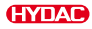

# 11.4 Dichiarazione di conformità

<span id="page-134-0"></span>Qui si può trovare la dichiarazione di conformità CE a scopo informativo.

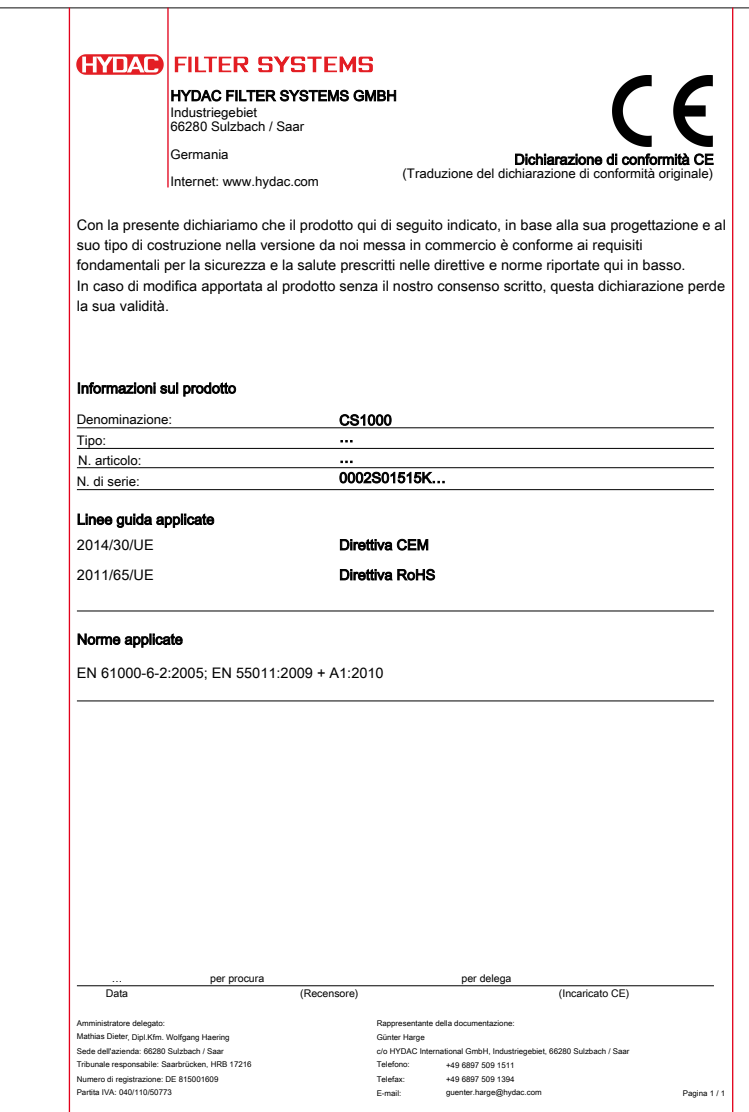

Fig. 49: Dichiarazione di conformità UE

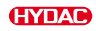

<span id="page-135-0"></span>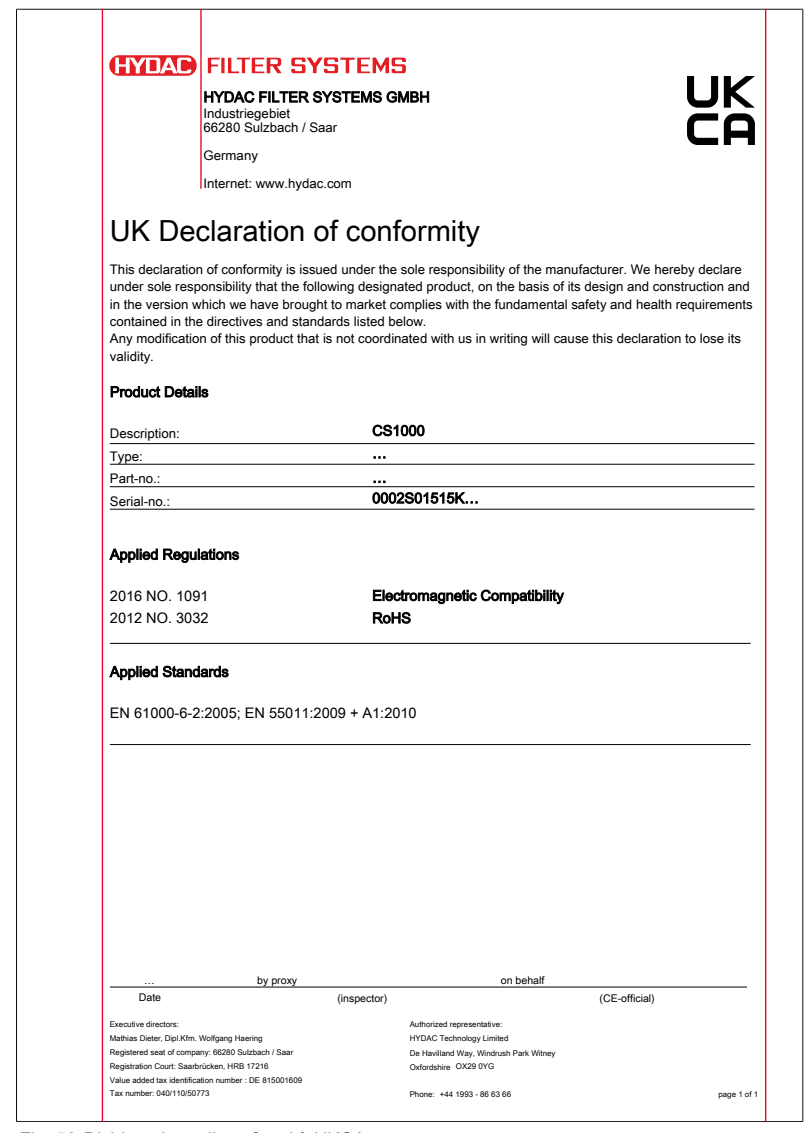

Fig. 50: Dichiarazione di conformità UKCA

# 11.5 Panoramica e definizione delle classi di purezza

Nei capitoli seguenti sono riportate le definizioni delle classi di purezza secondo ISO 4406 / SAE AS 4059 e NAS 1638.

### 11.5.1 Classi di purezza secondo ISO 4406

Per le classi di purezza secondo [ISO4406](#page-148-0) i conteggi delle particelle sono determinati in modo cumulativo, cioè attualmente > 4  $\mu$ m<sub>(c)</sub>, > 6  $\mu$ m<sub>(c)</sub> e > 14  $\mu$ m<sub>(c)</sub> (in modo manuale mediante filtrazione del fluido attraverso una membrana per analisi o in modo automatico tramite contatori di particelle) e assegnati a numeri di riferimento.

Tale associazione tra numeri di particelle e numeri di riferimento serve a semplificare la valutazione della purezza dei fluidi.

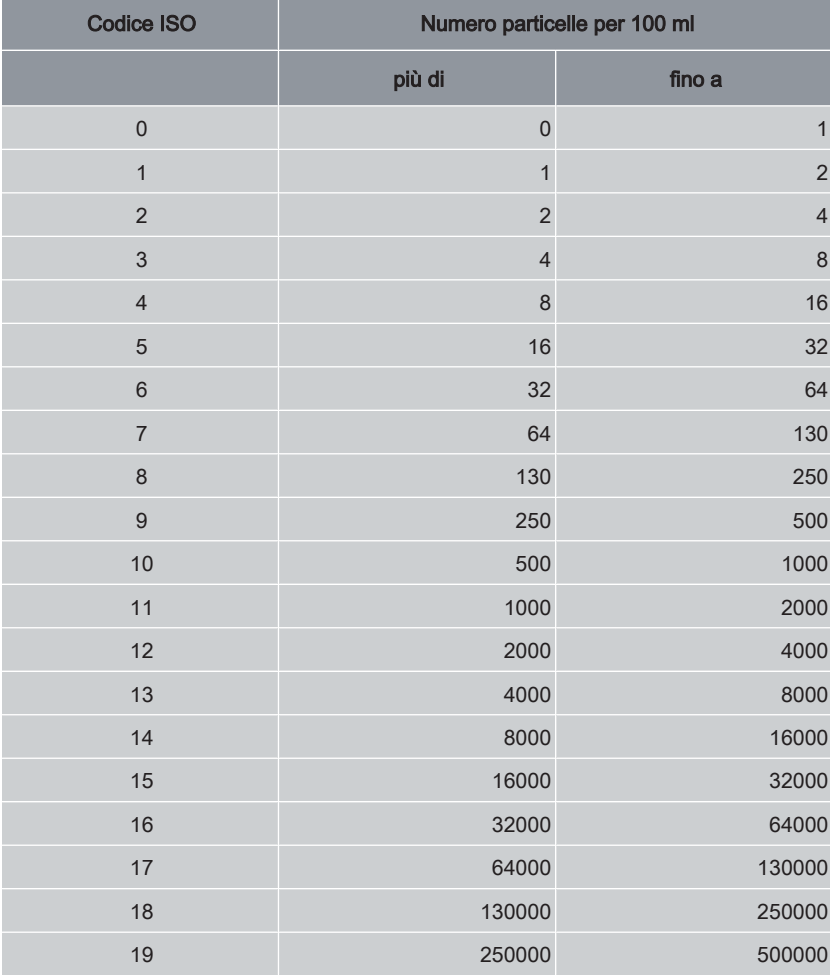

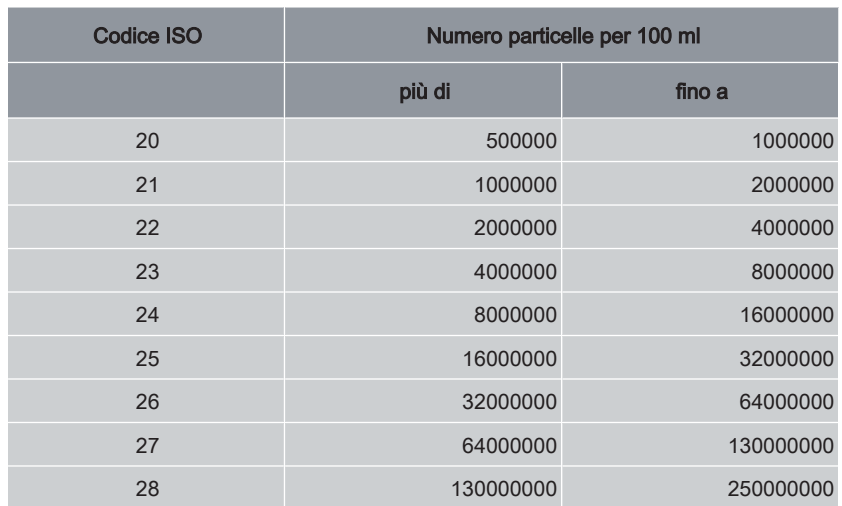

Tab. 103: Classe di purezza ISO 4406 Panoramica – Classi di purezza <-> Numeri di particelle

Se il codice ISO viene aumentato di 1, il numero di particelle per 100 ml raddoppia. Esempio: codice ISO 18/15/11.

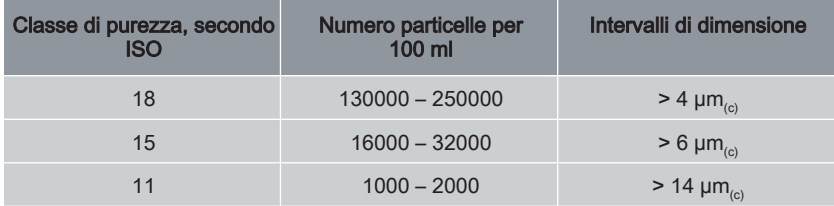

Tab. 104: Esempio:ISO 18/15/11

### Panoramica delle modifiche - Da ISO4406:1987 a ISO4406:1999

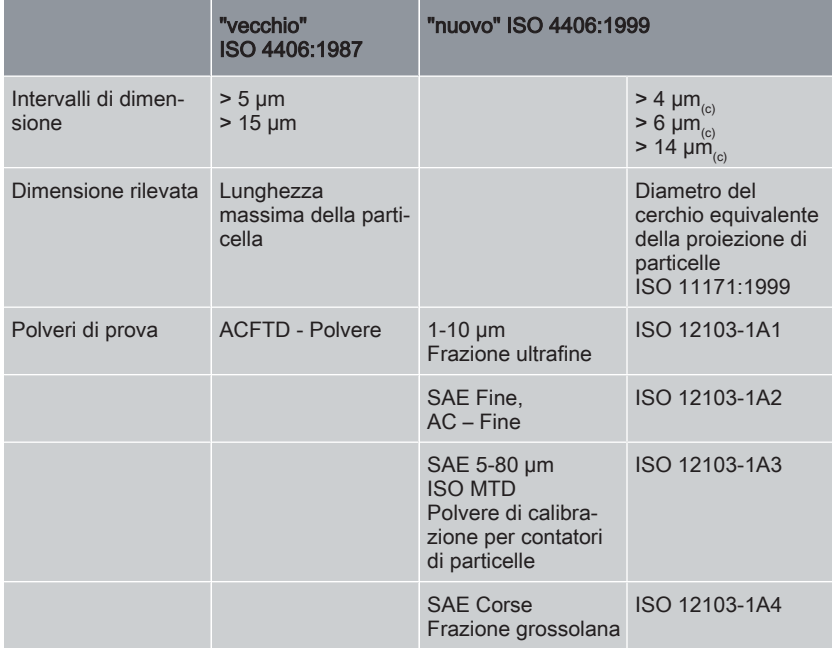

Tab. 105: Da ISO4406:1987 a ISO4406:1999

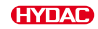

### 11.5.2 Classi di purezza secondo SAE AS4059

Come la classe di purezza secondo ISO 4406 la [SAE AS4059](#page-148-1) descrive la concentrazione di particelle nei fluidi. Le procedure di analisi possono essere utilizzate in modo analogo alla ISO 4406.

Un altro elemento di conformità alla ISO 4406:1999 consiste nel raggruppamento delle classi di purezza su una base cumulativa (ovvero tutte le particelle più grandi di un determinato valore soglia, ad es. > 4 µm).

A differenza della ISO, la SAE AS 4059 prevede l'utilizzo di valori limite diversi delle classi di contaminazione per le varie dimensioni delle particelle.

Per questo motivo è necessario indicare sempre per le classi di purezza SAE la denominazione della dimensione delle particelle considerata, ad es.:

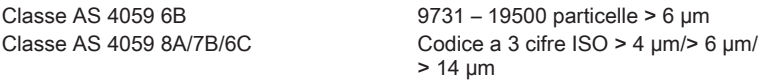

Se dopo AS 4059 viene immessa una classe SAE senza lettera, si tratta sempre di particelle di dimensione B (> 6 µm).

Nella seguente tabella sono riportate le classi di purezza in base alla concentrazione di particelle rilevata.

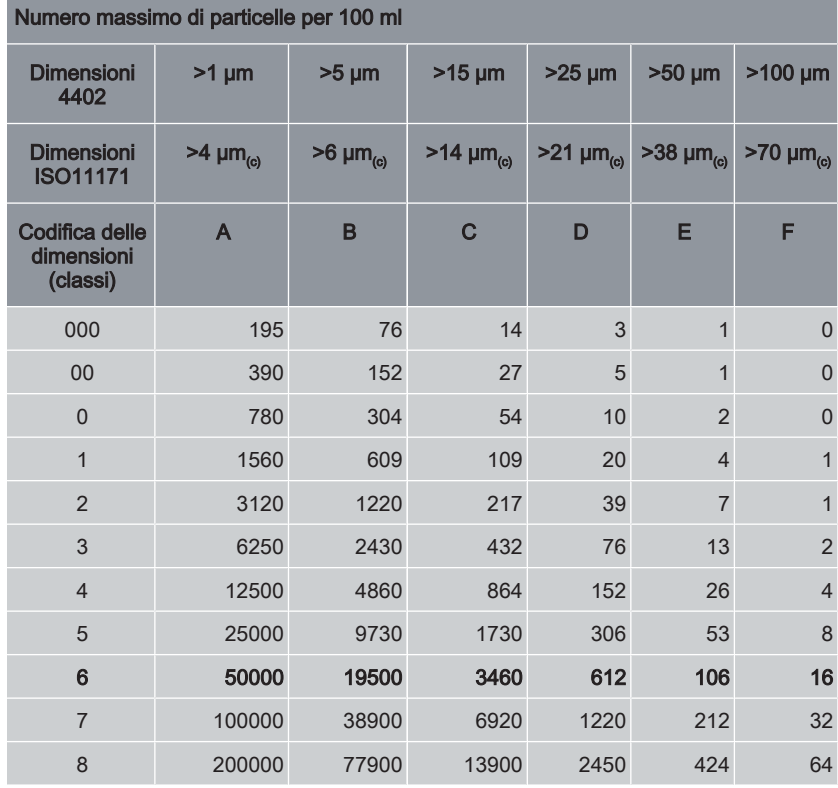

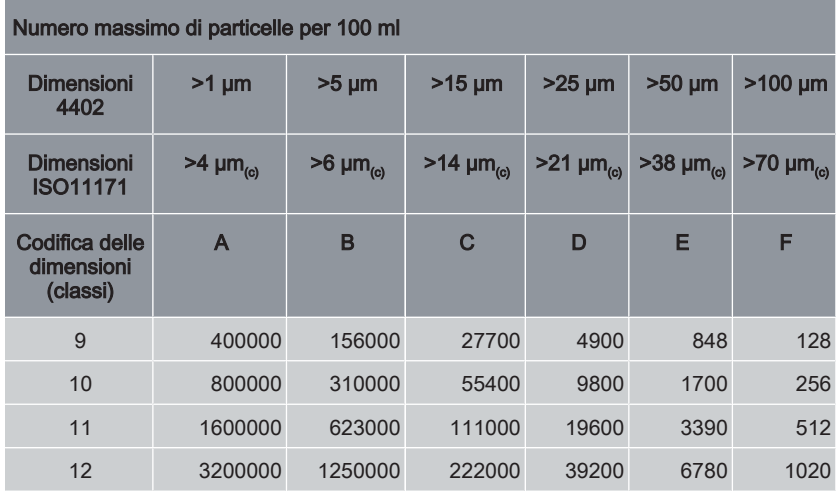

Tab. 106: Classe di purezza SAE AS 4059 Panoramica

### Definizione secondo SAE

Le classi di purezza secondo SAE rappresentano numeri assoluti di particelle superiori una dimensione definita.

Come esempio: classe di purezza secondo AS4059:6. Il numero massimo di particelle consentito per i singoli intervalli di dimensione è reperibile nella tabella.

Classe di purezza secondo AS4059:6B. Il numero delle particelle di dimensione B non può essere maggiore del valore massimo riportato per la classe 6.

6 B = max 19500 particelle di dimensione > 6 µm

#### Definizione della classe di purezza per particelle di tutte le dimensioni

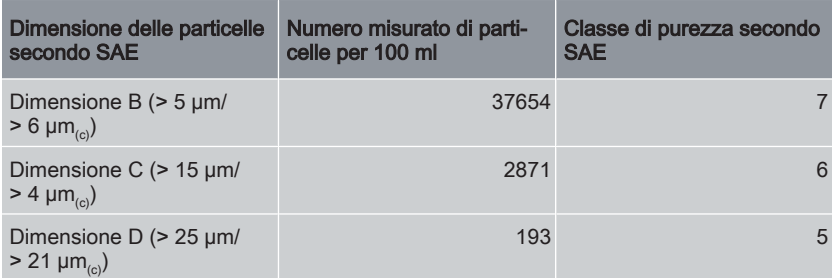

Tab. 107: Esempio: classe di purezza secondo AS 4059 = 7 B / 6 C / 5 D

#### Indicazione della classe di purezza misurata

Ad esempio: classe di purezza secondo AS4059 6 A – F

L'indicazione 6 A – F richiede un conteggio di particelle negli intervalli di dimensione A – F. In tutti questi intervalli la rispettiva concentrazione di particelle della classe di purezza 6 non deve essere superata.

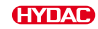

### 11.5.3 Classi di purezza secondo NAS 1638

Come la classe di purezza ISO 4406, la normativa [NAS1638](#page-148-2) descrive la concentrazione di particelle nei fluidi. Possono essere utilizzati gli stessi metodi di analisi della ISO 4406.

A differenza della ISO 4406, la NAS 1638 prevede il conteggio di intervalli di particelle e la loro associazione a numeri di riferimento. Nella seguente tabella sono riportate le classi di purezza in base alla concentrazione di particelle rilevata.

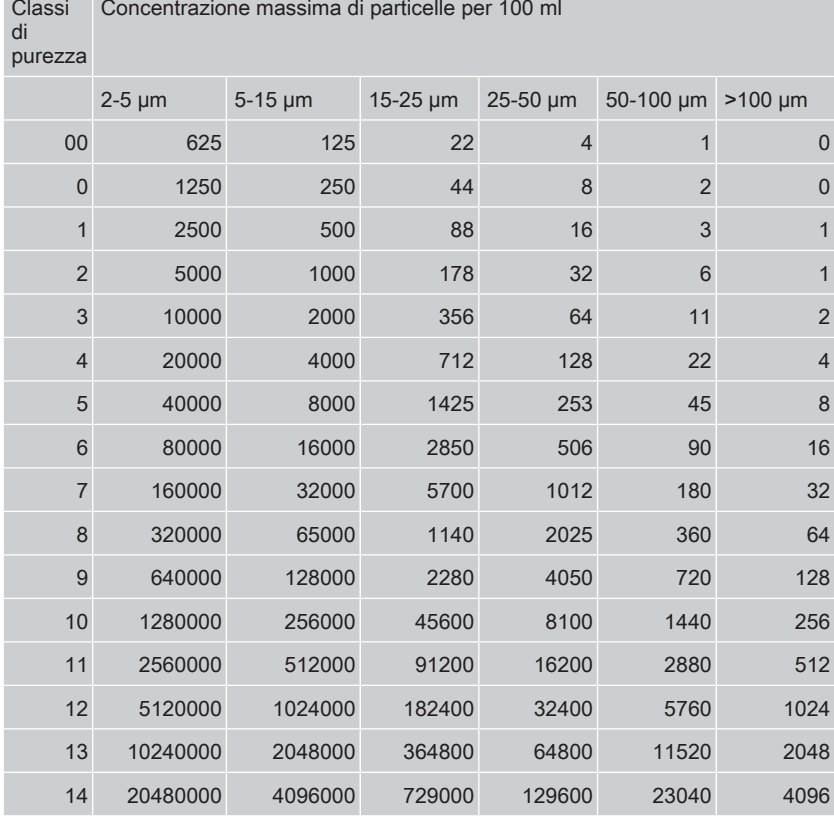

Tab. 108: Classe di purezza NAS 1638 - Panoramica

Aumentando di una classe di purezza, il numero di particelle per 100 ml raddoppia in media.

# Indice delle figure

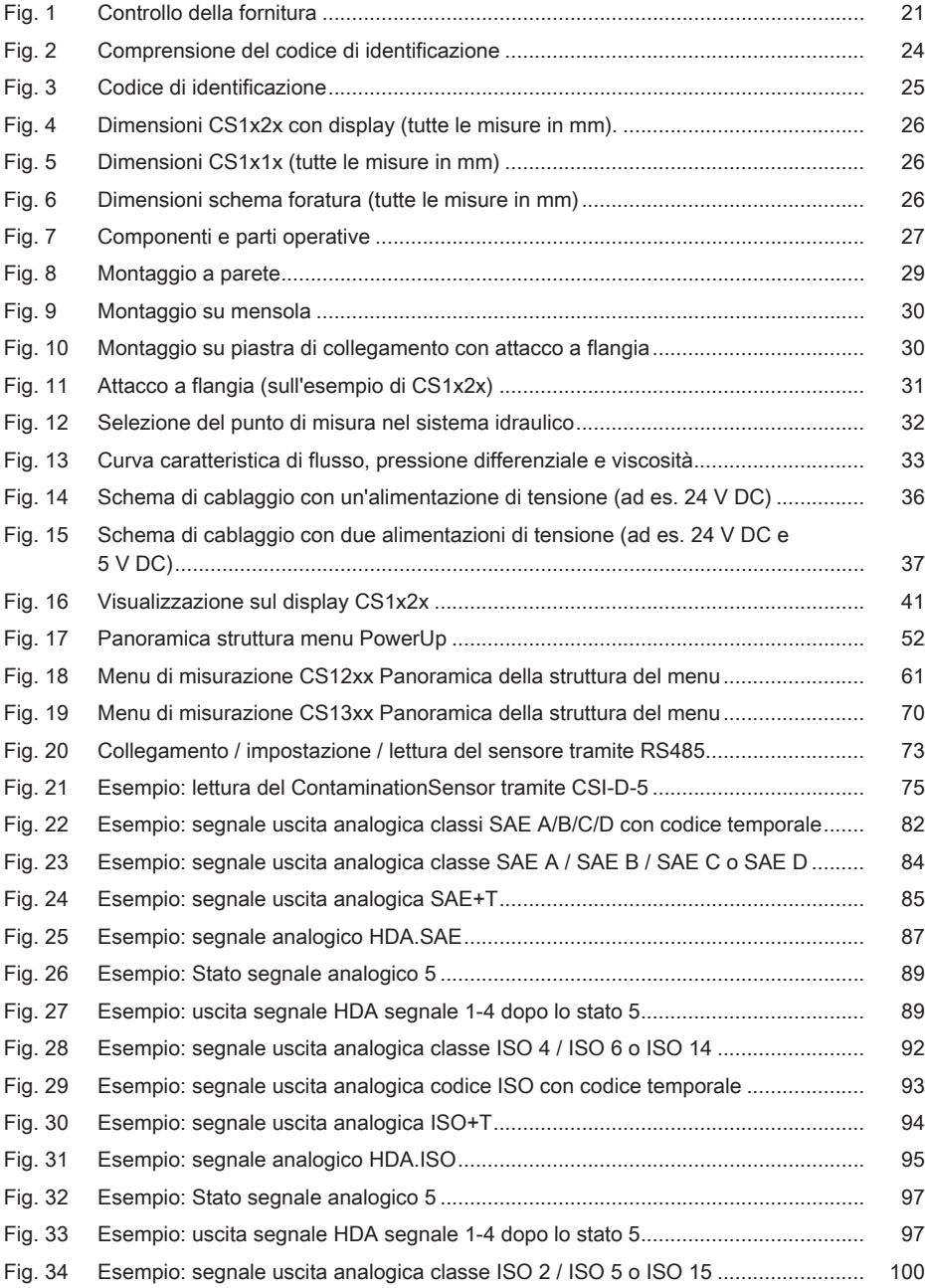

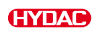

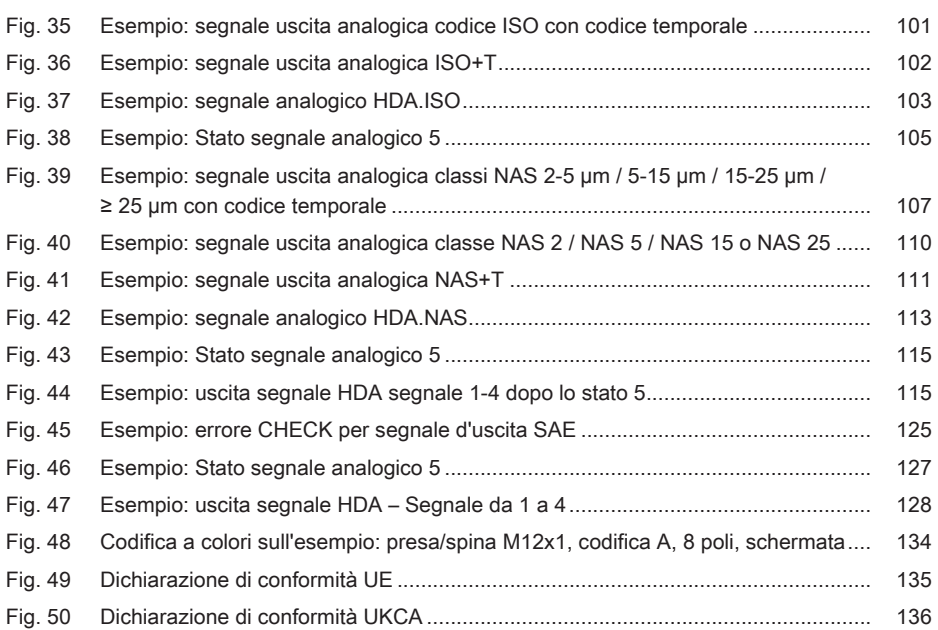
# Indice delle tabelle

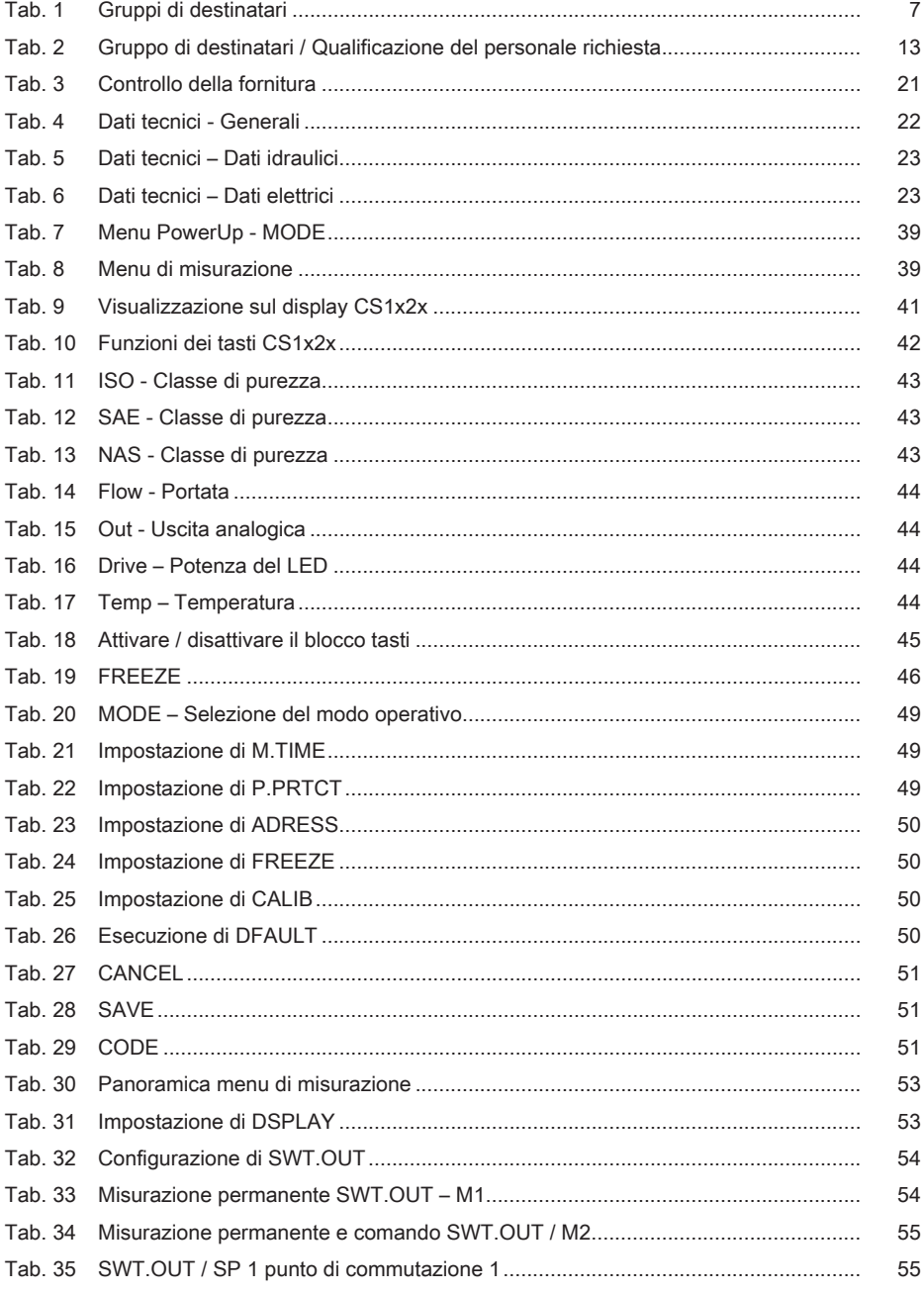

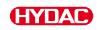

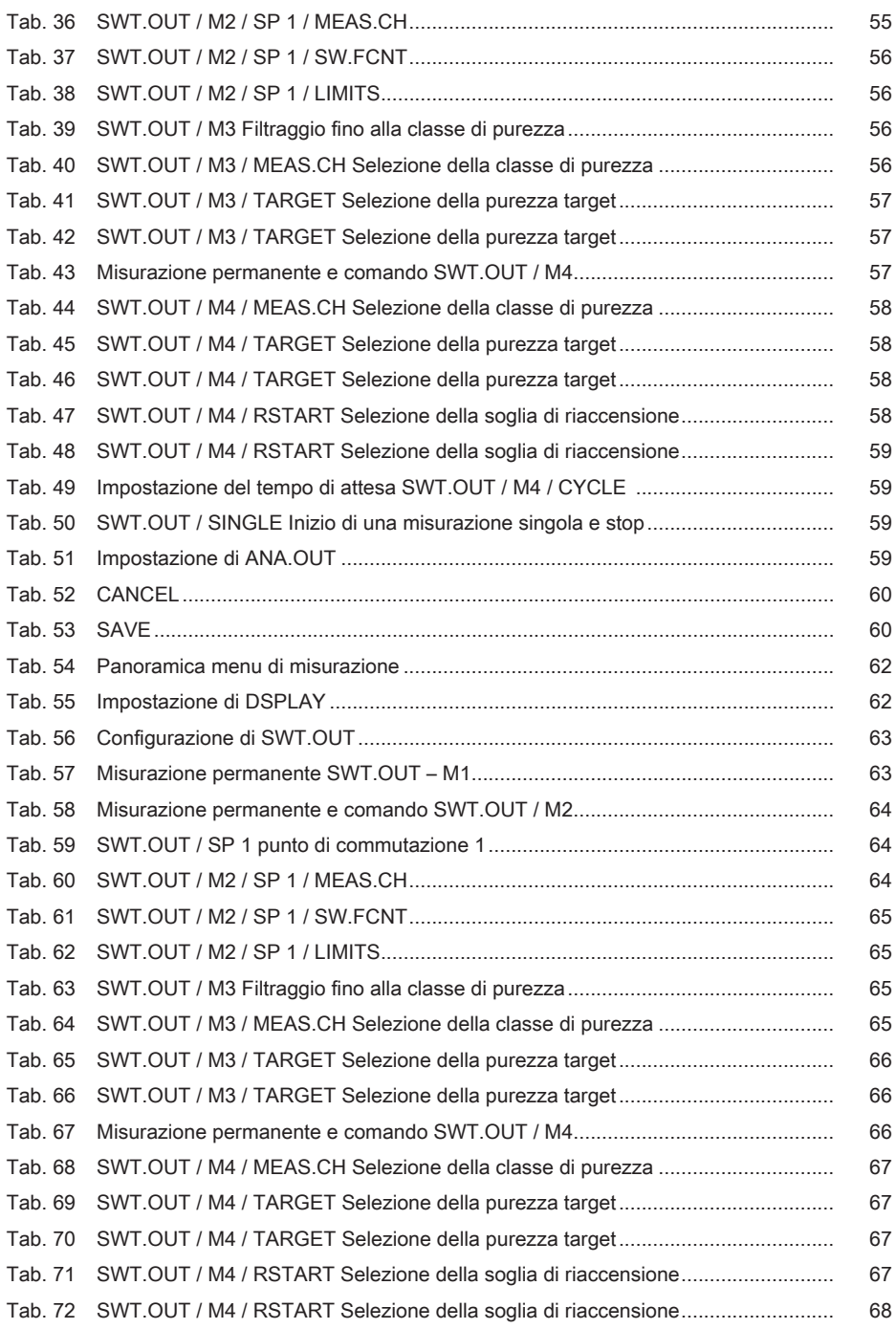

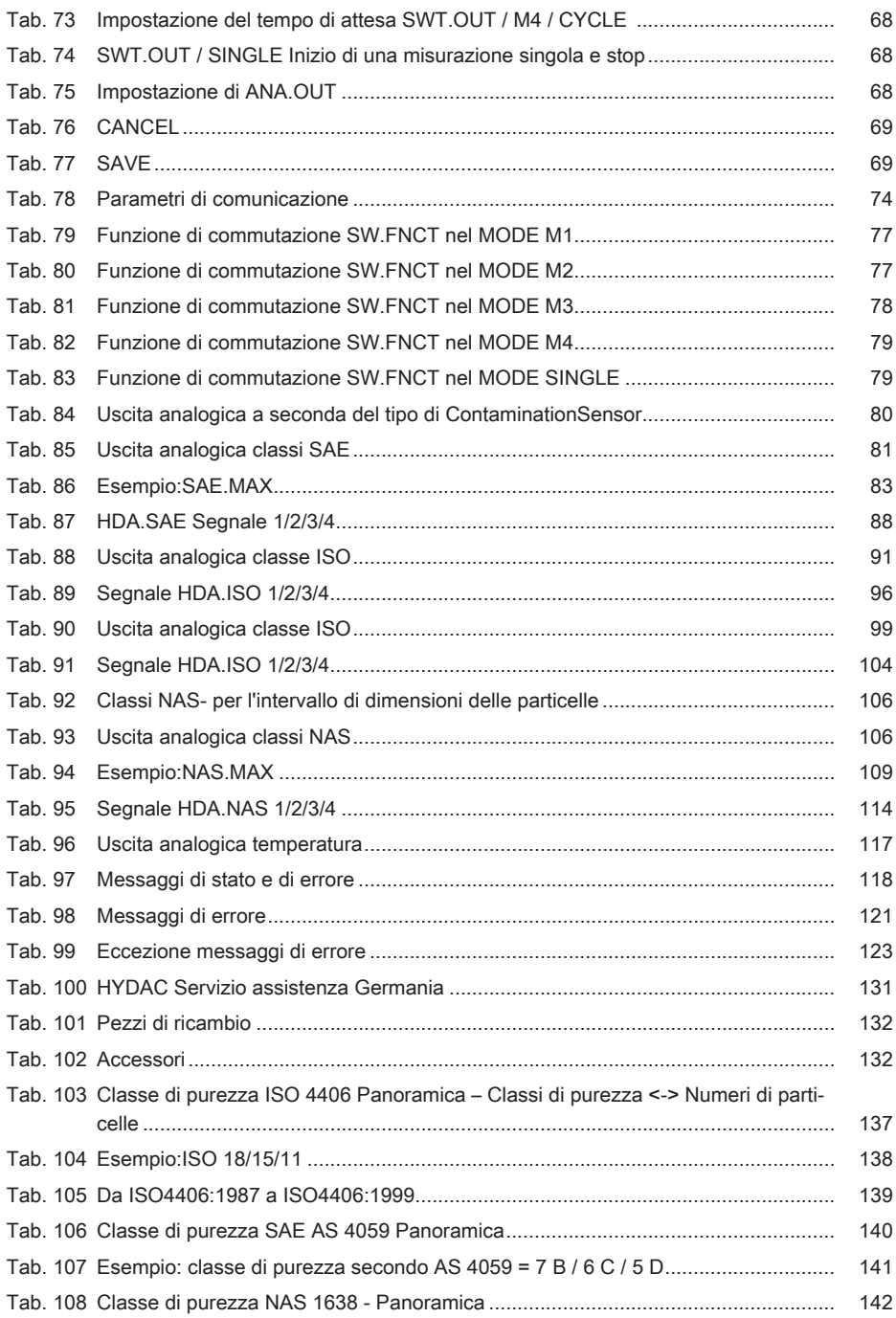

# Glossario

#### Condizioni di vendita

Le condizioni generali di vendita sono riportate sulla Homepage www.hydac.com ⇨ Condizioni generali di vendita.

#### FluMoS light

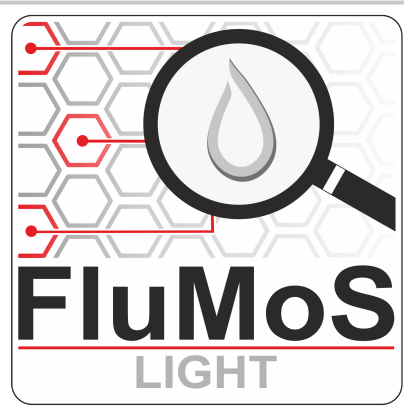

FluMoS light è disponibile per il download dalla homepage www.hydac.com. FluMoS light può leggere i segnali di max 3 sensori tramite LAN / W-LAN o Bluetooth a seconda del dispositivo terminale.

# FluMoS mobile

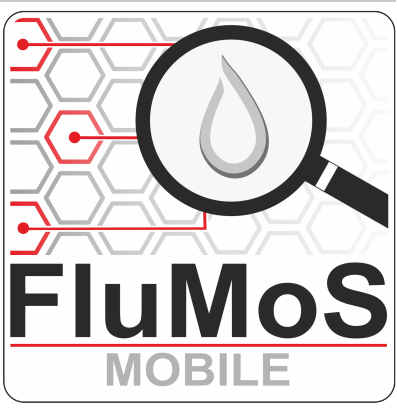

FluMoS mobile per il proprio dispositivo mobile con sistema operativo Android è disponibile nel Google Play Store. FluMoS mobile può leggere i segnali dei sensori tramite W-LAN o Bluetooth a seconda del dispositivo mobile.

#### FluMoS professional

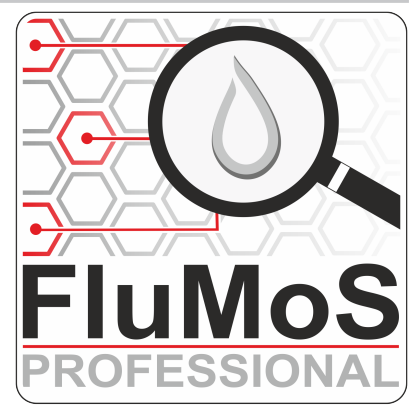

FluMoS professional è acquistabile come accessorio a pagamento. Con FluMoS professional, è possibile leggere e parametrizzare fino a 16 sensori via LAN / W-LAN o Bluetooth, a seconda del dispositivo terminale.

# FluMoT

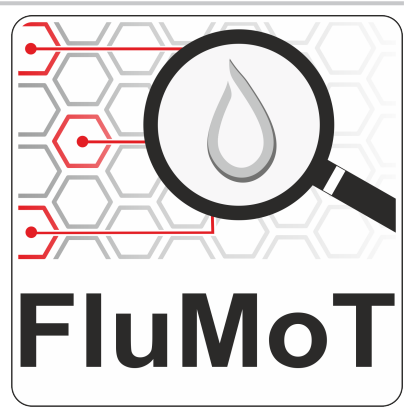

Il FluidMonitoring Toolkit FluMoT è un pacchetto di driver e programmi che supporta l'integrazione dei sensori HYDAC nel proprio ambiente utente/ software. A tale scopo, sono disponibili tutte le librerie di programmi HYDAC, una descrizione dettagliata e una guida, nonché programmi di esempio in vari linguaggi software.

#### **HSI**

Abbreviazione per HYDAC Sensor Interface. HYDAC Sensor Interface è un'interfaccia e un protocollo digitale che consente di collegare in rete sensori, dispositivi di misura e PC. HSI specifica il collegamento elettrico e la modalità di trasmissione dei dati binari dei sensori HYDAC.

# ISO 4406

ISO4406 è uno standard internazionale (norma) sul tema della tecnologia dei fluidi - fluidi idraulici in pressione. Descrive un codice numerico per il grado di contaminazione del fluido da parte di particelle solide.

# NAS1638

NAS1638 è uno standard aerospaziale nazionale (National Aerospace Standard) obsoleto sul tema dei fluidi idraulici e della contaminazione dei componenti degli aeromobili. Descrive un codice numerico per il grado di contaminazione del fluido da parte di particelle solide.

#### Personale operativo - In generale

Tali persone sono state addestrate a operare e far funzionare il prodotto e informate dei possibili pericoli, per la salute e la vita, per le cose e l'ambiente, conseguenti a un comportamento improprio.

#### Personale specializzato - Elettricista

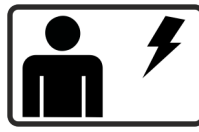

Le suddette persone sono dotate di formazione specifica e di esperienza professionale pluriennale. Sono in grado di giudicare ed eseguire il lavoro assegnato, oltre a riconoscere eventuali pericoli.

#### Personale specializzato - Generale

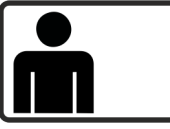

Le suddette persone sono dotate di formazione specifica e di esperienza professionale pluriennale. Sono in grado di giudicare ed eseguire il lavoro assegnato, oltre a riconoscere eventuali pericoli.

#### Personale specializzato - Meccanico

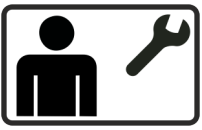

Le suddette persone sono dotate di formazione specifica e di esperienza professionale pluriennale. Sono in grado di giudicare ed eseguire il lavoro assegnato, oltre a riconoscere eventuali pericoli.

#### Personale specializzato - Servizio assistenza / Admin

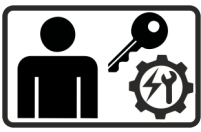

Le suddette persone sono dotate di formazione specifica completa e di esperienza professionale pluriennale, e sono stati istruiti sul prodotto da HYDAC o da un Service Partner autorizzato. Sono in grado di giudicare ed eseguire qualsiasi lavoro sul prodotto, oltre a riconoscere eventuali pericoli.

# SAE AS4059

SAE AS4059 è lo standard attualmente in vigore che sostituisce la normativa NAS1638. È anche uno standard nazionale (SAE: Society of automotive engineers AS: Aerospace). Definisce le classi di contaminazione per la contaminazione da particolato dei fluidi idraulici.

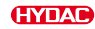

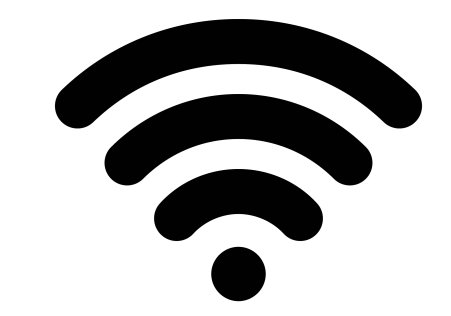

È l'abbreviazione di Wireless LAN (Local Area Network). Anche sinonimo di WiFi.

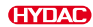

# Indice analitico

# A

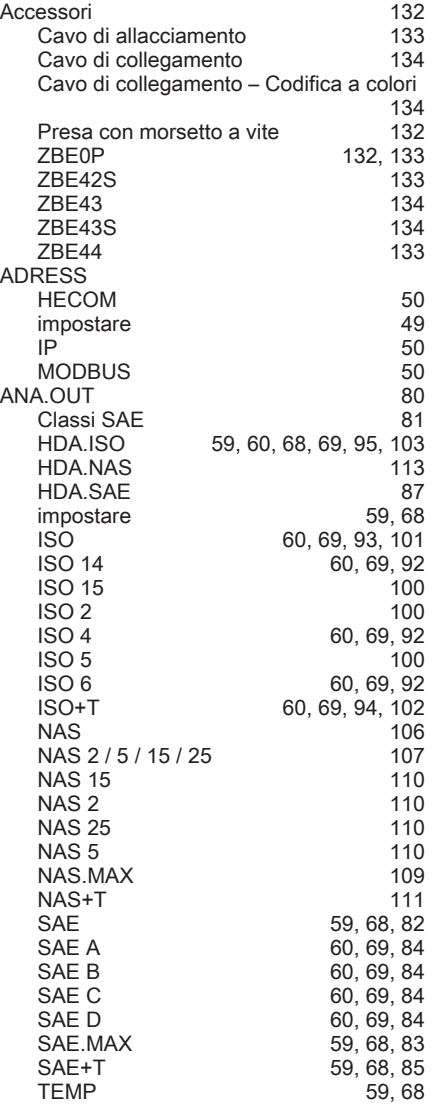

# C

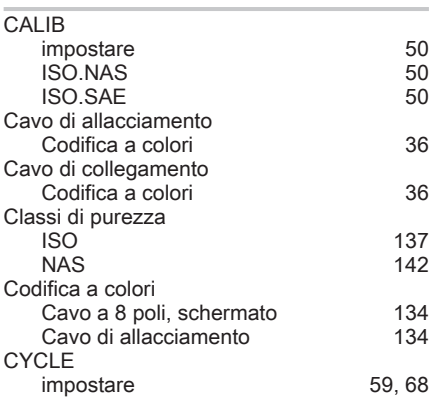

#### D

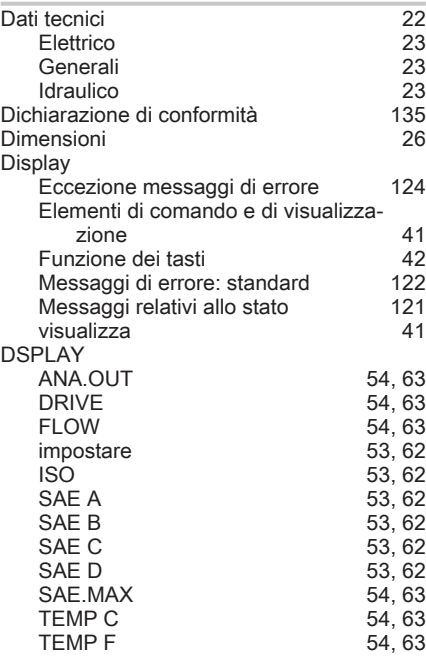

# B

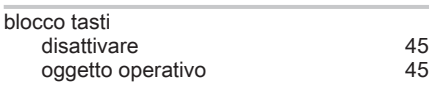

# E

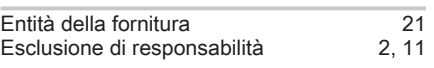

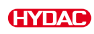

# F

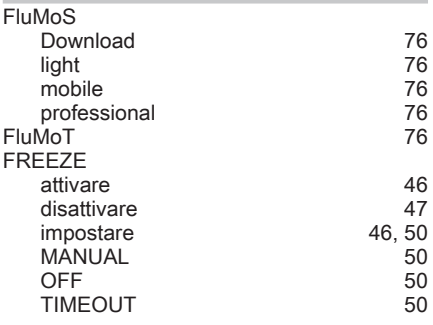

# G

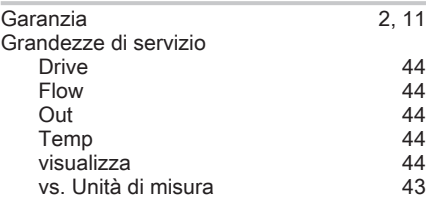

# H

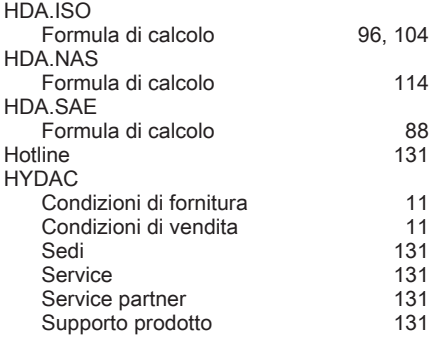

# I

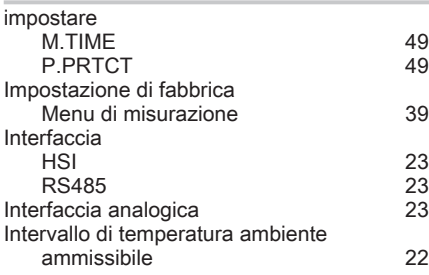

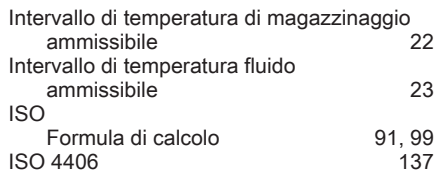

# L

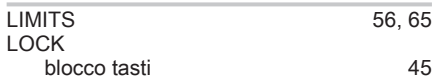

# M

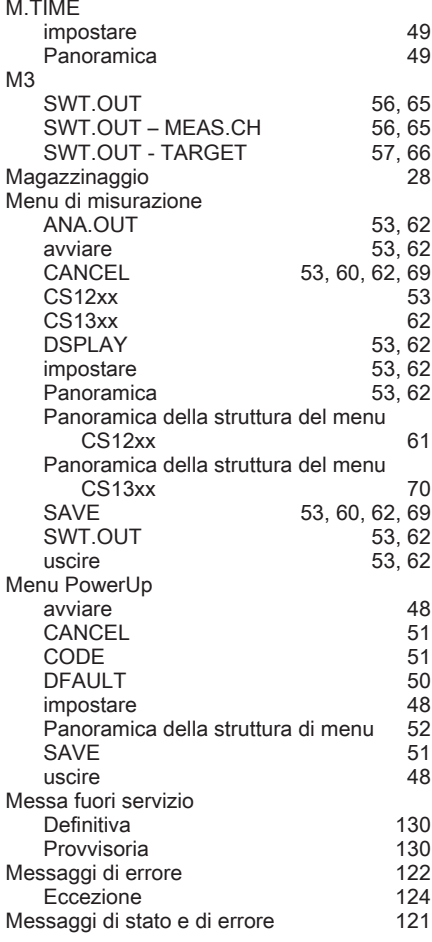

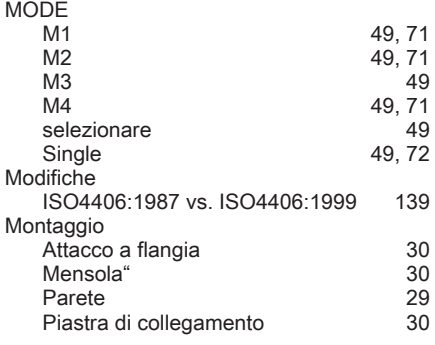

# N

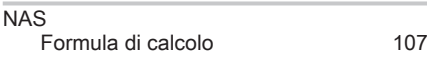

# P

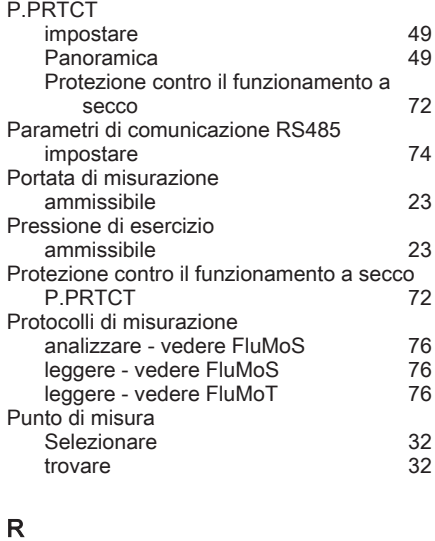

#### reset eseguire [40](#page-39-0) riavvio eseguire [40](#page-39-0)

# S

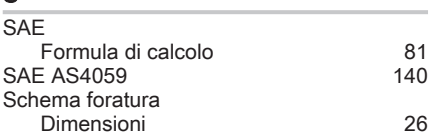

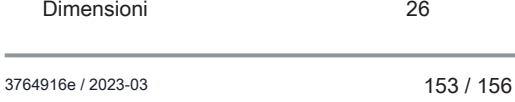

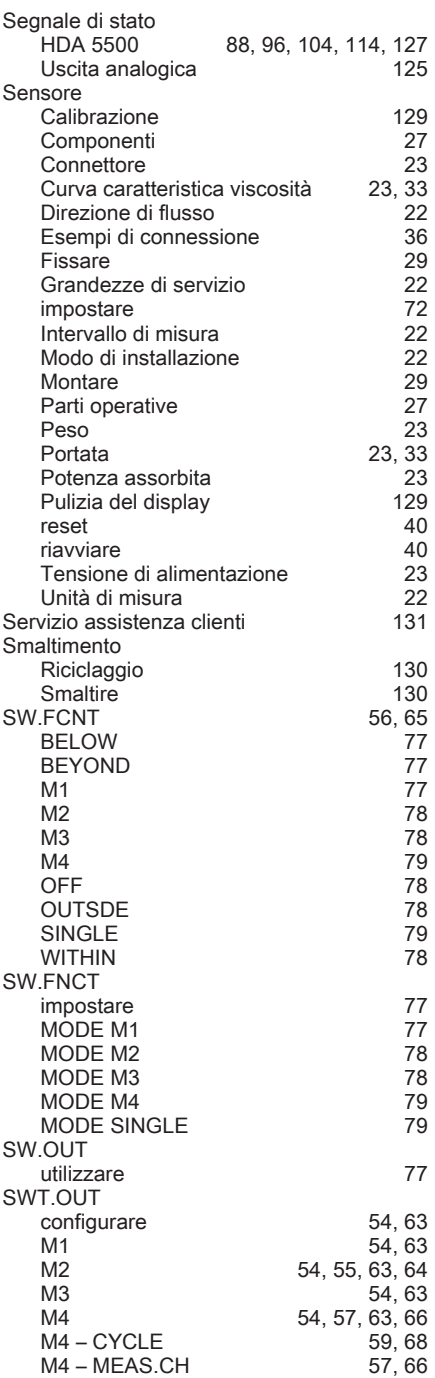

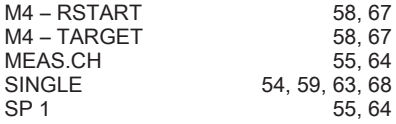

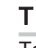

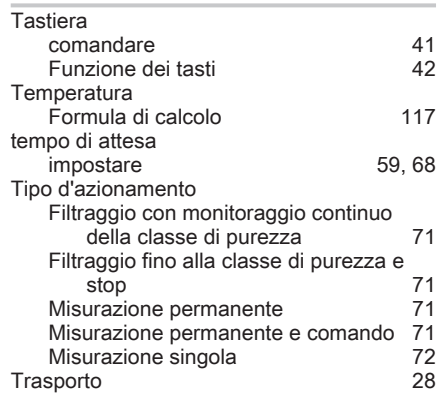

# U

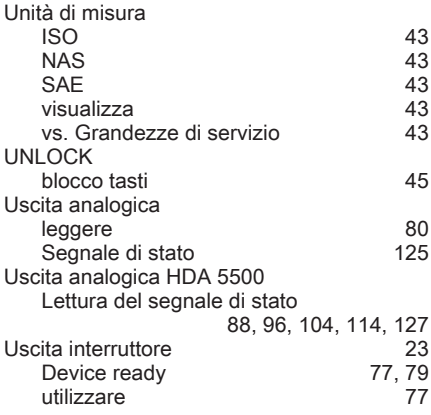

# V

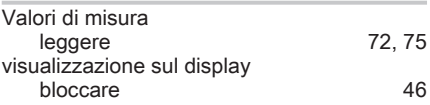

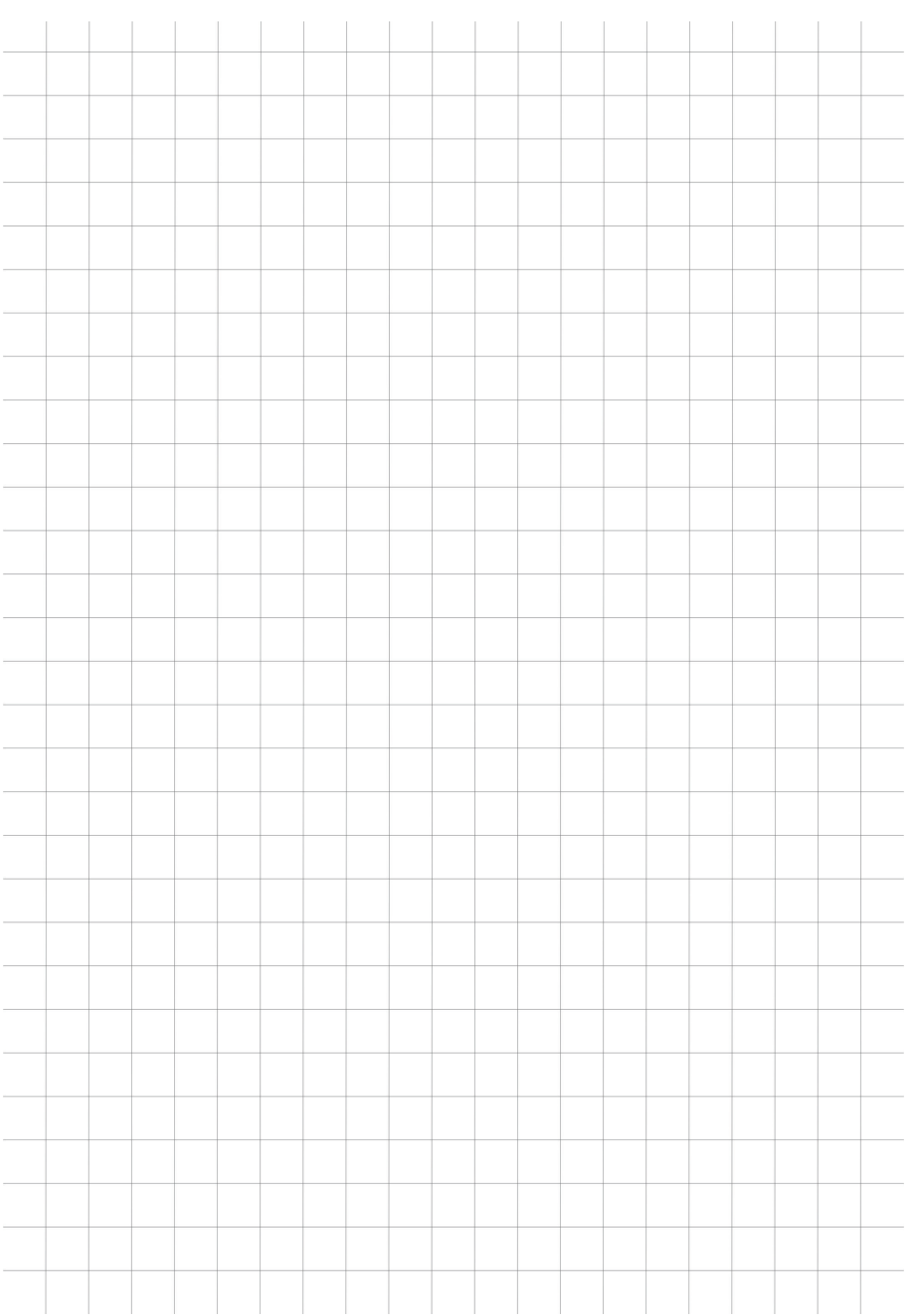

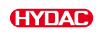

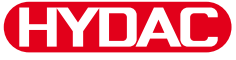

HYDAC Filter Systems GmbH | Industriegebiet

# **TYDAG INTERNATIONAL**

# 66280 Sulzbach/Saar

Germany

Tel. +49 6897 509-01

[filtersystems@hydac.com](mailto:filtersystems@hydac.com)

#### [www.hydac.com](https://www.hydac.com)

Further addresses: [www.hydac.com/en/contacts](https://www.hydac.com/en/contacts)